## **Worcester Polytechnic Institute [Digital WPI](https://digitalcommons.wpi.edu?utm_source=digitalcommons.wpi.edu%2Fmqp-all%2F2839&utm_medium=PDF&utm_campaign=PDFCoverPages)**

[Major Qualifying Projects \(All Years\)](https://digitalcommons.wpi.edu/mqp-all?utm_source=digitalcommons.wpi.edu%2Fmqp-all%2F2839&utm_medium=PDF&utm_campaign=PDFCoverPages) [Major Qualifying Projects](https://digitalcommons.wpi.edu/mqp?utm_source=digitalcommons.wpi.edu%2Fmqp-all%2F2839&utm_medium=PDF&utm_campaign=PDFCoverPages)

April 2007

# RF Power Amplifier Characterization for Predistortion Linearization

Christopher J. Serrano *Worcester Polytechnic Institute*

Tarra M. Marchetti *Worcester Polytechnic Institute*

Follow this and additional works at: [https://digitalcommons.wpi.edu/mqp-all](https://digitalcommons.wpi.edu/mqp-all?utm_source=digitalcommons.wpi.edu%2Fmqp-all%2F2839&utm_medium=PDF&utm_campaign=PDFCoverPages)

#### Repository Citation

Serrano, C. J., & Marchetti, T. M. (2007). *RF Power Amplifier Characterization for Predistortion Linearization*. Retrieved from [https://digitalcommons.wpi.edu/mqp-all/2839](https://digitalcommons.wpi.edu/mqp-all/2839?utm_source=digitalcommons.wpi.edu%2Fmqp-all%2F2839&utm_medium=PDF&utm_campaign=PDFCoverPages)

This Unrestricted is brought to you for free and open access by the Major Qualifying Projects at Digital WPI. It has been accepted for inclusion in Major Qualifying Projects (All Years) by an authorized administrator of Digital WPI. For more information, please contact [digitalwpi@wpi.edu.](mailto:digitalwpi@wpi.edu)

# **RF POWER AMPLIFIER CHARACTERIZATION FOR PREDISTORTION LINEARIZATION**

By

Tarra Epstein

Christopher Serrano

Date: May 1, 2007

Major Qualifying Project Report submitted to the Faculty of

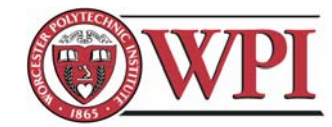

WORCESTER POLYTECHNIC INSTITUTE

in partial fulfillment of the requirements for the degree of

Bachelor of Science

Approved:

Professor Reinhold Ludwig

 $\overline{\phantom{a}}$  , and the set of the set of the set of the set of the set of the set of the set of the set of the set of the set of the set of the set of the set of the set of the set of the set of the set of the set of the s

Professor John McNeill

# **Table of Contents**

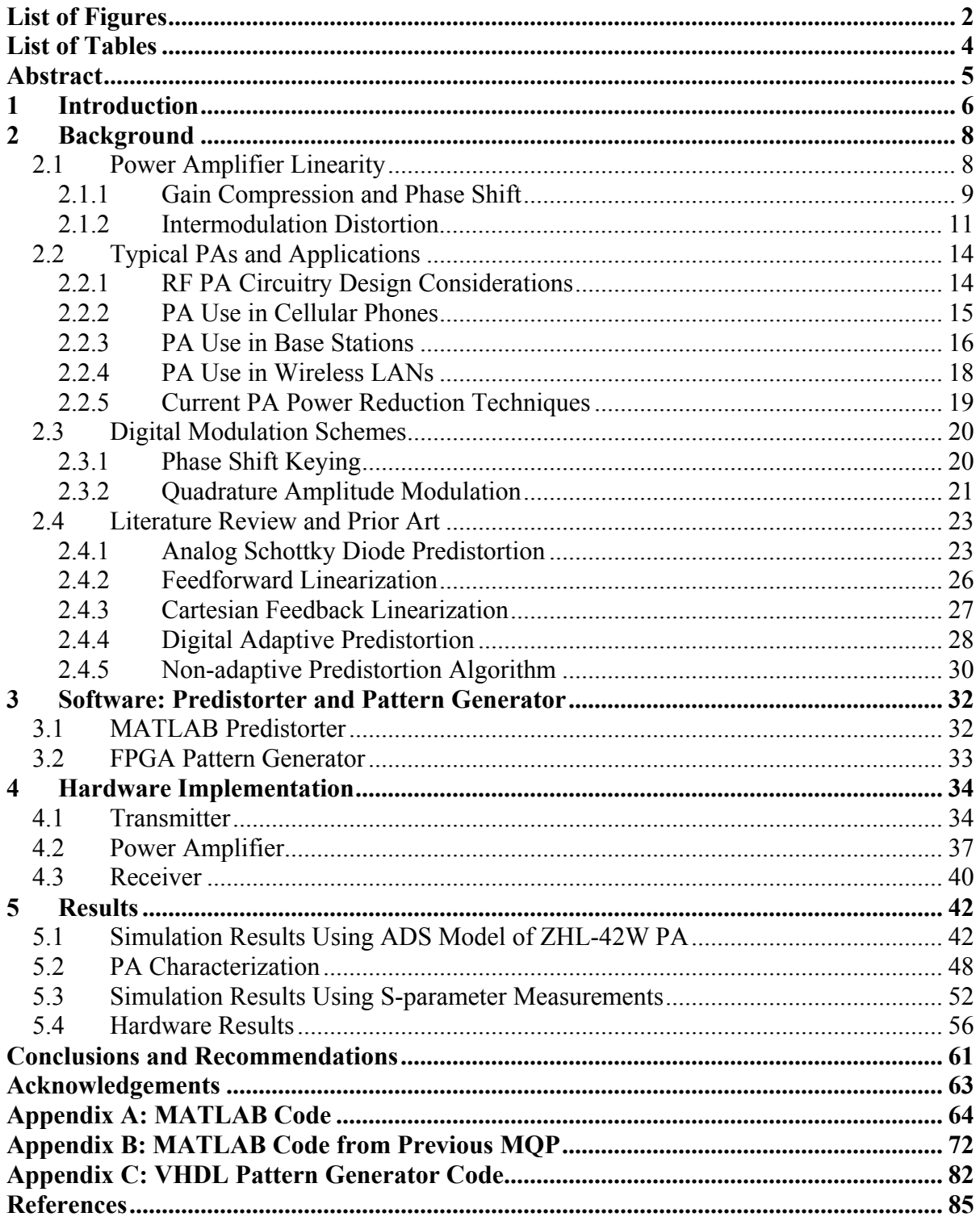

# <span id="page-3-0"></span>**List of Figures**

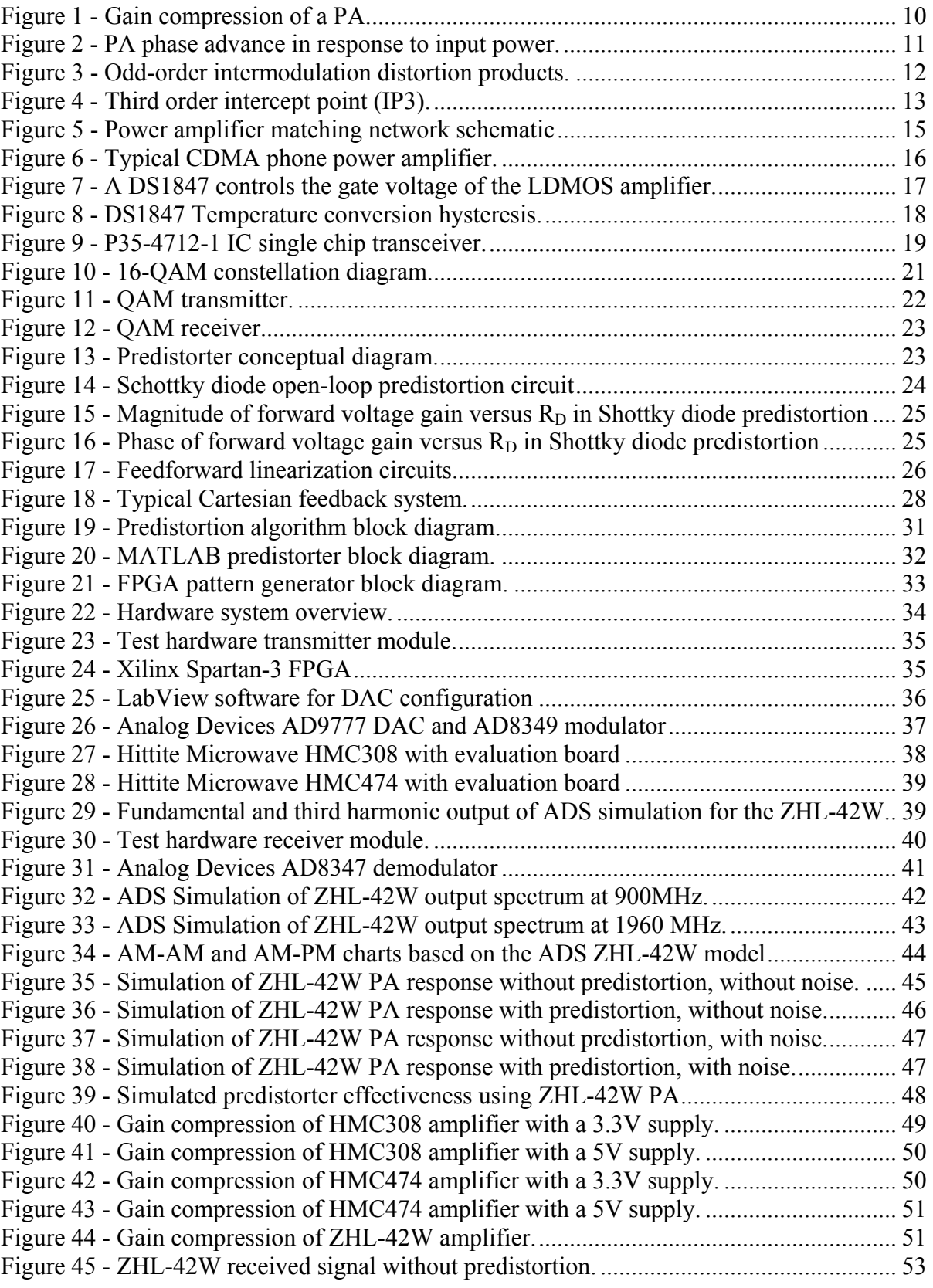

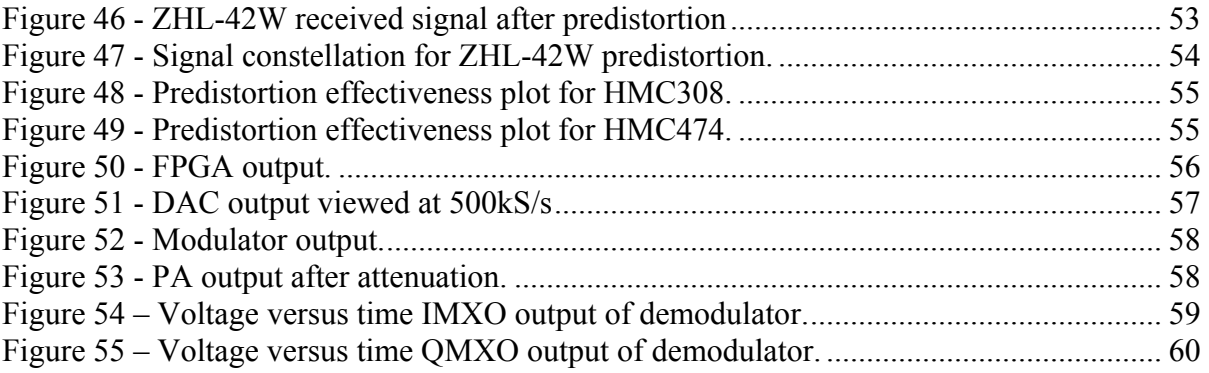

## <span id="page-5-0"></span>**List of Tables**

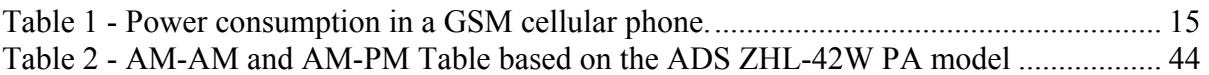

## <span id="page-6-0"></span>**Abstract**

The purpose of this Major Qualifying Project was to develop and evaluate a digital baseband predistortion approach for radio frequency power amplifiers (RFPA). We also aimed to develop a hardware implementation of the system. The predistorter implements a look-uptable (LUT) to restore a baseband signal constellation and is simulated using actual RFPA characteristics. The testing includes the use of MATLAB, a Xilinx Spartan-3 FPGA as a pattern generator, a digital-to-analog converter (DAC), a modulator, an RFPA, and a demodulator.

## <span id="page-7-0"></span>**1 Introduction**

As technology advances in areas such as communication systems, so does power amplifier (PA) linearity requirements. There is an increasing demand for faster data transmission, which demands higher bitrates. When the bitrate of a signal increases within its finite bandwidth, the transmission of the signal is more prone to errors. Problems are further complicated due to the fact that PAs are intrinsically nonlinear, which leads to distortion of the transmitted signals. Therefore, PA linearization is an area of importance in data transmission [[1](#page-88-0)]. Many linearization techniques have been explored, but some have proven more effective than others.

<span id="page-7-1"></span>Analog Diode Predistortion is a simple and inexpensive predistortion technique that relies on a diode's gain expansion and phase lag. This method does not take into account aging and temperature effects, and the PA characteristics must be known beforehand. Feedforward linearization is a method consisting of two closed loops. Unfortunately, this method requires the PA to be very linear. Another simple, common linearization method is Cartesian feedback linearization, which employs two feedback loops separately for the inphase (I) and quadrature (Q) signals. A disadvantage of this method is the bandwidth limitation. The method of linearization implemented in this project is digital predistortion. This technique has the advantage of adapting to PA characteristics that change over time due to temperature or aging. It also has the ability to linearize amplifier output up to the full saturation level of the amplifier [\[1](#page-7-1)].

The designed predistorter runs on a PC in MATLAB and creates a look-up-table (LUT) derived from either an Agilent Advanced Design System (ADS) model or S-parameter measurements of a PA. We used the LUT to determine what input magnitude and phase to the PA is required to obtain the desired, ideal output. We ran simulations in MATLAB to verify the effectiveness of the predistortion algorithm using S-parameter measurements obtained with the Agilent E8363B network analyzer. With these measurements, we adjusted the predistortion algorithm to fit the various PA characteristics.

We programmed a Xilinx Spartan-3 FPGA to output the predistorted signal to our hardware test equipment. The equipment included the use of an AD9777 digital-to-analog converter (DAC) with an AD8349 modulator as a transmitter. We used three PAs for the testing of the predistorter: Mini-Circuits ZHL-42W, Hittite Microwave HMC308, and Hittite Microwave HMC474. The system receiver consisted of an attenuator and an AD8347 demodulator. We verified the output of each piece of hardware used in the setup and measured the demodulator output using an oscilloscope.

## <span id="page-9-0"></span>**2 Background**

In this section, we discuss the characteristics of power amplifiers (PAs) that affect the linearity of amplified signals. We also discuss typical uses of PAs and the problems faced with each application. We explain the modulation scheme we used in this project, and we explore existing predistortion schemes and discuss the shortcomings of each. Finally, we discuss the concept of our predistortion process.

## *2.1 Power Amplifier Linearity*

Linearity is a critical characteristic of an RF power amplifier (PA). Linearity of a PA is dependent on its conduction angle, the fraction of the signal cycle during which current flows through the load. Based on this conduction angle, power amplifiers are categorized in four essential classes: A, B, AB, and C.

In class A amplifiers, current flows constantly through the load, resulting in a conduction angle of 360°. Though a class A amplifier's performance is very linear, its power efficiency is the poorest of the four classes of power amplifiers at 50 percent. Amplifier efficiency,  $\eta$ , is defined by [\(1\),](#page-9-1) dependent on the conduction angle, Θ. Class A amplifiers are most commonly used in small-signal applications where the benefits of linearity outweigh the downfalls of inefficiency [[2](#page-88-1)].

$$
\eta = \frac{\Theta - \sin \Theta}{2[\Theta \cos(\frac{\Theta}{2}) - 2\sin(\frac{\Theta}{2})]}
$$
(1)

<span id="page-9-2"></span><span id="page-9-1"></span>Class B amplifiers bias the PA near the cutoff, producing a conduction angle of 180°. This means current flows only half of the RF cycle, and the efficiency of these amplifiers is greater than class A amplifiers at 78.5 percent. The downside to this efficiency is waveform distortion that takes place, adversely affecting linearity and weakening performance [\[2](#page-9-2)].

Class AB amplifiers allow current to flow as necessary, and their conduction angle is between 180° and 360°. Any bias point between these two angles can be selected, resulting in low-distortion, low-efficiency operation; high–distortion, high efficiency operation; or <span id="page-10-0"></span>anywhere in-between. Class AB amplifiers are commonly used in Single Side Band (SSB) linear amplifier applications [\[2](#page-9-2)].

Class C amplifiers bias the PA beyond cut-off, and waveforms can be vastly distorted. Efficiency for these amplifiers is very high, however, at about 90 percent [\[2](#page-9-2)]. Class C amplifiers' non-linearity makes them unacceptable for AM or SSB signal amplification [[2\]](#page-9-2).

The conduction angle of an amplifier has an inverse relationship with the gain compression and intermodulation distortion (IMD) of the amplifier output. Amplifiers with a large conduction angle experience the least gain compression and IMD, while amplifiers with a small conduction angle (180° or below) experience significant gain compression and IMD. These two amplifier nonlinearities will be discussed in this section. An ideal amplifier has a perfectly linear transfer characteristic. This means that the gain of the amplifier is not dependant on input frequency and does not increase or decrease as the input voltage changes, causing no gain compression [[3](#page-88-1)].

#### **2.1.1 Gain Compression and Phase Shift**

<span id="page-10-1"></span>Gain compression in an amplifier is defined as a reduced gain due to the nonlinear transfer function of the amplifier. This nonlinearity can be caused by power dissipation or by overdriving the amplifier with a large input power, driving it past its linear region. As the input power to an amplifier is increased beyond the amplifier's linear region, the gain is reduced and causes a nonlinear increase in output power. A graphical explanation of this compression can be seen in [Figure 1](#page-11-1) [[4](#page-88-1)] where the output power reaches saturation when the input exceeds a certain power level.

<span id="page-11-0"></span>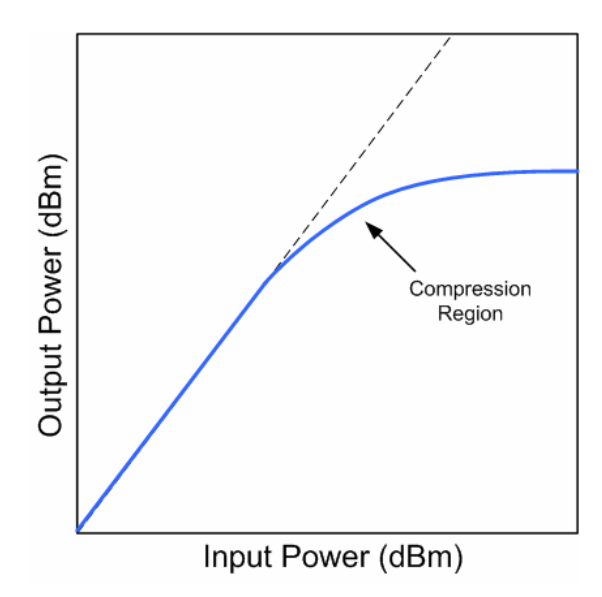

**Figure 1 - Gain compression of a PA occurs when the device is driven past its linear region [\[4](#page-10-1)].** 

<span id="page-11-1"></span>Gain compression proves a problem when driving an amplifier with a high input power signal. In the compression region, the output of the amplifier is distorted: some of the amplifier output appears in harmonics, which means it does not only occur at the fundamental frequency of the input signal [[4\]](#page-10-1). These harmonics cause distortion of the signal.

The relationship between input and output power of an amplifier is typically shown with a plot on a log-log scale, such as that seen in [Figure 1.](#page-11-1) The point on the plot where the gain digresses from the linear output by 1 dB is called the 1 dB compression point. This point is commonly used to characterize power amplifiers [[5](#page-88-1)]. The higher the 1 dB compression point, the greater the power handling capability of the PA.

 Phase shift is the displacement of a waveform or signal in time. The difference in phase between the input and output signals change depending on the input power due to intrinsic nonlinearities of amplifiers. An example of the phase shift versus input power relationship, referred to as AM-PM, can be seen in [Figure 2.](#page-12-1) The example shows phase advance as input power increases, but depending on its transfer characteristic, an amplifier may instead exhibit phase lag.

<span id="page-12-0"></span>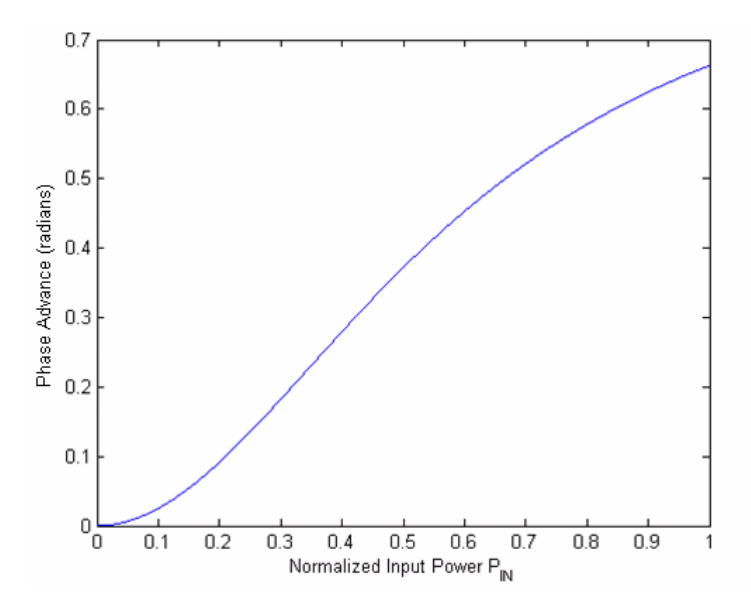

**Figure 2 - PA phase advance in response to input power.** 

<span id="page-12-1"></span> Characterization of these PA nonlinearities is important in order to predict the performance of an amplifier. Linearity of a PA can be guaranteed by operating at an input power level well below the compression point. However, PAs are most power efficient when operating close to their 1 dB point; power can be wasted by operating the amplifier far below this point  $[6]$  $[6]$  $[6]$ .

#### **2.1.2 Intermodulation Distortion**

Harmonics appear at the output of any nonlinear amplifier. IMD occurs when a signal composed of two frequencies (a dual-tone signal) or more is sent through a nonlinear amplifier or other device. Closely spaced input frequencies generate harmonics which are close to the fundamental frequencies and are therefore difficult to filter. The lowest oddorder intermodulation products pose the biggest problem for filtering since they are the closest to the fundamental frequencies. The 3rd and 5th order products are of most concern since higher order products are usually too small to cause any significant distortion [[7](#page-88-1)].

As an example, consider an input to an amplifier consisting of two sinusoidal waves at frequencies  $f1 = 1$  GHz and  $f2 = 1.01$  GHz. The 3rd order products will be at  $2f1-f2 = 990$ MHz and  $2f2-f1 = 1.02 \text{GHz}$ . The 5th order products will be at  $3f1-f2 = 980 \text{MHz}$  and  $3f2-f1$ = 1.03GHz. The odd-order intermodulation products for this example are illustrated in [Figure 3](#page-13-1).

<span id="page-13-0"></span>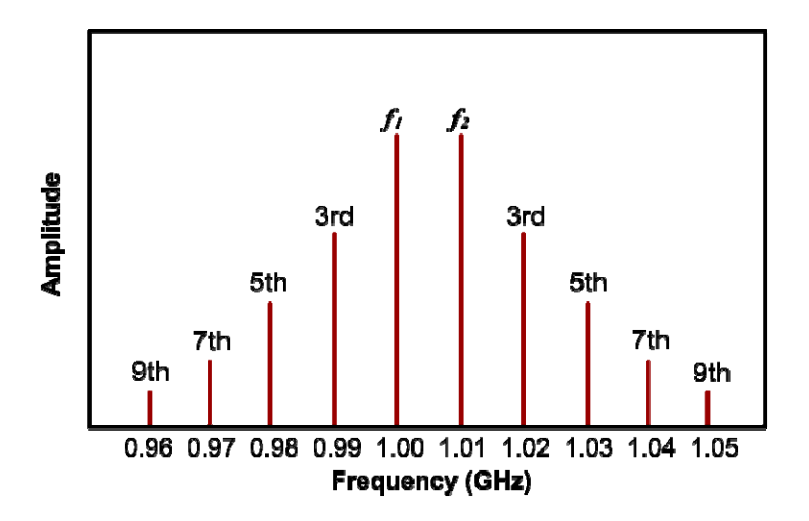

<span id="page-13-1"></span>Figure 3 - Odd-order intermodulation distortion products, of which the 3<sup>rd</sup> order product has the highest **amplitude and is the most difficult to filter out.** 

The intermodulation distortion of an amplifier can be defined by its output third order intercept point (OIP3). The OIP3 is found using a dual-tone test and measuring a fundamental signal and a  $3<sup>rd</sup>$  order product. If the output power versus input power is plotted on a log-log scale, the fundamental signal will have a slope of 1 in its linear region. The  $3<sup>rd</sup>$ order product will exhibit a gain of 3dB for every 1dB increase in input power, so its slope on the plot will be 3. Therefore, at a high enough input power, the ideal fundamental and  $3<sup>rd</sup>$ order product output power will be equal. The input power at which this occurs is the OIP3, and it is typically much higher than the gain compression of the device [[8](#page-88-1)]. A low OIP3 is a characteristic of an amplifier with a high amount of distortion. The theoretical point can be determined mathematically or graphically, as illustrated in [Figure 4.](#page-14-1)

<span id="page-14-0"></span>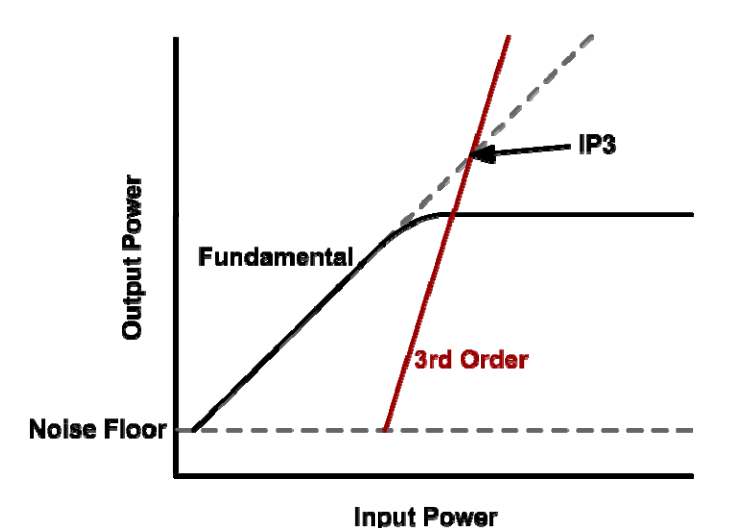

**Figure 4 - Third order intercept point (IP3) is the point at which the fundamental and third-order intermodulation product plots intercept.** 

<span id="page-14-1"></span>The OIP3 can also be found with an approximation if the 1 dB compression point of a PA is known. The output voltage at the third order intercept point,  $V_{IP3}$ , is defined by [\(2\)](#page-14-2), where  $k_1$  and  $k_3$  are Taylor series coefficients for the PA nonlinear transfer function:

$$
V_{IP3} = 2 \sqrt{\frac{k_1}{3|k_3|}}
$$
 (2)

<span id="page-14-3"></span><span id="page-14-2"></span>The 1 dB compression point voltage can be defined by [\(3\)](#page-14-3):

$$
V_{1dB} = 0.38 \sqrt{\frac{k_1}{|k_3|}}
$$
 (3)

To determine the relationship between the two points, we determine the ratio of the OIP3 voltage and the 1 dB compression point voltage:

$$
\frac{V_{\text{IP3}}}{V_{\text{1dB}}} = \frac{2\sqrt{\frac{k_1}{3|k_3|}}}{0.38\sqrt{\frac{k_1}{|k_3|}}} = 3.04\tag{4}
$$

The voltages are related by a factor of 3.04, or 9.66 dB [[9](#page-88-1)]. Therefore the OIP3 can be approximated by adding +9.66dB to the 1 dB compression point of a PA.

## <span id="page-15-0"></span>*2.2 Typical PAs and Applications*

Different types and classes of power amplifiers are used for a variety of applications, such as in cellular phones, in base stations, and in wireless LANs. The uses of the PAs in these applications also provide various benefits and drawbacks. This section discusses the design of RF amplifier circuits, PA applications, and power reduction techniques currently used for PAs.

### **2.2.1 RF PA Circuitry Design Considerations**

When designing circuitry for RF power amplifiers, considerations must be accounted for that may not be issues when dealing with lower frequency circuit design. In order to achieve the maximum transfer of power through the system, the input and output circuitry must be properly matched. The impedance of the input transmission line must be matched to the input impedance of the amplifier at the frequency of interest. Likewise, the output impedance of the amplifier must be matched to the impedance of the output line. The DC biasing circuitry must be properly matched as well. Finally, the DC signal must be isolated from the RF signal through the use of RF chokes and blocking capacitors.

An input or output matching circuit may consist of discrete resistors, capacitors, and inductors, or microstrip transmission lines. At RF, the parasitics of lumped components become a problem and the design should use microstrip lines instead. Microstrip lines have the additional benefit of taking up less space than lumped components.

An example of RFPA input and output matching circuits which incorporate microstrip lines can be found in [[10](#page-88-1)], and we have included the schematic for this example in [Figure 5](#page-16-1). In the schematic, the input matching network consists of TL1 through TL5 to match the 50 $\Omega$  line to the input impedance  $Z_{IN}$ . The RF input to the amplifier enters through TL5, while the DC bias enters at the connection between TL2 and the blocking capacitor. The resistor is used for stability purposes. The output matching network consists of TL6 through TL10 as well as another blocking capacitor, which match the output impedance  $Z_{\text{OUT}}$ to the 50 $\Omega$  line at the output of the amplifier circuit.

<span id="page-16-0"></span>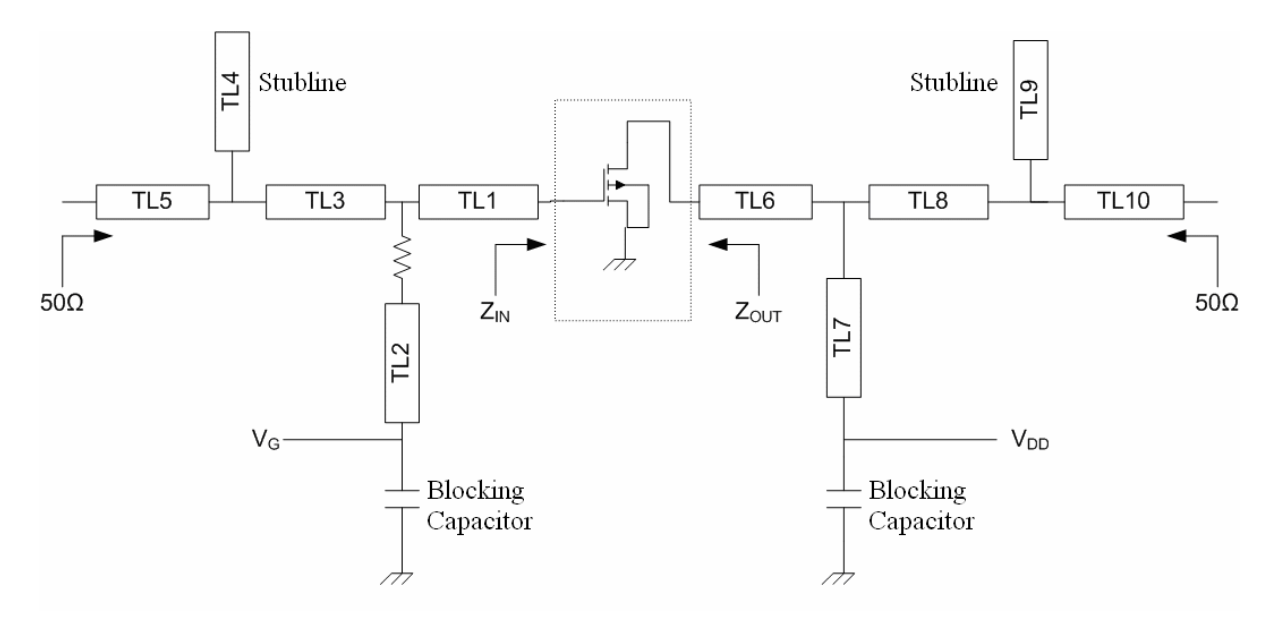

<span id="page-16-1"></span>**Figure 5 – Typical power amplifier matching network schematic, in which the goal is to match the 50Ω lines to both the input and output impedances of the amplifier.** 

#### **2.2.2 PA Use in Cellular Phones**

<span id="page-16-3"></span>Typical modern cellular phones function on a single cell Li-ion battery, which has a voltage of 4.2V when fully charged. In GSM (Global System for Mobile Communications) phones, which use narrowband TDMA, a large portion of the power provided by this battery is needed by the power amplifier. [Table 1](#page-16-2) shows the current drawn by subcircuits of a second generation GSM phone [[11](#page-88-1)], of which the current drawn by the PA is the largest of any single subsection. When the phone is in Talk mode, the amplifier draws 200mA of current, and while in Standby mode, it draws 770µA of current.

**Average Current Average Current Supply Consumption in Consumption in Talk Mode Standby Mode** Voltage Subcircuit v mA μA Digital Base Band + Memory  $19 + 6$  $300 + 40$  $1.8$ Analog Base Band 9 2.5 150 SIM 1 2.8 60 RF 32  $2.8$ 50 PA 200 Battery 770 PM (Housekeeping) 3 Battery 220 Misc. Other 2.8 670 5275 **Total Current Consumption** 2,260

<span id="page-16-2"></span>**Table 1 - Power consumption in a GSM cellular phone [\[11](#page-16-3)] demonstrates that the PA draws more [current from the battery than any other single subcircuit of the phone.](http://img.cmpnet.com/planetanalog/features/ADI_GSM_Table1.gif)** 

<span id="page-17-0"></span>The PA circuit consists of a grounded source amplifier driving a choke and the antenna through a matching network. The circuit is usually driven in class AB. The network is isolated from other subsystems of the GSM phone by a voltage regulator to protect sensitive circuitry from the transient voltage changes of the battery. The PA of a GSM phone typically draws up to 1.6A, causing a voltage transient of up to 0.5V [\[11](#page-16-3)].

<span id="page-17-2"></span>The PA of a CDMA cellular phone requires a large portion of the power provided by the battery of these phones as well. In CDMA phones, two supply voltages are required for the PA,  $V_{REF}$  and  $V_{CC}$ .  $V_{REF}$  supplies bias for the internal driver and power-amplifier stages, and  $V_{CC}$  biases the collectors for the driver and power amplifiers. In full duplex, the PA is on whenever the phone is on, unlike in a GSM phone. A typical CDMA cellular phone power amplifier circuit can be seen in [Figure 6](#page-17-1) [[12](#page-88-1)]. This figure depicts the biasing networks which protect sensitive circuitry, the matching networks which ensure the maximum power is delivered to the amplifiers and output, and the voltage supplies needed to drive the PA.

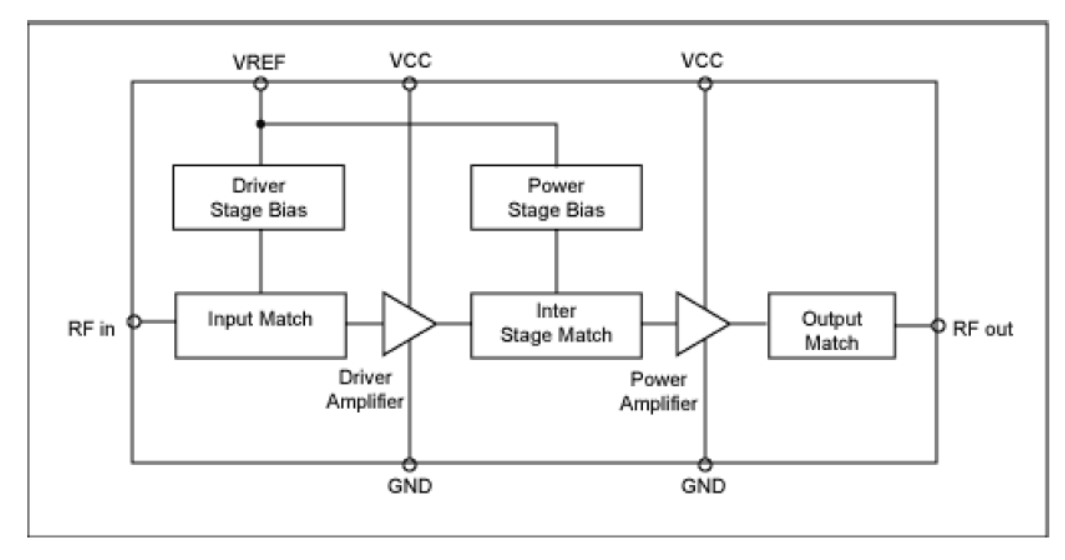

**Figure 6 - Typical CDMA phone power amplifier [\[12](#page-17-2)] requires both voltages VREF and VCC.** 

#### <span id="page-17-1"></span>**2.2.3 PA Use in Base Stations**

Base station power amplifiers are typically class AB, since class A amplifiers consume an undesirable amount of DC current. These PAs require biasing to ensure proper performance. Most base stations employ the lateral DMOS (LDMOS) MOSFET as a power device, which requires managing DC content in the current across temperature and supply

<span id="page-18-0"></span>variations to make certain the RF gain of the PA varies in the limits of the requirements. The equation used to determine the gain of a LDMOS is:

$$
I_{out} = K \left( V_{GS} - V_{th} \right)^2 \tag{5}
$$

<span id="page-18-1"></span>In [\(5\)](#page-18-1), K is a constant reflecting gain based on electron mobility,  $V_{GS}$  is the input voltage, and  $V_{th}$  is the threshold voltage. Both these variables are temperature dependent. An advantage in implementing the LDMOS amplifier is that the device has very minor memory effects [[13](#page-88-1)].

<span id="page-18-3"></span>With a dual, temperature-controlled variable resistor, like the DS1847, controlling the gate of an LDMOS amplifier, the variable resistor's internal temperature sensor provides a temperature reading to its lookup tables. The lookup tables consist of  $2^{\circ}$ C increments, which appropriately regulate the IC's two 256-position variable resistors so that the amplifier's gate receives the proper bias voltage. These tables must be manually programmed by the user. This system can be seen in [Figure 7](#page-18-2) [[14](#page-88-1)].

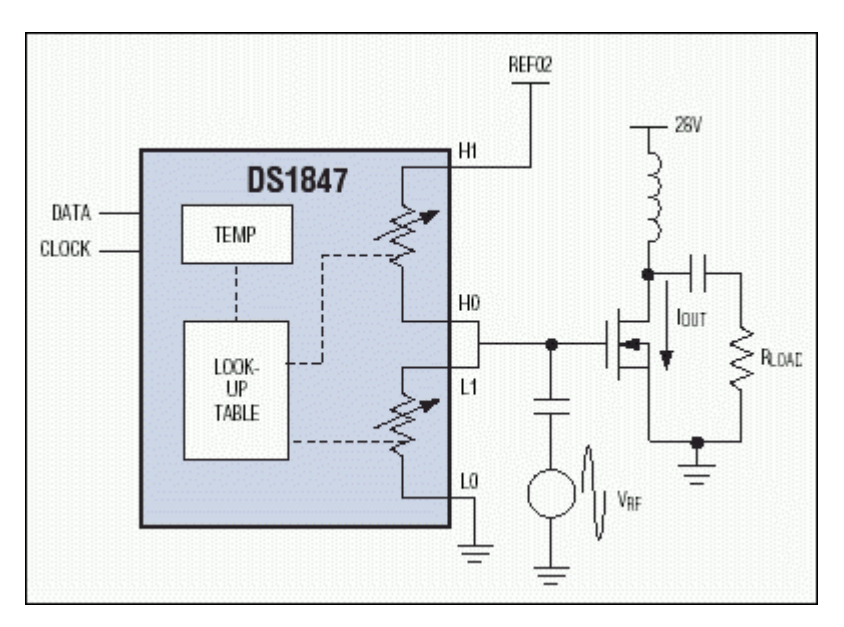

**Figure 7 - A DS1847 controls the gate voltage of the LDMOS amplifier [\[14](#page-18-3)]. The DS1847 is a dual, temperature-controlled variable resistor.** 

<span id="page-18-4"></span><span id="page-18-2"></span>The system does experience hysteresis, or memory effects. The temperature conversion hysteresis approximation for the DS1847 can be seen in [Figure 8](#page-19-1) [[15](#page-88-1)].

<span id="page-19-0"></span>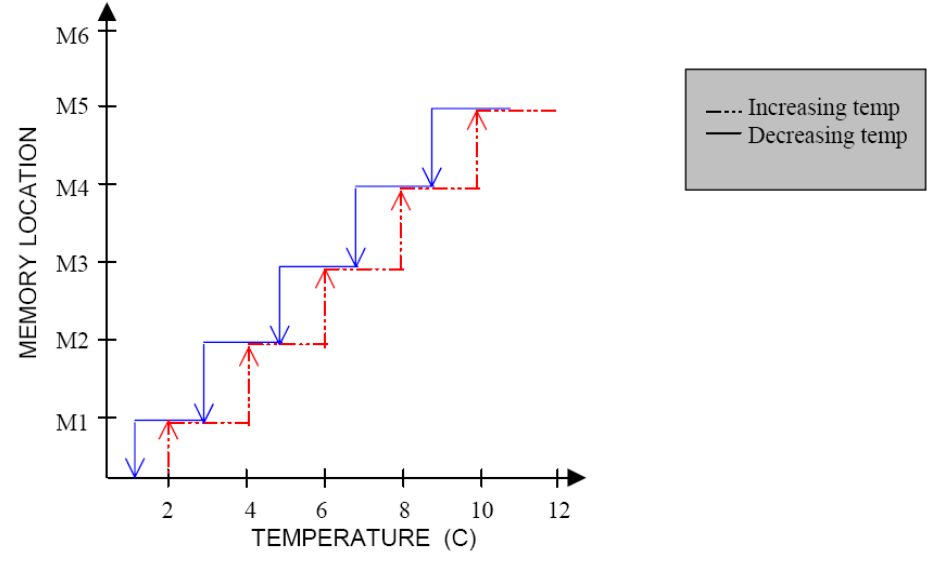

**Figure 8 - DS1847 Temperature conversion hysteresis [[15\]](#page-18-4) causes the system to experience memory effects.** 

## <span id="page-19-1"></span>**2.2.4 PA Use in Wireless LANs**

<span id="page-19-2"></span>Due to FCC regulations, Wireless Local Area Networks (WLANs) must operate in the industrial, scientific, and medical (ISM) frequency bands. These bands were defined as 902-928, 2400-2483.5, and 5725-5850 MHz at power levels up to 1W [[16](#page-88-1)]. Typical wireless LANs operate in a frequency band from 2.4 to 2.462 GHz [[17](#page-88-1)]. One commercial wireless LAN transceiver, the P35-4712-1 MMIC, can be seen in [Figure 9](#page-20-1) [[18](#page-88-1)].

<span id="page-20-0"></span>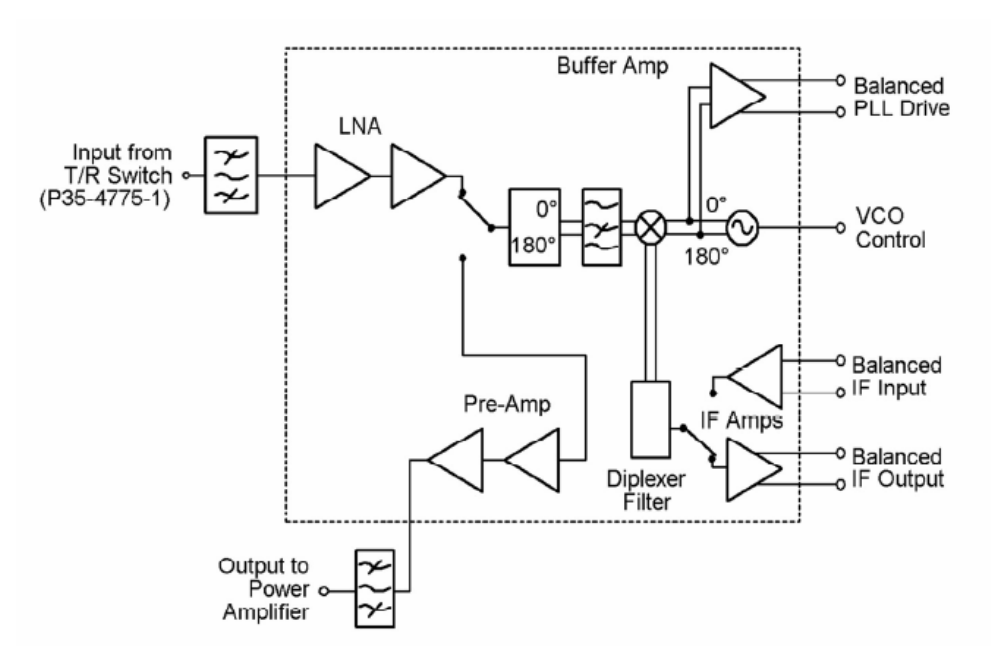

**Figure 9 - P35-4712-1 IC single chip transceiver [\[18](#page-19-2)] performs amplification, routing, oscillator, and mixing functions.** 

<span id="page-20-1"></span>Amplification, routing, oscillator, and mixing functions are performed on the chip. The transceiver is designed for use with the P35-4775-1 power amplifier and transmit/receive switch, both of which have input ports that can be seen in the figure above.

Approximately 2 to 3 dB of insertion loss on the transmit path of the transceiver means that the PA output power level has to be increased 2 to 3 dB to compensate for this loss. The higher output power a PA has to produce, the less linear it typically becomes and the higher its spectral growth becomes. Due to this spectral growth, the transceiver spectrum may fail the FCC limits if it does not have a high enough level of linearity [[19](#page-88-1)].

## <span id="page-20-2"></span>**2.2.5 Current PA Power Reduction Techniques**

Most cellular phones still deploy inefficient class A or AB power amplifiers, and therefore, reducing the amount of power the PA uses is essential to increase battery life. In GSM phones, a high bandwidth switching regulator can be used to reduce power consumption of the PA. The regulator is used to operate in switching mode, carrying the phase information and adding the amplitude information as a supply modulation [\[11\]](#page-16-3). According to [[11\]](#page-16-3), operating in switching mode could double the efficiency of the PA in GSM phones.

<span id="page-21-0"></span>Power savings can be seen in a CDMA phone PA quiescent current by lowering the reference voltage  $V_{REF}$ , which provides bias for the internal driver and power-amplifier stages [[12\]](#page-17-2). As can be seen in [12], reducing  $V_{REF}$  from 3.0V to 2.9V results in a drop of about 20mA in the quiescent current. Another way to increase power savings in CDMA cell phones is to reduce  $V_{CC}$ , which biases the collectors for the driver and power amplifiers. In standard CDMA handsets the PA  $V_{CC}$  is supplied straight from the cellular phone's battery at 3.2 to 4.2V, but the PA operates at much lower power levels most of the time [[12\]](#page-17-2). Therefore,  $V_{CC}$  can be reduced without losing linearity in the PA. According to [[12\]](#page-17-2), the CDMA cell phone can properly function with  $V_{CC}$  reduced down to 0.6V.

To reduce power consumption in wireless LANs, the power level of both channels of the LAN can be reduced using control loops in software. This helps monitor the output power and sets the gain and bias voltages in order to produce a power level where the spectrum passes the FCC limits. A negative aspect of this method is the decrease of coverage area of the LAN [[19\]](#page-20-2).

### *2.3 Digital Modulation Schemes*

In this section, the topics of Phase Shift Keying (PSK) and Quadrature Amplitude Modulation (QAM) are presented. Both methods are employed in a variety of communications systems, including cellular phones and cable television. We used 64-QAM modulation in our software simulations, which will be discussed in later sections.

## **2.3.1 Phase Shift Keying**

PSK is a modulation scheme used in transmitting digital data on a sinusoidal carrier signal. The analog output waveform amplitude remains constant, and its phase varies corresponding to the digital input. The most basic form, Binary Phase Shift Keying (BPSK), is used to transmit data one bit at a time. In BPSK, a digital 1 translates to an analog signal phase shift of 0°, and a digital 0 translates to a phase shift of 180°. Quadrature Phase Shift Keying (QPSK) is a popular method of transmitting two bits at a time. The amplitude of the resulting waveform remains constant, with the phase taking on four values at intervals of  $\pi/2$ . In general, as the number of symbols in a PSK constellation increases, so does the error rate in symbol detection. Therefore, PSK is usually only used for one to four bits per symbol,

<span id="page-22-0"></span>whereas a Quadrature Amplitude Modulation scheme is usually used to transmit four or more bits per symbol [\[20](#page-23-1)].

#### **2.3.2 Quadrature Amplitude Modulation**

QAM is another modulation scheme used in transmitting digital data over an analog carrier signal, but unlike PSK, the modulated signal varies in amplitude. For an M-QAM constellation, there are N bits encoded in each symbol such that  $M = 2<sup>N</sup>$ . The incoming digital data can be represented on a QAM symbol constellation, where each symbol on the constellation defines a set of N bits of data. The symbols are arranged on a complex plane, typically in a rectangular shape for high-level QAM, and gray-coded to reduce error rates. In a constellation diagram, the In-phase (I) axis is the real axis and the Quadrature (Q) axis is the imaginary axis. The phasor formed by each symbol defines the amplitude and phase of the resulting modulated analog signal. An example of a 16-QAM constellation is shown in [Figure 10](#page-22-1).

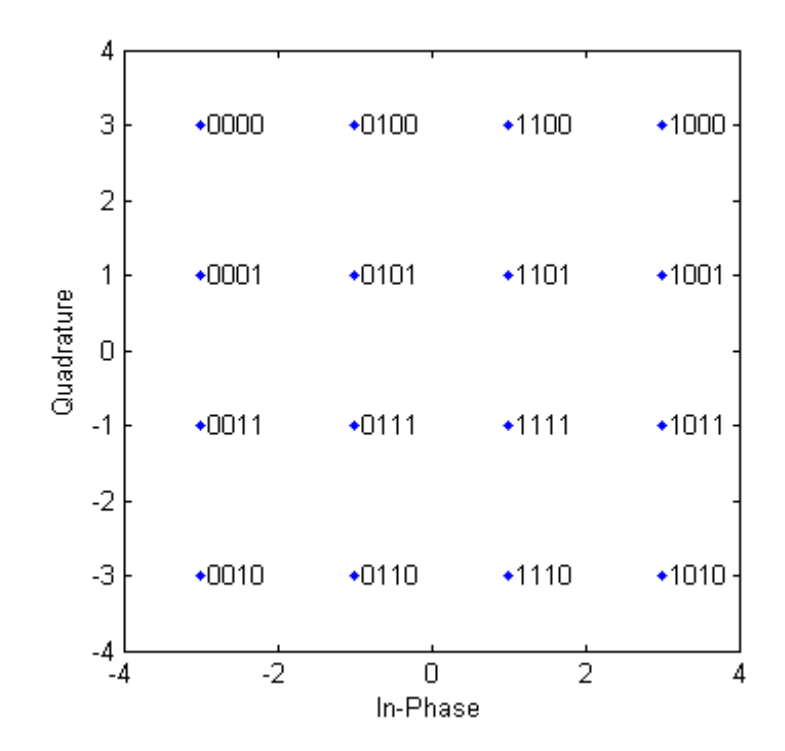

<span id="page-22-1"></span>**Figure 10 - 16-QAM constellation diagram, created in MATLAB, where In-Phase is the real axis and Quadrature is the imaginary axis. Each symbol is represented by four bits.** 

<span id="page-23-0"></span>When transmitting the signal, the digital data is first sent through a flow splitter. The splitter separates the signal into the in-phase and quadrature signals such that the I signal contains all even bits and the Q signal contains all odd bits. As a result, the bit rates of the I and Q signals are half of the original signal. The digital I and Q signals are then sent through digital-to-analog converters (DACs) before being mixed with the carrier signals. The I signal is multiplied by a sinusoidal carrier wave, and the Q signal is multiplied by the same wave but with a phase shift of 90°. It could be said that the I and Q signals are multiplied by a cosine and a sine, respectively. The two signals are then added, and in the case of this project, the signal would then be sent to the amplifier. [Figure 11](#page-23-2) shows a diagram of the operation of a QAM transmitter.

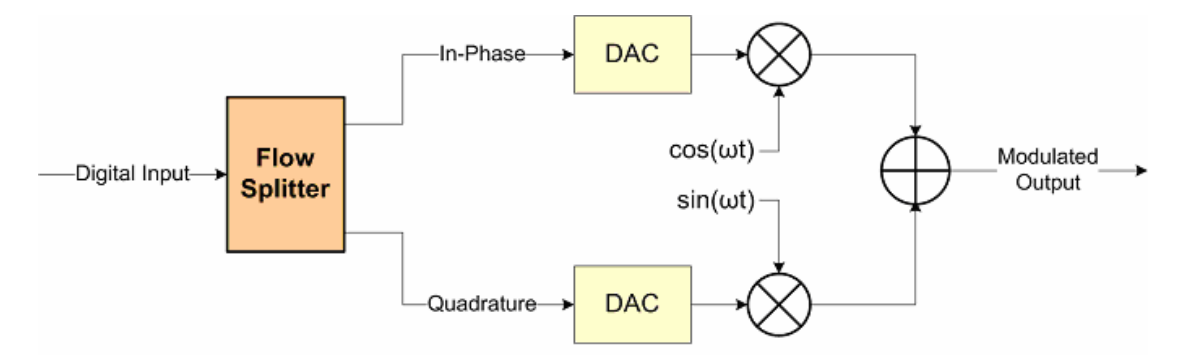

**Figure 11 - QAM transmitter splits the input into I and Q signals, converts to analog, and modulates.** 

<span id="page-23-2"></span><span id="page-23-1"></span>The QAM receiver separates the incoming signal into the cosine and sine components. Since the cosine and sine waves are orthogonal, the receiver simply multiplies the incoming signal by a cosine on one line and a sine on the other line to separate the signal. After the signals are sent through a low pass filter (LPF), the analog signal is then converted back to the digital I and Q signals. Finally, the signals are sent through a flow merger to be combined back into a single digital signal [[20](#page-88-1)]. [Figure 12](#page-24-1) displays a diagram of a QAM receiver.

<span id="page-24-0"></span>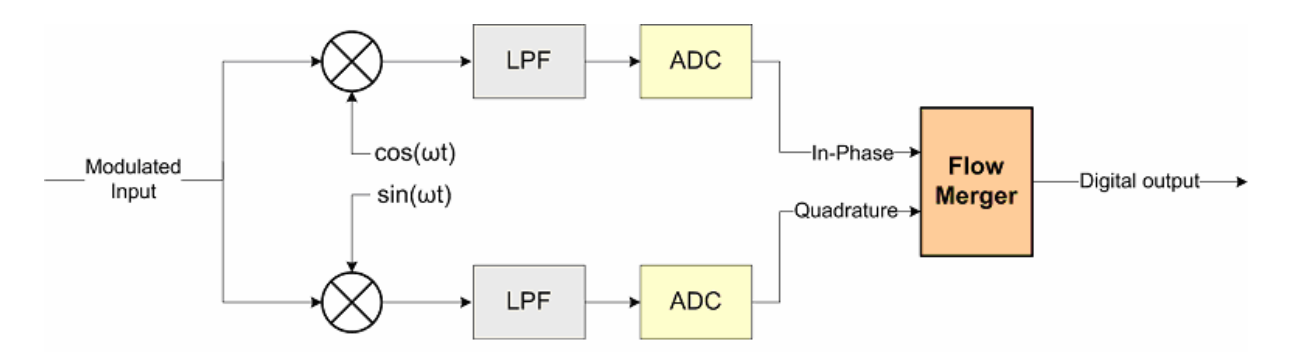

<span id="page-24-1"></span>**Figure 12 - QAM receiver demodulates the incoming signal, converts it to digital, and merges I and Q.** 

#### *2.4 Literature Review and Prior Art*

The function of a predistorter is to introduce distortion that is the inverse of the power amplifier distortion. The resulting transfer function of the system from the predistorter input to the amplifier output would ideally consist of a linear gain and  $0^{\circ}$  phase shift. [Figure 13](#page-24-2) shows a diagram of the predistorter concept as it applies to an AM-AM characteristic of a PA.

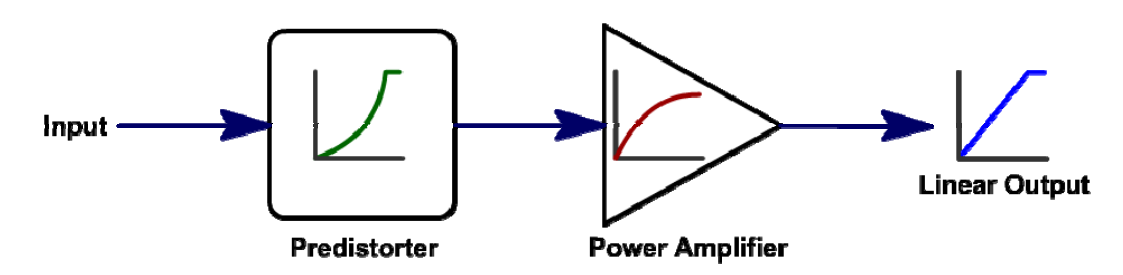

<span id="page-24-2"></span>**Figure 13 - Predistorter conceptual diagram, showing that the combination of the predistorter and PA transfer functions results in a linear output.** 

To linearize power amplifiers, a few conventional techniques are currently employed in industry. In this section we describe a few of these techniques, including the technique used in this project.

### **2.4.1 Analog Schottky Diode Predistortion**

The series diode predistorter technique is relatively simple and inexpensive compared to other conventional techniques used for modest linearity improvements. In the circuit shown in [Figure 14,](#page-25-1) the diode functions as a nonlinear resistor  $(R_D)$  with a parasitic capacitance in parallel  $(C_P)$ . This resistance and capacitance form a nonlinear RC phase shift

<span id="page-25-0"></span>network, counteracting gain compression and phase advance by exhibiting gain expansion and phase lag.

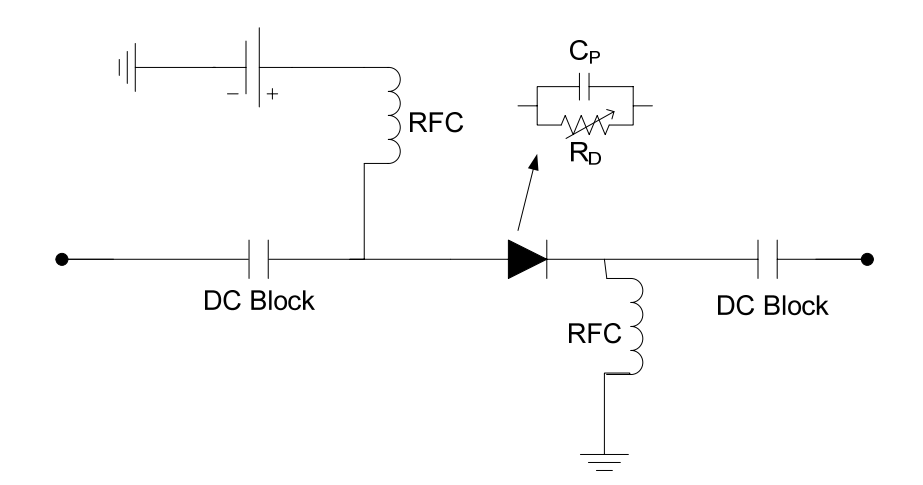

<span id="page-25-1"></span>**Figure 14 - Schottky diode open-loop predistortion circuit introduces gain expansion and phase lag. The diode functions as a nonlinear resistor with a parasitic capacitance in parallel.** 

The forward gain,  $G_f$ , for the RC network is defined by:

$$
G_f = \frac{2Z_o Y}{1 + 2Z_o Y} , \quad Y = j\omega C_p + R_p \tag{6}
$$

<span id="page-25-2"></span>where  $Z_0$  is the characteristic line impedance and Y is the admittance of the RC network. A network with  $Z_0 = 50\Omega$ , f = 1.96GHz, and C<sub>P</sub> = 3pF can be plotted with the results of equation (1) versus a varying  $R_D$  on a logarithmic scale to obtain the plots of [Figure 15](#page-26-1) and [Figure 16](#page-26-2) [[21](#page-88-1)].

<span id="page-26-0"></span>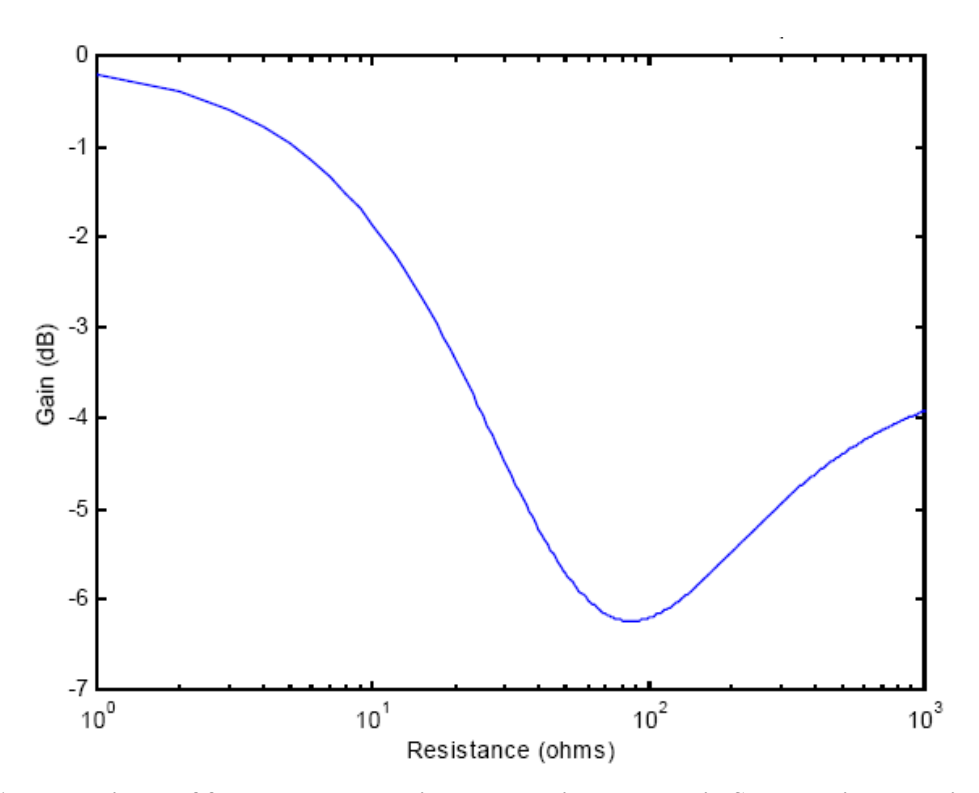

<span id="page-26-1"></span>Figure 15 - Magnitude of forward voltage gain versus resistance, R<sub>D</sub>, in Shottky diode predistortion **circuit [\[21](#page-25-2)]**

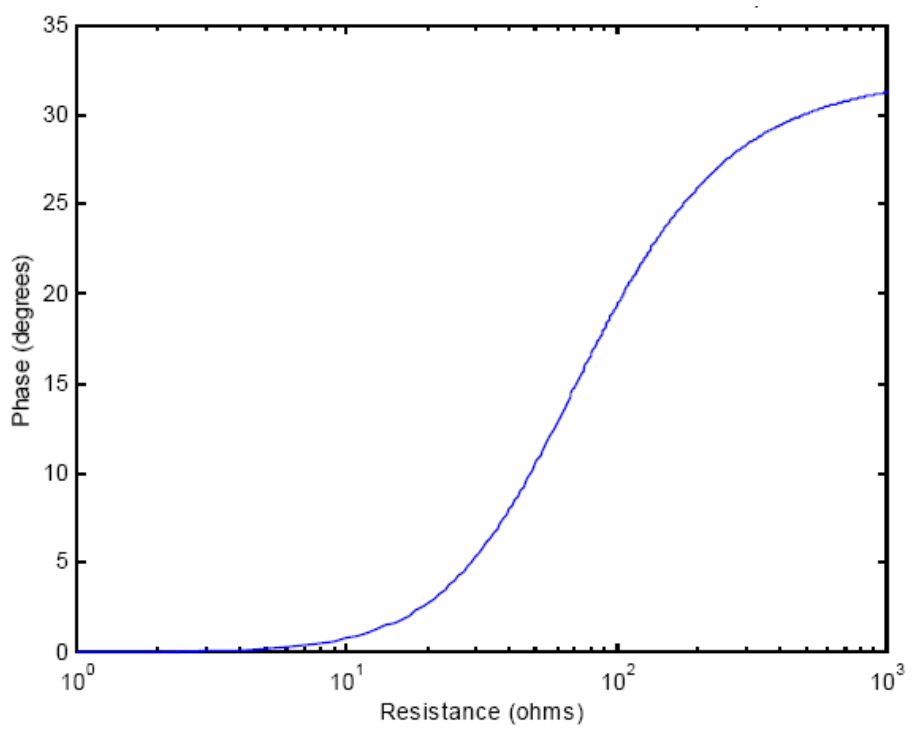

<span id="page-26-2"></span>Figure 16 - Phase of forward voltage gain versus resistance, R<sub>D</sub>, in Shottky diode predistortion circuit **[\[ \]](#page-25-2) 21**

<span id="page-27-0"></span>These results suggest that the diode circuit results in gain expansion (for  $R_D > 60\Omega$ ) and decrease in phase shift for decreasing  $R_D$ , which corresponds to an increasing input power. This gain expansion characteristic is the inverse of that of a PA and therefore should counterbalance the PA gain compression. The induced phase lag can also be adjusted to cancel out the PA phase advance [[21\]](#page-25-2).

The disadvantages of the series diode predistortion technique are the need for the PA distortion to be known in advance and the inability to adapt to changing PA characteristics. Consequently, the technique does not take into account aging and temperature effects.

#### **2.4.2 Feedforward Linearization**

Feedforward linearization is a desirable technique because it has the ability to linearize over the full bandwidth of personal communication systems [[22](#page-88-1)]. The technique utilizes two circuits; the first is an input signal cancellation circuit, and the second is a distortion-cancellation circuit. The entire feedforward linearization circuit can be found in [Figure 17](#page-27-1) [[23](#page-88-1)].

<span id="page-27-2"></span>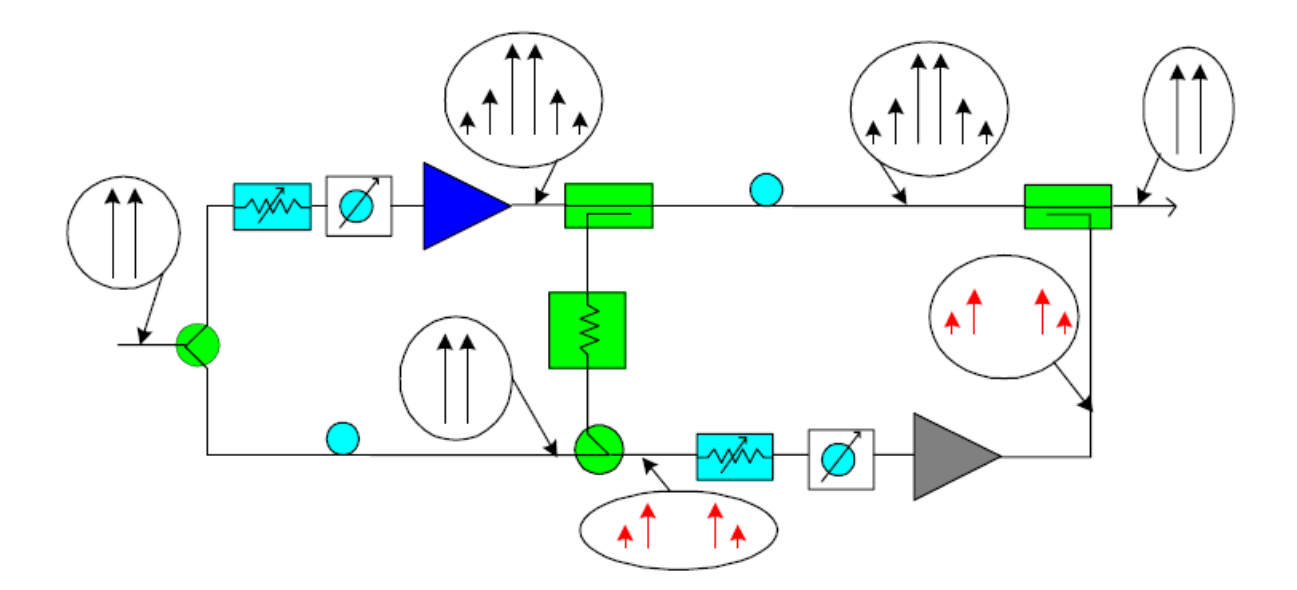

<span id="page-27-1"></span>**Figure 17 - Feedforward linearization circuits [[23\]](#page-27-2), where the first circuit cancels the input signal by subtracting the input signal from the scaled-down output signal. The second circuit cancels the distortion by subtracting the amplified error signal from the amplifier output.** 

The first circuit suppresses the input signal from the output of the PA, leaving only the error signal. This is done by reducing the amplifier output to the same level as the input <span id="page-28-0"></span>and taking the difference of the two, leaving the distortion. The distortion-cancellation circuit then suppresses the error component from the output signal. The error signal is amplified by the gain of the amplifier and is subtracted from the output signal, leaving a theoretically linearly amplified signal [\[23](#page-27-2)].

There are, however, disadvantages to this linearization technique. Losses in the phase shifter and the couplers at the PA output prevent retrieval of undistorted output close to the saturation power levels. The auxiliary amplifier must also be very linear to prevent distorting the IMD products being amplified.

#### **2.4.3 Cartesian Feedback Linearization**

The Cartesian feedback linearization technique obtained its name because it is based on the Cartesian coordinates of the baseband symbol, I and Q, as opposed to polar coordinates. Two closed feedback loops are separately used for each of the I and Q signals. The primary concept behind the system is negative feedback.

The baseband I and Q signals are compared with the I and Q signals after PA demodulation, and the resulting distortion signal is used to drive an IQ demodulator. A coupler at the output samples the post PA signal and attenuates the signal before it is sent to the IQ demodulator. To match the input and output I and Q signals, a delay is used. Such a system can be seen in [Figure 18](#page-29-1) [[24](#page-88-1)], where each H(s) block represents a loop driver amplifier.

<span id="page-28-1"></span>A major restrictive factor in the Cartesian feedback system is the existence of nonlinearities in the demodulator. The technique is also limited due to the bandwidth limitations of digital baseband feedback systems.

<span id="page-29-0"></span>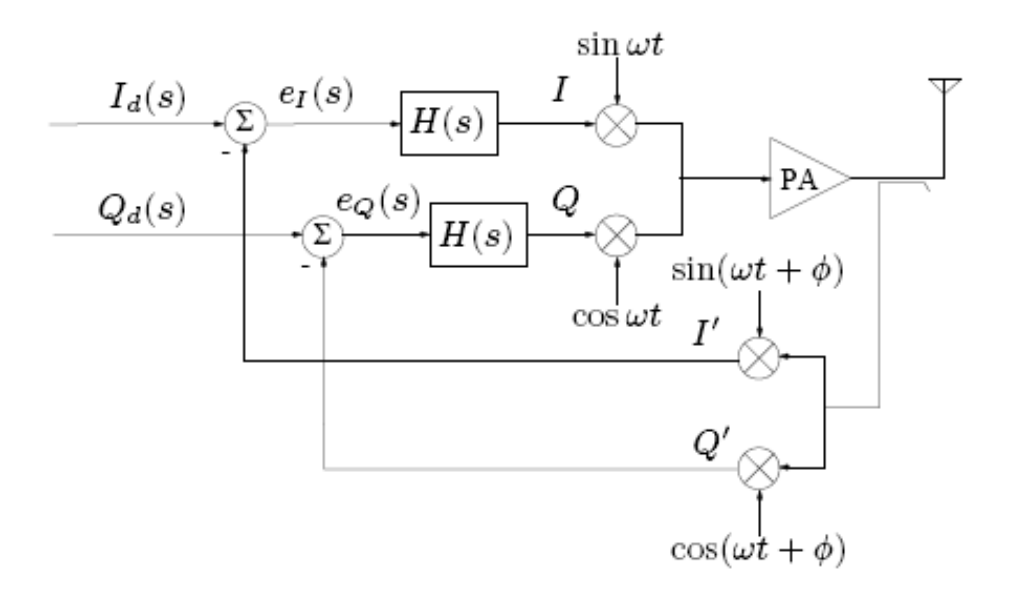

<span id="page-29-1"></span>**Figure 18 - Typical Cartesian feedback system [[24\]](#page-28-1) uses two closed feedback loops for the I and Q signals. The primary concept behind the system is negative feedback.** 

### **2.4.4 Digital Adaptive Predistortion**

Digital adaptive predistortion is a popular predistortion scheme due to its ability to accurately update the predistorter transfer function to varying PA characteristics. Since the predistortion is performed on the digital baseband signal, the transfer function of the predistorter can be updated without the need to modify any physical components. If the predistorter is implemented using a digital signal processor (DSP), the updating could be done in real time to adjust to changing PA characteristics, such as a change in the temperature.

One of the most popular methods of implementing digital adaptive predistortion is through a lookup table (LUT). In general, a LUT is an array of values which are calculated before they are needed and stored in memory. It is more efficient to retrieve LUT values for repeatedly used calculations than performing the calculations every time values are needed. As it relates to predistortion, a LUT stores the values used to scale the amplitude and phase of the input signal. The creation of the lookup table is done in a calibration mode. A predistorter using a LUT may be periodically recalibrated to correct effects from temperature changes or aging. The LUT predistorter is not, however, capable of correcting memory effects in which the distortion at the output of the power amplifier depends on its past values.

While memoryless models typically perform well in narrowband applications, frequency-dependent memory issues become more of a problem in wideband transmission [[25](#page-88-1)]. For a memoryless amplifier with input  $x(t)$ , the output  $y(t)$  can be defined using the Taylor series around an operating point:

$$
y(t) = \sum_{n=0}^{\infty} c_n x(t)^n
$$
 (7)

<span id="page-30-0"></span>where  $c_n$  is the Taylor coefficient for the  $n^{th}$  term in the series. For an amplifier with memory, the output can be defined as the convolution integral:

$$
y(t) = \int_{-\infty}^{\infty} h(\tau)x(t - \tau)d\tau
$$
 (8)

<span id="page-30-1"></span>where  $h(\tau)$  is the impulse response of the system. If equations [\(7\)](#page-30-0) and [\(8\)](#page-30-1) are combined, as in equation [\(9\),](#page-30-2) the result can be used to model an amplifier with memory.

$$
y(t) = h_0 + \sum_{n=1}^{\infty} \int_{-\infty}^{\infty} \dots \dots \int_{-\infty}^{\infty} h_n(\tau_1, \dots, \tau_n) x(t - \tau_1) \dots x(t - \tau_n) d\tau_1 \dots d\tau_n
$$
 (9)

<span id="page-30-2"></span>Equation [\(9\)](#page-30-2) is a Volterra series representation of a signal. The  $h_n$  values are the coefficients or Volterra kernels of the model [ [26](#page-88-1)]. In a typical PA, it is only necessary to use the first few terms since high order terms tend to have negligible magnitudes and do not significantly improve modeling. There are special cases of the Volterra series which may be used to model power amplifier characteristics, including the Wiener model and the memory polynomial model, which are described in detail in [[27](#page-88-1)] and [[28](#page-88-1)]. Although models with memory may reduce distortion better than LUTs, they are much more complex and difficult to implement.

#### <span id="page-31-5"></span><span id="page-31-0"></span>**2.4.5 Non-adaptive Predistortion Algorithm**

Some functionality of the predistorter algorithm used in this project has already been developed in MATLAB by a previous MQP [\[29](#page-88-1)]. The MATLAB code for the predistorter written prior to this project is included in Appendix B.

The previously developed predistorter used static values for the PA transfer function, defined using the Saleh model [[30](#page-88-1)]. Using the model, equation [\(10\)](#page-31-1) defines the input to the PA.

$$
x(t) = r(t)\cos[\omega_0 t + \psi(t)]
$$
\n(10)

<span id="page-31-1"></span>where  $r(t)$  and  $\psi(t)$  are the normalized amplitude and the phase of the input signal, respectively. Equation [\(11\)](#page-31-2) was used to define the magnitude of the PA output  $A[r(t)]$  in response to the normalized input magnitude, or the AM-AM characteristics.

$$
A[r(t)] = \frac{\alpha_a r(t)}{1 + \beta_a r(t)^2}
$$
\n(11)

<span id="page-31-3"></span><span id="page-31-2"></span>Equation [\(12\)](#page-31-3) was used to define the PA output phase  $\Phi[r(t)]$  in response to the normalized input magnitude, or the AM-PM characteristics.

$$
\Phi[r(t)] = \frac{\alpha_{\phi}r(t)^2}{1 + \beta_{\phi}r(t)^2}
$$
\n(12)

In equations [\(11\)](#page-31-2) and [\(12\)](#page-31-3),  $\alpha_a$ ,  $\beta_a$ ,  $\alpha_\phi$ , and  $\beta_\phi$  are the coefficients which produced the best fit model of the measured amplifier characteristics. The overall output of the PA,  $y(t)$ , was then defined by equation [\(13\).](#page-31-4)

$$
y(t) = A[r(t)]\cos{\{\omega_0 t + \psi(t) + \Phi[r(t)]\}}
$$
\n(13)

<span id="page-31-4"></span>Equations (8) and (9) were used to create arrays of values for the PA characteristics. The digital input was randomly generated in MATLAB. The predistorter found the ideal output for any given input by multiplying the input by a constant which defines the linear gain in the model. Once the ideal output was determined, the AM-AM and AM-PM arrays

<span id="page-32-0"></span>were used to find the appropriate magnitude and phase of the input to the PA to achieve the desired linear gain and constant phase shift. The magnitude was determined by searching the AM-AM index *i* for the closest value to the desired linear gain and returning the input value at that index point. To determine the input phase, the AM-PM output value at that same index point was subtracted from the actual input phase, resulting in a zero phase shift through the system. Having determined the input magnitude and phase, the signal was then separated into the in-phase and quadrature signals. By separating the vector of input magnitude and phase into its Cartesian components, first the I signal is determined using equation [\(14\).](#page-32-1)

$$
I_{PD}(i) = \frac{P_{in}(i)}{\sqrt{1 + \tan(\theta(i))^2}}
$$
(14)

<span id="page-32-1"></span> $I_{p}$  *I* is the predistorted I signal and  $P_{i}$  *i*) and  $\theta$  *i*) are the phase and magnitude of the input signal, respectively. The predistorted Q signal,  $Q_{pD}(i)$ , is calculated using equation [\(15\).](#page-32-2)

$$
Q_{PD}(i) = \sqrt{P_{in}(i)^2 - I_{PD}(i)^2}
$$
 (15)

<span id="page-32-2"></span>The predistorted I and Q signals are then ready to be analyzed or exported for use in hardware components. [Figure 19](#page-32-3) displays a block diagram of the described predistortion algorithm.

<span id="page-32-3"></span>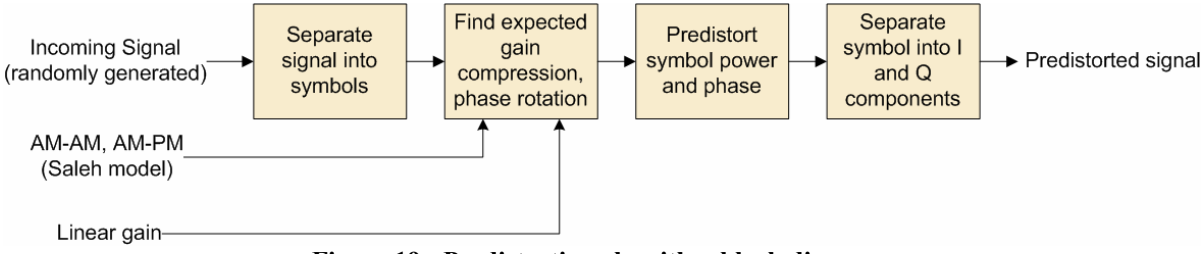

**Figure 19 - Predistortion algorithm block diagram.** 

## <span id="page-33-0"></span>**3 Software: Predistorter and Pattern Generator**

The software-based design of the system consists of MATLAB code to generate a lookup table (LUT) of predistorted symbols and VHDL code to cycle through the symbols and output them from a field-programmable gate array (FPGA).

### *3.1 MATLAB Predistorter*

The purpose of the MATLAB code is to generate LUTs for the predistortion of the inphase and quadrature (I and Q) signals. [Figure 20](#page-33-1) shows the block diagram for the MATLAB predistorter used in this project.

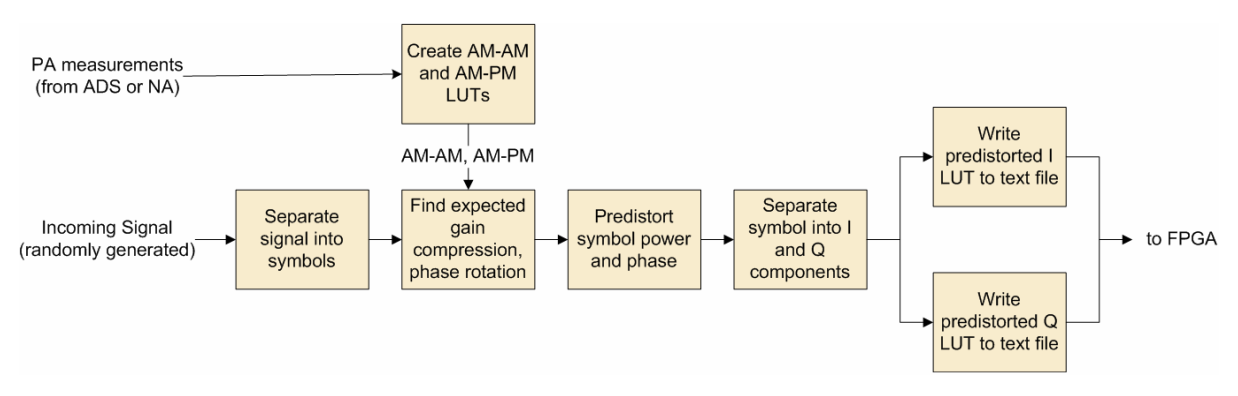

**Figure 20 - MATLAB predistorter block diagram.** 

<span id="page-33-1"></span>Our MATLAB predistorter allows the user to enter S-parameter measurements from a network analyzer or values exported from an Advanced Design System (ADS) model of the PA, instead of relying on the Saleh model. The algorithm uses the PA measurements to calculate the expected gain compression and phase rotation for each symbol, with *n* possible values for *n*-QAM. Each symbol is then predistorted by compensating for the expected nonlinearities as described in Section [2.4.5.](#page-31-5) Each predistorted symbol is separated into 16-bit I and 16-bit Q components which are stored in arrays. The arrays of predistorted I and Q values are written to text files to be used as LUTs in VHDL. Appendix A includes the MATLAB code written or updated for this project.

#### <span id="page-34-0"></span>*3.2 FPGA Pattern Generator*

We programmed an FPGA to act as a pattern generator to send the digital predistorted signal to the hardware components of our system. The code for the pattern generator was written in VHDL. Xilinx ISE was used to create a schematic of the design and to program the FPGA. A block diagram of the FPGA pattern generator is shown in [Figure 21](#page-34-1).

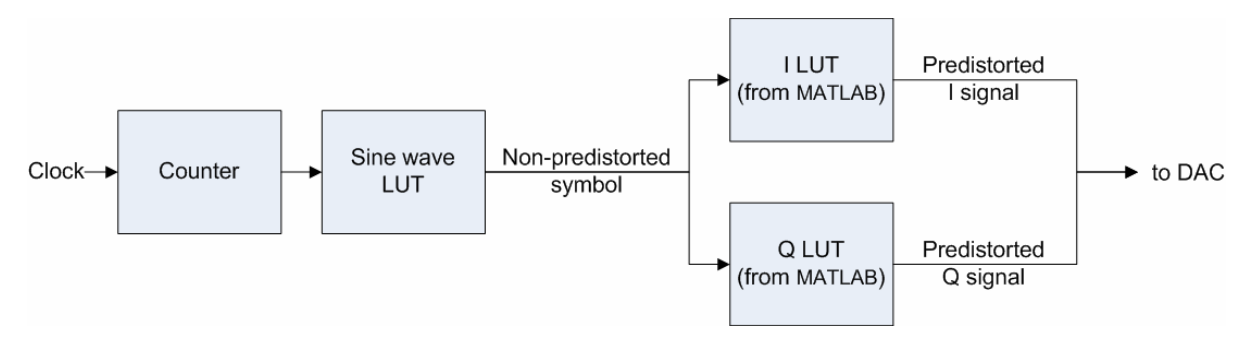

**Figure 21 - FPGA pattern generator block diagram.** 

<span id="page-34-1"></span>The design emulates a sine wave as an input to the system. This is accomplished using a counter to cycle through LUT values of a 16-bit sine wave sampled at 44.1 kHz over one period of the wave. The values of the sine wave LUT are output six bits at a time to represent 64-QAM symbols. Each 6-bit symbol is input into the I and Q LUT defined by the list of predistorted symbols exported from MATLAB. The output of each LUT is a 16-bit value. The 16-bit I and Q values are sent to I/O ports on the FPGA board. Two 40-pin ports are used, with one outputting  $I_{PD}$  and the clock signal and the other outputting  $Q_{PD}$ . When testing the predistorter, we set the clock to 20 kHz, resulting in a symbol rate of 20,000 baud and a bit rate of 120 kbit/s. The VHDL code for the FPGA pattern generator is listed in Appendix C.

## <span id="page-35-0"></span>**4 Hardware Implementation**

To implement the proposed predistortion algorithm, we assembled a hardware configuration that transmits a predistorted signal through a PA. This hardware assembly consisted of a transmitter, a power amplifier, and a receiver. An overview of the entire system can be seen in [Figure 22](#page-35-1), and the system will be described in detail throughout this section.

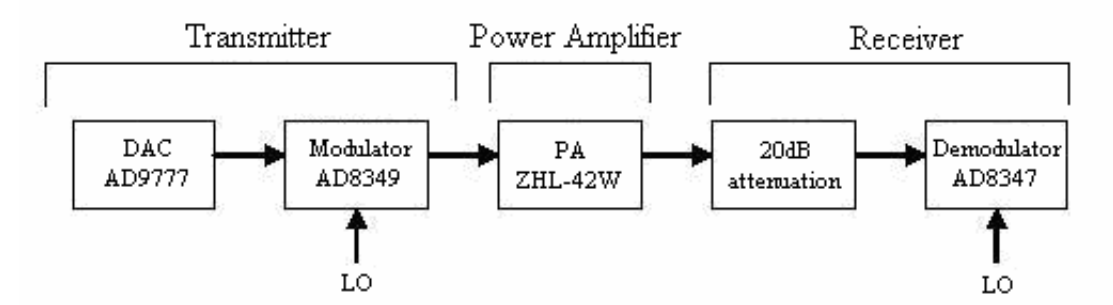

<span id="page-35-1"></span>**Figure 22 - Hardware system overview, where the system consists of transmitter, power amplifier, and receiver modules. The transmitter includes a digital-to-analog converter (DAC) and a modulator. The PA output is attenuated by 20dB before being sent to the receiver.** 

## *4.1 Transmitter*

The transmitter consists of a symbol generation and predistortion block, real-time signal generation, a Digital-to-Analog (DAC) converter, and a quadrature modulation stage. The symbol generation and predistortion block was implemented in MATLAB, and the signal generation was completed using a Xilinx Spartan-3 FPGA. The signal was then converted to an analog signal and upconverted at 1.96GHz. The transmitter module is depicted in [Figure 23](#page-36-1).
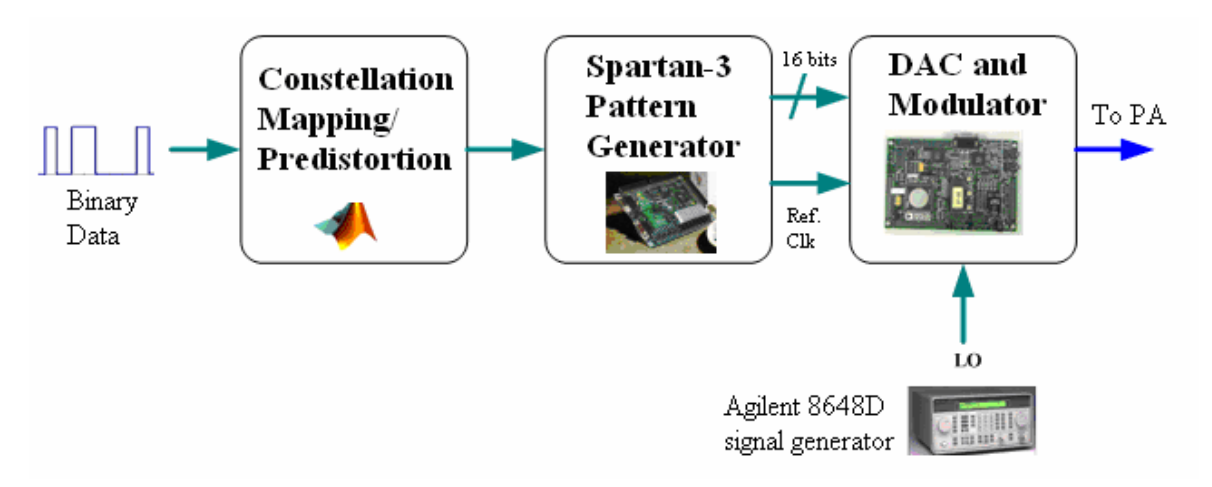

**Figure 23 - Test hardware transmitter module consists of a symbol generation and predistortion block (MATLAB), a signal generator (Spartan-3), a Digital-to-Analog converter, and quadrature modulation.** 

As described in the previous chapter, the MATLAB function emulates a random incoming bit pattern and maps every six bits to a symbol in a 64-QAM constellation. The inphase (I) and quadrature (Q) components of each symbol are transmitted from the Spartan-3 FPGA acting as a pattern generator. The two channels are sent to the Analog Devices AD9777 16-bit dual-channel digital-to-analog converter (DAC) via ribbon cables. The FPGA can be seen in [Figure 24.](#page-36-0)

<span id="page-36-0"></span>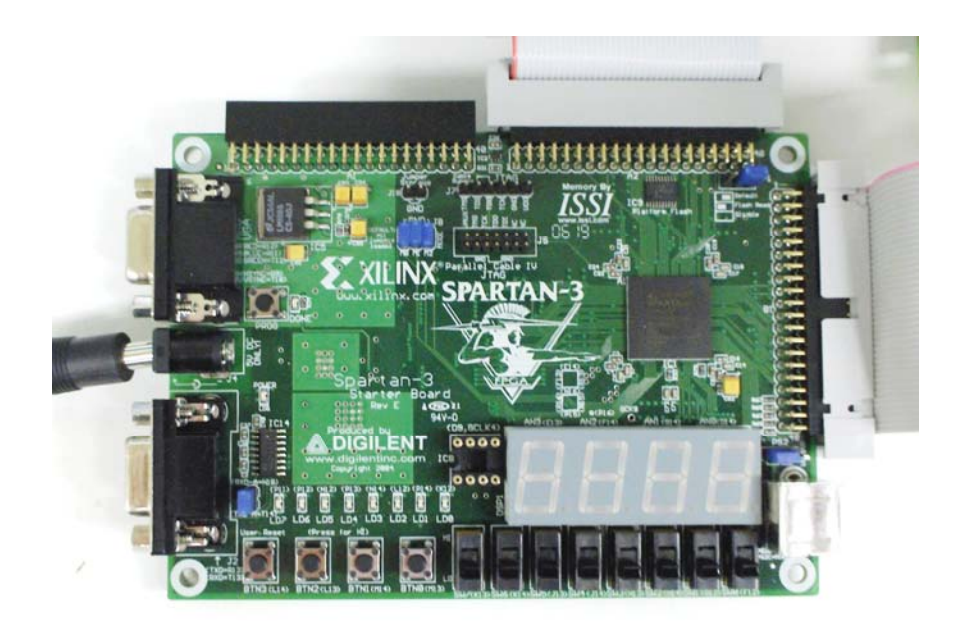

**Figure 24 - Xilinx Spartan-3 FPGA** 

The input to the AD9777 DAC from the FPGA is through two 16 bit ports, and the DAC configuration is set to two-port mode via LabView software. To configure the DAC, data registers were set in the software, as seen in [Figure 25.](#page-37-0) We also specified that the input was unsigned bits and to use an interpolation rate of  $2x$ . Each data bit from the FPGA sends a high or low value of 3.3V or 0V to the DAC. The FPGA also produces a clock signal of 5MHz which is input to the DAC through a pin on port A. The power supplied to the DAC is a single 3.3V to the analog supply, digital supply, and clock supply. The DAC typically draws about 160mA current at this voltage. The DAC then outputs an I and Q signal to the modulator, both varying from 0 to 1V.

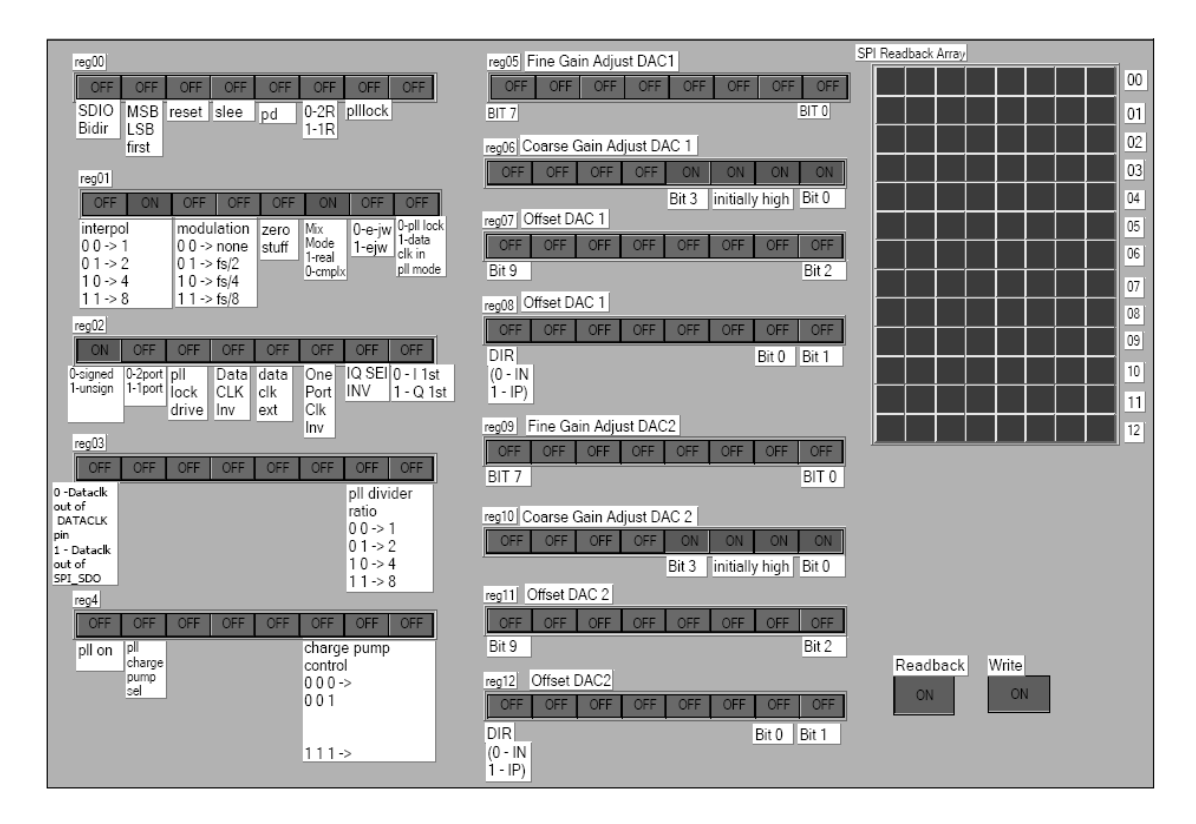

<span id="page-37-0"></span>**Figure 25 - LabView software for DAC configuration is used to set the interpolation rate of the DAC evaluation board, specify the type of input bits, and set the DAC to two-port mode.** 

To test the DAC output before sending the signal to the modulator, we unsoldered four jumpers on the board, JP13-16. Once there jumpers were no longer connecting the DAC to the modulator, we were able to view the DAC outputs via the DATAOUT SMA connectors with an oscilloscope. The jumpers were then re-soldered to connect the modulator.

The analog I and Q signals are input to the AD8349 quadrature modulator, which is on the same board as the DAC. This board can be seen in [Figure 26](#page-38-0). A local oscillator (LO) at 1.96GHz with an input power of -6dBm is required for the modulator to upconvert the signal to the RF band. We generated the local oscillator using an RF signal generator, the Agilent 8648D. The modulator power is supplied by a single 5V source. The modulated output ranges from -22dBm to -2dBm in power. We then feed the upconverted output to the amplifier.

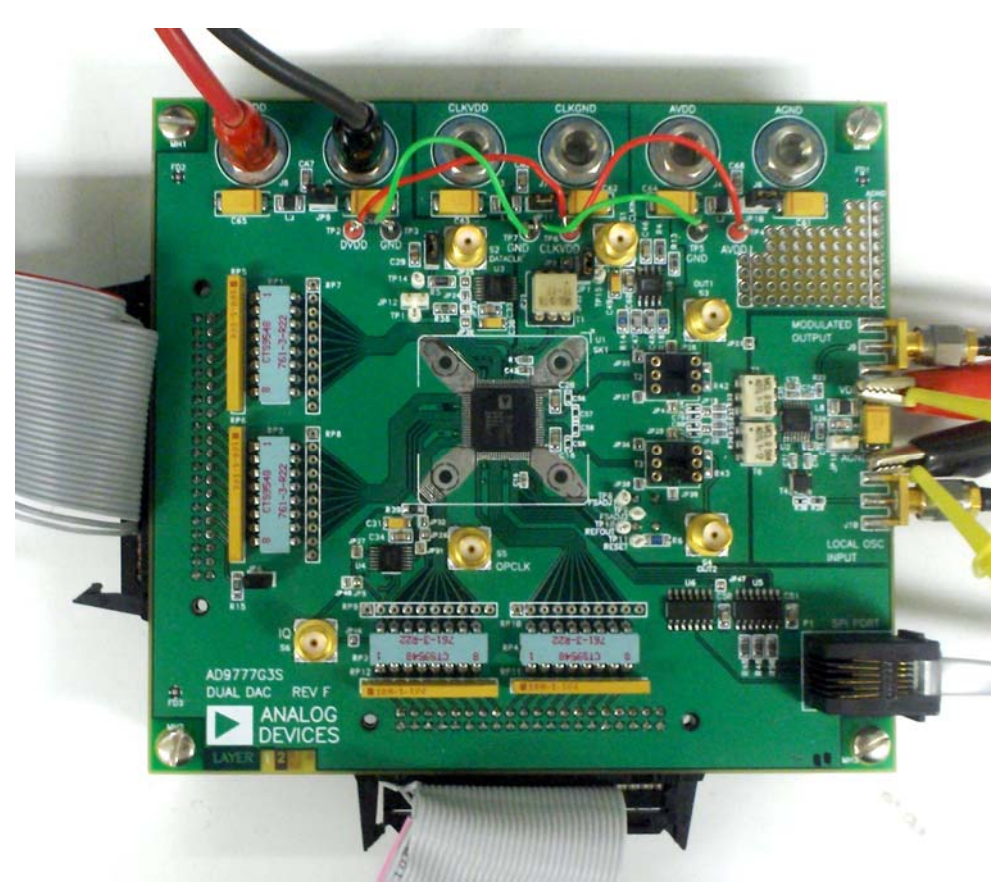

**Figure 26 - Analog Devices AD9777 DAC and AD8349 modulator** 

## <span id="page-38-0"></span>*4.2 Power Amplifier*

Various power amplifiers were considered on multiple criteria before choosing a PA to use in the hardware assembly. One of these criteria was the PA's operational frequency. We wanted a PA with a minimum operational frequency of 400MHz or lower and maximum operational frequency of at least 2.7GHz to test a wide range of frequencies in the RF spectrum. Another criterion considered while choosing a PA was the Output Third-Order Intercept Point (OIP3). We also considered the output power of the amplifier; if the output power is very low, we may not be able to see the results of our predistorter.

The Hittite Microwave HMC308 amplifier has a wide operating frequency of 0.8-3.8 GHz. The typical gain of the amplifier is  $18dB$ , and the maximum output power is  $+20dBm$ ; this comparable low-power amplifier could not be used in base-stations. The maximum input power to the amplifier must not exceed +10dBm, which would not be a problem in our application. The OIP3 for this amplifier, per the data sheet, is typically +30dBm [[31](#page-88-0)]. We used the amplifier with the evaluation board provided by Hittite Microwave, seen in [Figure](#page-39-0)  [27](#page-39-0). This board requires only a supply voltage and an input RF signal; the input impedance to the board is 50 $\Omega$ , which allows use of 50 $\Omega$  coax cables with no additional impedance matching.

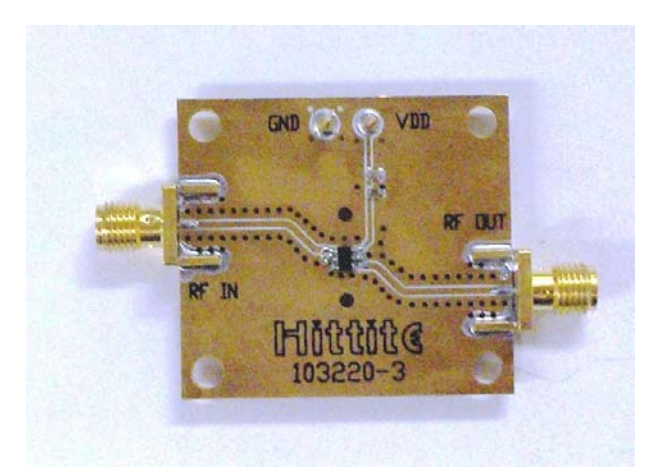

**Figure 27 - Hittite Microwave HMC308 with evaluation board.** 

<span id="page-39-0"></span>The HMC474MP86 amplifier has a very wide operating frequency of DC-6GHz, which is beyond the requirements for our system. The typical gain of this amplifier is 15.5dB, with a maximum output power of +10dBm, which is a very low-power amplifier for our purposes. The maximum input power to the amplifier should not be more than +5dBm, which our system will not surpass, but would not be acceptable for use in base-stations. The typical OIP3 for this amplifier is +22dBm, according to the data sheet [[32](#page-88-0)]. This amplifier was also used on the evaluation board provided by Hittite Microwave, seen in [Figure 28.](#page-40-0) This board also required no additional impedance matching with the used of  $50\Omega$  coax cables.

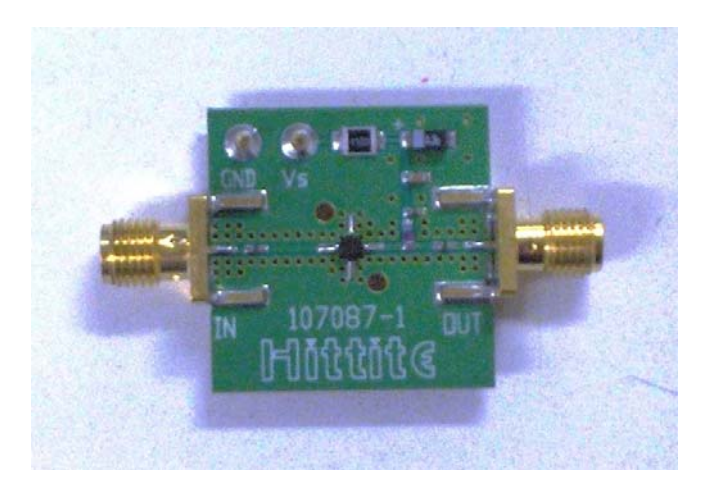

**Figure 28 - Hittite Microwave HMC474 with evaluation board** 

<span id="page-40-0"></span>The Mini-Circuits ZHL-42W power amplifier has a wide operating frequency of 10- 4200 MHz. The amplifier has a typical 30dB gain and a maximum output power of +28dBm. This amount of power is more suitable for our application than the Hittite Microwave amplifiers' capabilities. The maximum input power to the power amplifier must be no more than 0dBm, which is acceptable for our system. To determine the OIP3 of this amplifier at 1.96GHz, we used the Agilent Advanced Design System (ADS) model of the ZHL-42W to simulate the typical fundamental and third harmonic outputs with respect to input power. This plot, seen in [Figure 29,](#page-40-1) can be used to estimate the OIP3 to be around +36dBm. This result is very close to the IP3 given in the data sheet of +38dBm.

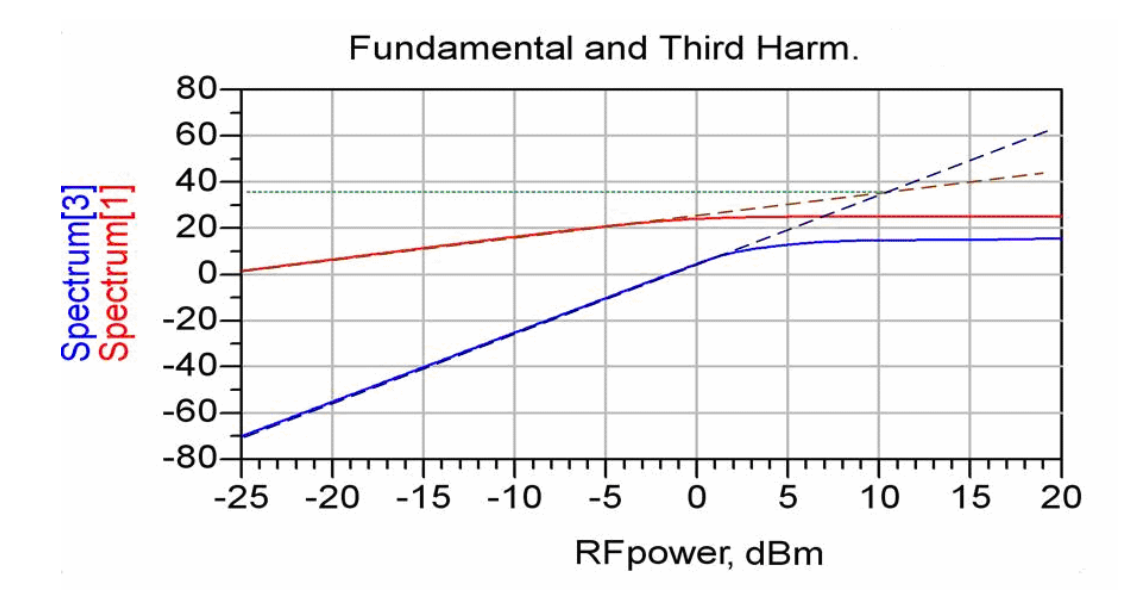

<span id="page-40-1"></span>**Figure 29 - Fundamental and third harmonic output of ADS simulation for the ZHL-42W PA at 1.96GHz, enables us to estimate the OIP3 of the amplifier to be approximately +36dBm.** 

The ZHL-42W power amplifier requires a supply voltage of +15V. The maximum input power to avoid damaging the PA is 0dBm. In our system, the maximum input power was 0dBm, producing a maximum output power of +28dBm. This output needs to be attenuated before being fed into the demodulator.

### *4.3 Receiver*

The receiver consists of an attenuator and a quadrature demodulation stage, as depicted in [Figure 30](#page-41-0).

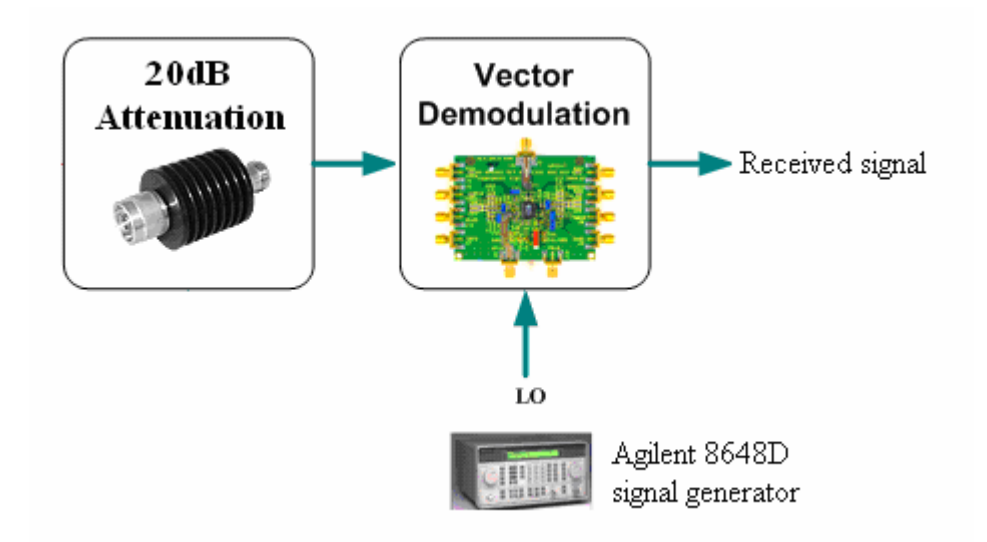

**Figure 30 - Test hardware receiver module consists of a 20dB attenuator and an AD8349 quadrature demodulator.** 

<span id="page-41-0"></span>The PA output needs to be attenuated before being sent to the demodulator, and we used a 20dB attenuator for this purpose. The maximum input power recommended for the AD8347 demodulator is +10dBm. Since the maximum output of our power amplifier during our tests is +28dBm, we know that demodulator will not be damaged by the input if we attenuate the input signal power by 20dB. The quadrature demodulator will be used to retrieve the baseband representation of the analog I and Q signals. The Agilent 8648D signal generator provides a Local Oscillator frequency of 1.96GHz to the demodulator, the same signal used as a local oscillator for the modulation stage. A supply voltage of +5V is needed to power the device, which is also the same source required by the AD8349 modulator. The AD8347 board can be seen in [Figure 31.](#page-42-0)

<span id="page-42-0"></span>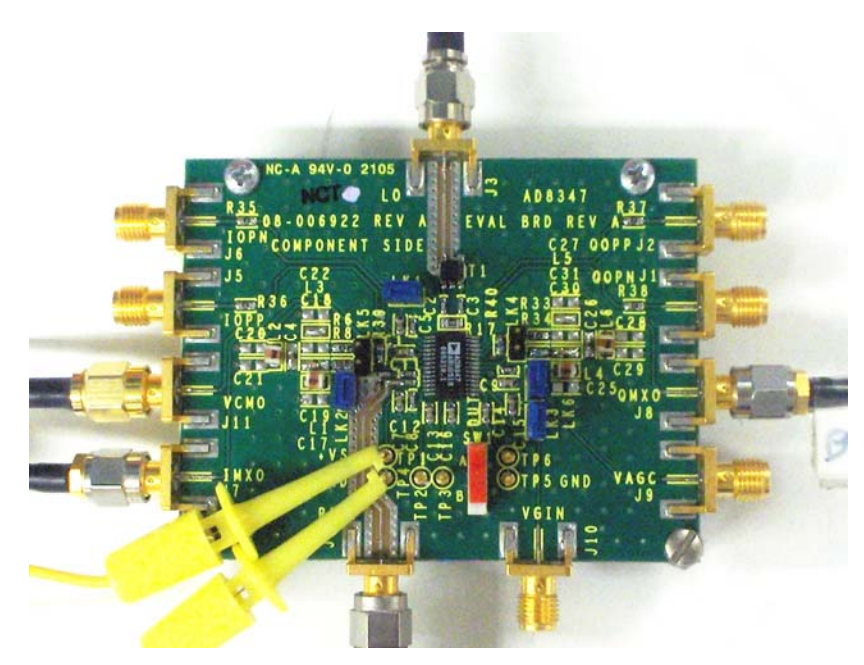

**Figure 31 - Analog Devices AD8347 demodulator.** 

## **5 Results**

In this section, we present our results of predistorter simulations and hardware tests. First we present results of running dual tone test and predistorter simulations with an ADS model of a power amplifier. We also produced simulation results using S-parameter measurements to define the PA characteristics. Finally, we show the test results from using the FPGA and other hardware components.

### *5.1 Simulation Results Using ADS Model of ZHL-42W PA*

The ADS model of the Mini-Circuits ZHL-42W PA was useful in simulating tests that we were not able to conduct in the lab. We used the model to simulate the output spectrum of the amplifier using a dual tone test at different input powers and fundamental frequencies. We conducted one set of simulations at fundamental frequencies 899.95MHz and 900.05MHz and another at frequencies 1.95995GHz and 1.96005GHz. The simulations were conducted at these frequencies in order to demonstrate the amplifiers' output in different frequency bands, including the frequency at which we tested our predistorter. Each frequency was tested with an input power of -2dBm and -20dBm, representing values used during our hardware testing of the predistorter. These results can be seen in [Figure 32](#page-43-0) and [Figure 33](#page-44-0).

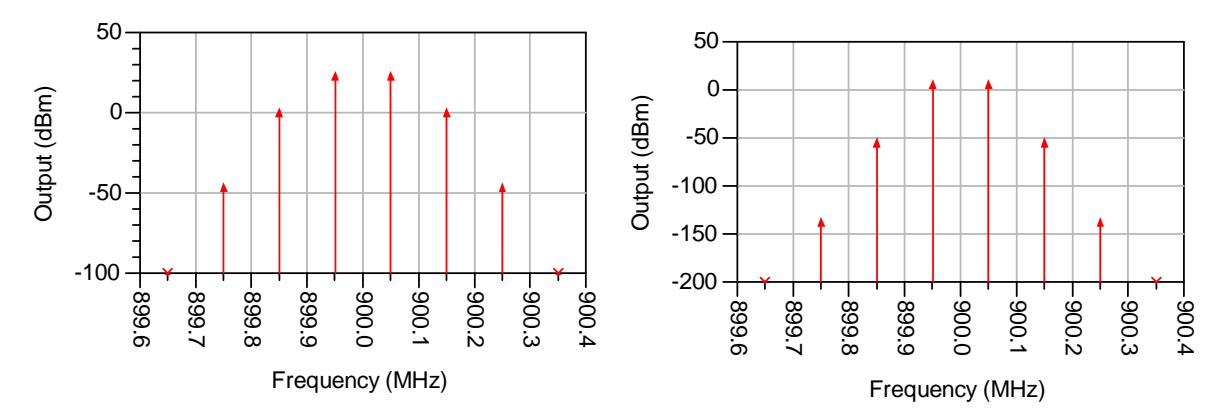

<span id="page-43-0"></span>**Figure 32 - ADS Simulation of ZHL-42W output spectrum at 900MHz shows that the harmonics are greater when inputting -2dBm (left plot) to the ZHL-42W amplifier, than when inputting -20dBm (right plot) to the amplifier at frequencies around 900MHz.** 

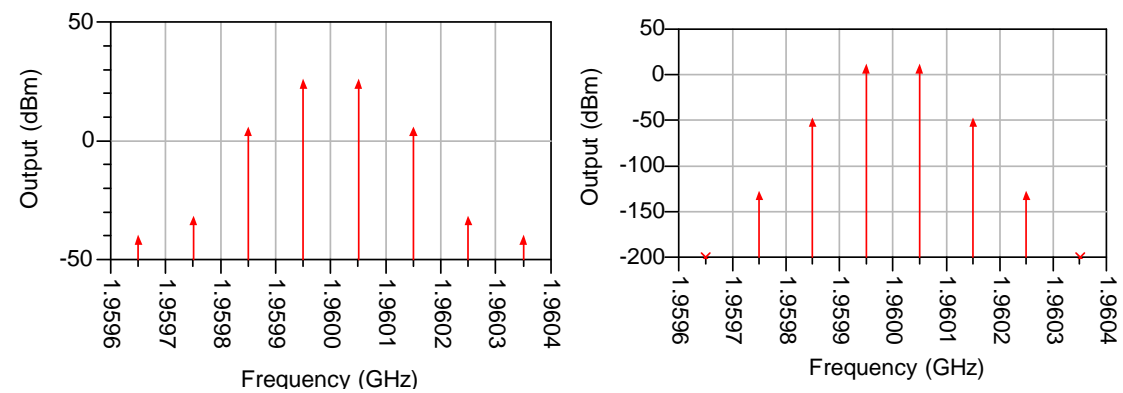

<span id="page-44-0"></span>**Figure 33 - ADS Simulation of ZHL-42W output spectrum at 1960 MHz shows that the harmonics are greater when inputting -2dBm (left plot) to the ZHL-42W amplifier, than when inputting -20dBm (right plot) to the amplifier at frequencies around 1960MHz.** 

From these output spectrum results, we determined that harmonics would be present during our predistorter testing, showing the nonlinearity of the amplifier. At a frequency of 1.96GHz the third order product is attenuated by approximately 23dB with an input power of -2dBm and attenuated by approximately 60dB with an input power of -20dBm.

The ADS model of the ZHL-42W power amplifier was also used to create look-up tables and plots for our predistorter. These can be seen in [Table 2](#page-45-0) and [Figure 34.](#page-45-1) The AM-AM table expresses how close to the ideal gain the output of the amplifier is reached for varying input powers. The output is normalized, the ideal would be 1.000, and we are able to clearly see how the gain decreases as the input power increases. The AM-PM table show the degree offset experienced by the output of the amplifier for varying input powers. From this table we can see that phase shift is not a large concern for this PA; even near the maximum input power, at -0.5dBm input, the phase shift is only -1.876E-8 degrees. This is such a small change that it cannot be represented by a 16-bit digital signal.

| <b>RF Power (dBm)</b> | <b>AM-AM</b> | AM-PM        |
|-----------------------|--------------|--------------|
| $-24.5$               | 0.998        | $-8.308E-11$ |
| $-23.5$               | 0.998        | $-1.045E-10$ |
| $-22.5$               | 0.997        | $-1.316E-10$ |
| $-21.5$               | 0.996        | $-1.657E-10$ |
| $-20.5$               | 0.996        | $-2.085E-10$ |
| $-19.5$               | 0.994        | $-2.624E-10$ |
| $-18.5$               | 0.993        | $-3.303E-10$ |
| $-17.5$               | 0.991        | $-4.157E-10$ |
| $-16.5$               | 0.989        | $-5.231E-10$ |
| $-15.5$               | 0.986        | $-6.582E-10$ |
| $-14.5$               | 0.982        | $-8.281E-10$ |
| $-13.5$               | 0.977        | $-1.042E-9$  |
| $-12.5$               | 0.972        | $-1.310E-9$  |
| $-11.5$               | 0.964        | $-1.647E-9$  |
| $-10.5$               | 0.955        | $-2.069E-9$  |
| $-9.5$                | 0.942        | $-2.599E-9$  |
| $-8.5$                | 0.927        | $-3.263E-9$  |
| $-7.5$                | 0.907        | $-4.093E-9$  |
| $-6.5$                | 0.882        | $-5.128E-9$  |
| $-5.5$                | 0.850        | $-6.416E-9$  |
| $-4.5$                | 0.808        | $-8.014E-9$  |
| $-3.5$                | 0.753        | $-9.983E-9$  |
| $-2.5$                | 0.680        | $-1.239E-8$  |
| $-1.5$                | 0.582        | $-1.531E-8$  |
| $-0.5$                | 0.447        | $-1.876E-8$  |
| 0.5                   | 0.287        | 0.001        |

<span id="page-45-0"></span>**Table 2 - AM-AM and AM-PM Table based on the ADS ZHL-42W PA model.** 

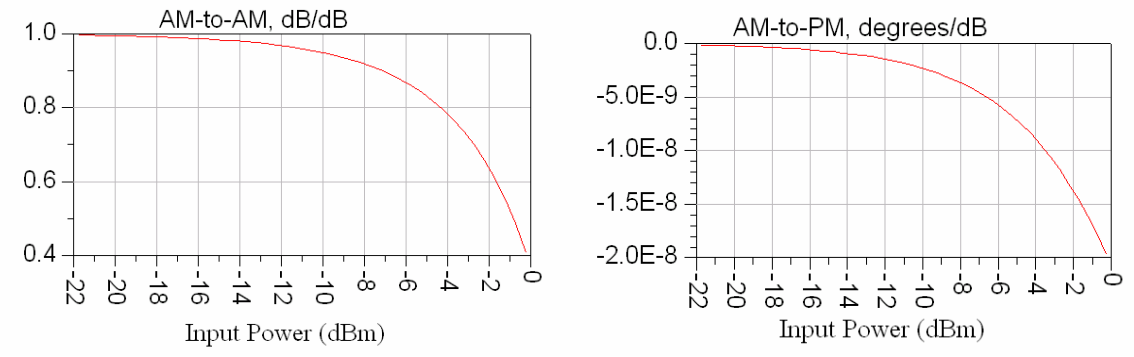

<span id="page-45-1"></span>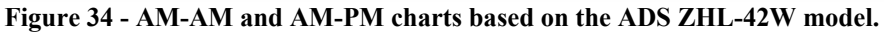

The predistorter was simulated within MATLAB using ADS model parameters of a Mini-Circuits ZHL-42W power amplifier. The behavior of the predistorter under ideal conditions is shown in [Figure 35](#page-46-0) and [Figure 36.](#page-47-0) [Figure 35](#page-46-0) demonstrates the effects of PA nonlinearity on the signal constellation, whereas [Figure 36](#page-47-0) shows the received signal constellation realigned with the input constellation.

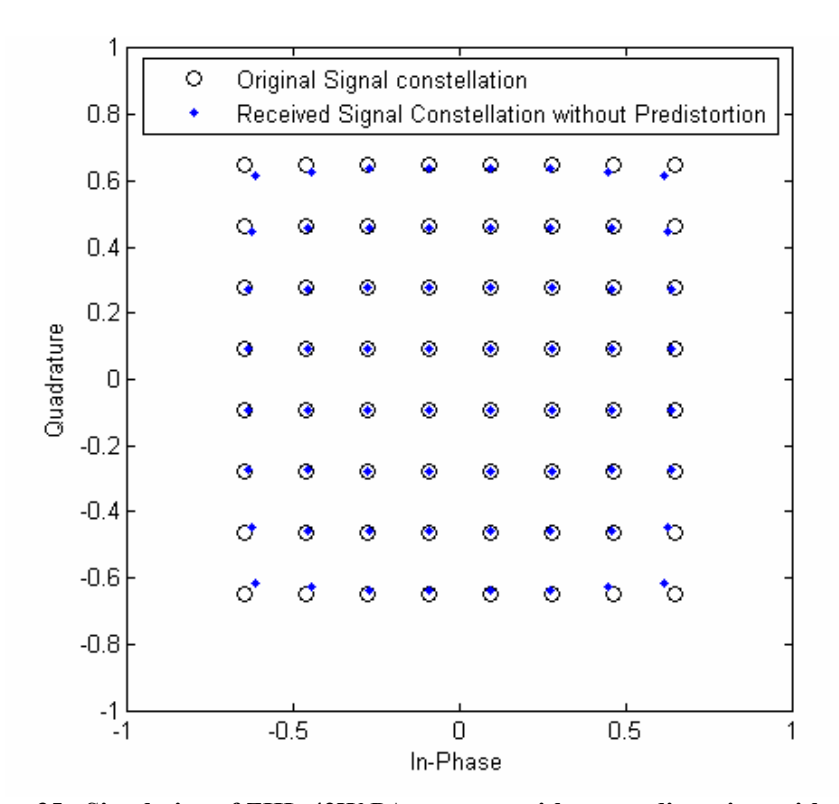

<span id="page-46-0"></span>**Figure 35 - Simulation of ZHL-42W PA response without predistortion, without noise.** 

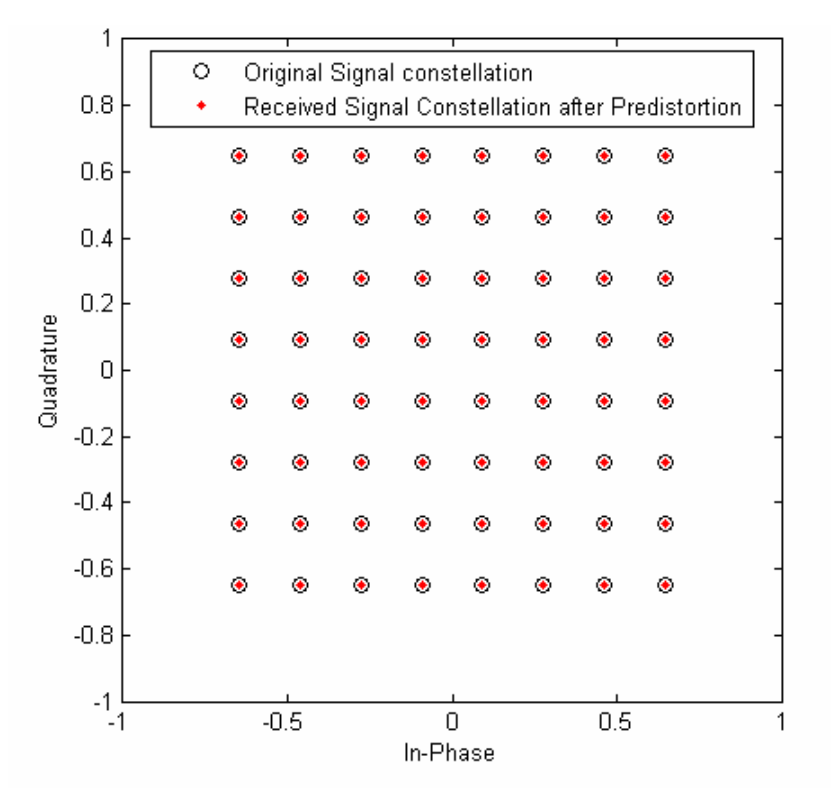

**Figure 36 - Simulation of ZHL-42W PA response with predistortion, without noise.**

<span id="page-47-0"></span>The algorithm successfully predistorted the signal up to the saturation point of the PA characteristic. Since the simulation was run using ideal conditions, the error vector magnitude (EVM) of the received constellation with predistortion was zero. The EVM was typically 0.013 when the simulation was run without predistorting the signal.

The simulation was run once again with simulated noise added to the system. The energy-per-bit  $(E_b)$  per noise power spectral  $(N_0)$  density was 35dB. With noise simulation, the EVM of the received signal is typically 0.005 with the predistorter and 0.017 without the predistorter. This demonstrates that the predistorter is able to reduce the EVM by about a factor of three even when transmitting a noisy signal. The received signals are shown with and without predistortion, in [Figure 37](#page-48-0) and [Figure 38,](#page-48-1) respectively.

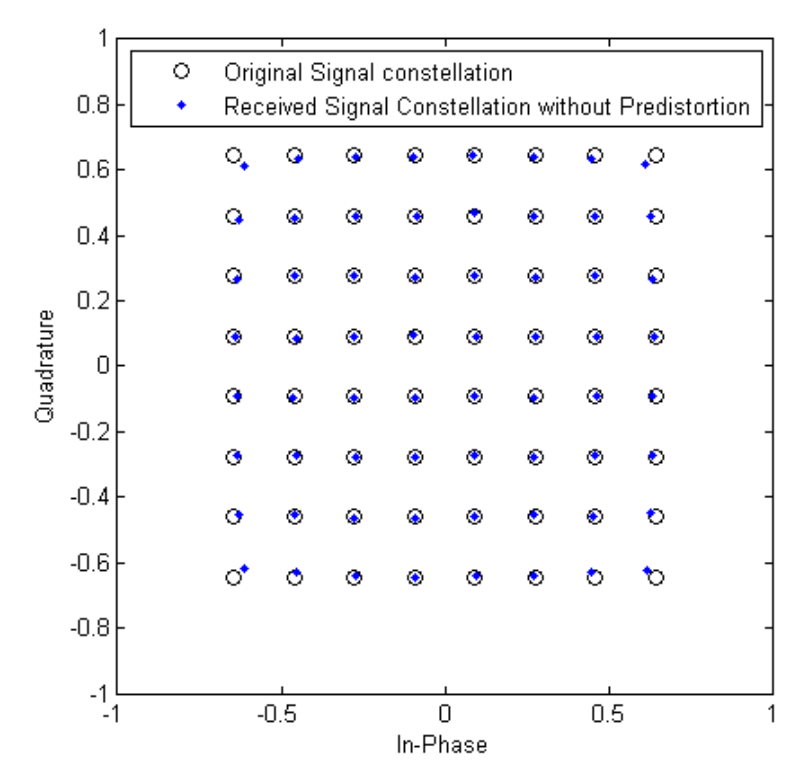

<span id="page-48-0"></span>**Figure 37 - Simulation of ZHL-42W PA response without predistortion, with noise,**  $E_b/N_0 = 35dB$ **.** 

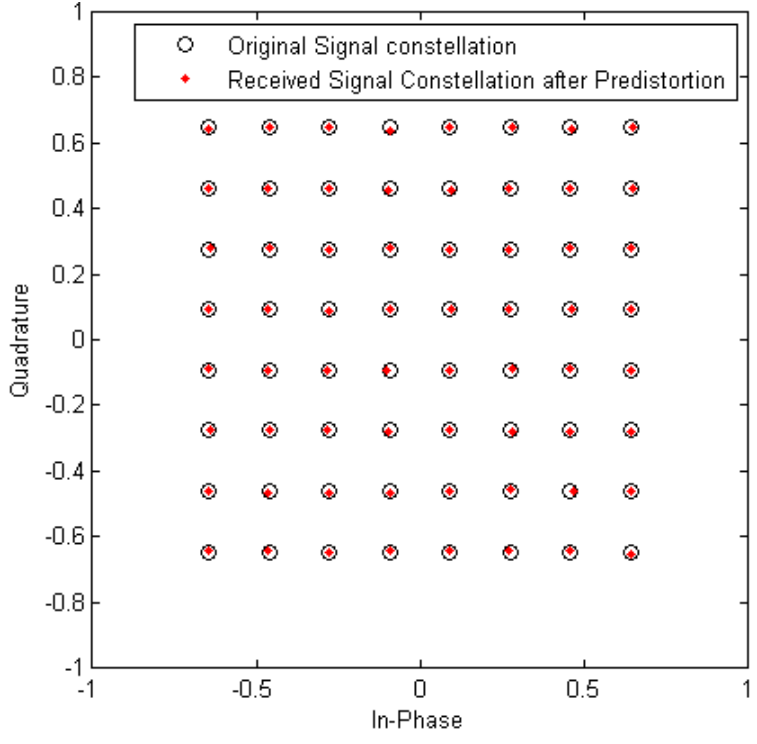

<span id="page-48-1"></span>Figure 38 - Simulation of ZHL-42W PA response with predistortion, with noise,  $E_b/N_0 = 35dB$ .

A plot demonstrating the effectiveness of the predistorter is shown in [Figure 39.](#page-49-0) Without predistortion, there is gain compression in the high power region of operation, whereas with predistortion there is a linear response for the entire range of input power.

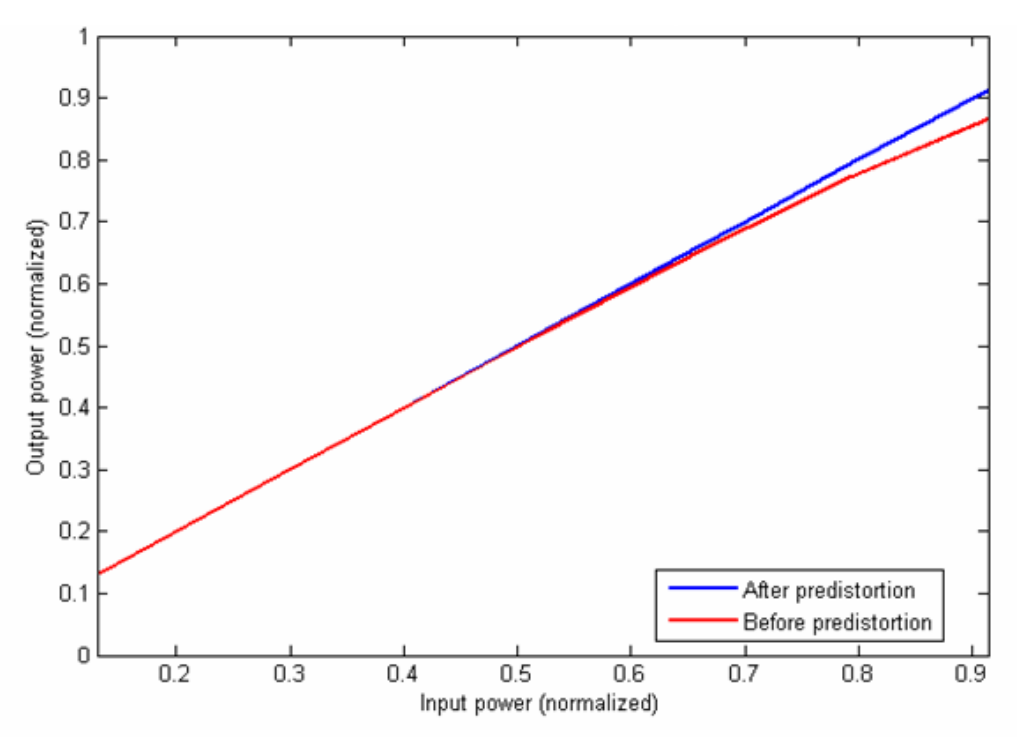

**Figure 39 - Simulated predistorter effectiveness using ZHL-42W PA.** 

## <span id="page-49-0"></span>*5.2 PA Characterization*

We measured the S21 parameter, the forward voltage gain [\[5](#page-11-0)], of each power amplifier in order to observe the gain at various power levels. These measurements, made at varying frequencies and with different supply voltages, also allow us to see the nonlinearities of the amplifiers for different applications. With the data collected from these measurements, we were able to plot the output of the amplifiers against the input power. These plots, which demonstrate the gain compression of the amplifiers, can be seen in [Figure](#page-50-0)  [40](#page-50-0), [Figure 41](#page-51-0), [Figure 42,](#page-51-1) [Figure 43,](#page-52-0) and [Figure 44.](#page-52-1)

The Hittite Microwave HMC308 amplifier output power levels level off slightly as the recommended maximum input powers are approached. This is the most linear of the three amplifiers whether using a 3.3V or 5V supply voltage. The amplifier experiences less

gain compression when using a 3.3V supply. When using a 5V supply voltage, the amplifier experiences the most gain compression with an input frequency of 2.4GHz.

The other Hittite Microwave amplifier, the HMC474, is less linear than the previous. This amplifier operates better when using a 5V supply voltage rather than a 3.3V supply. The amplifier experiences the most gain compression with an input frequency of 2.4GHz.

The Mini-Circuits ZHL-42W amplifier was tested using only a 15V power supply, as this is the only recommended source per the data sheet. This PA's gain compression is much more obvious than the two Hittite Microwave PAs, as can be seen in the output-input power plots. Based on these figures, we can determine that our predistortion technique will be most effective using the ZHL-42W.

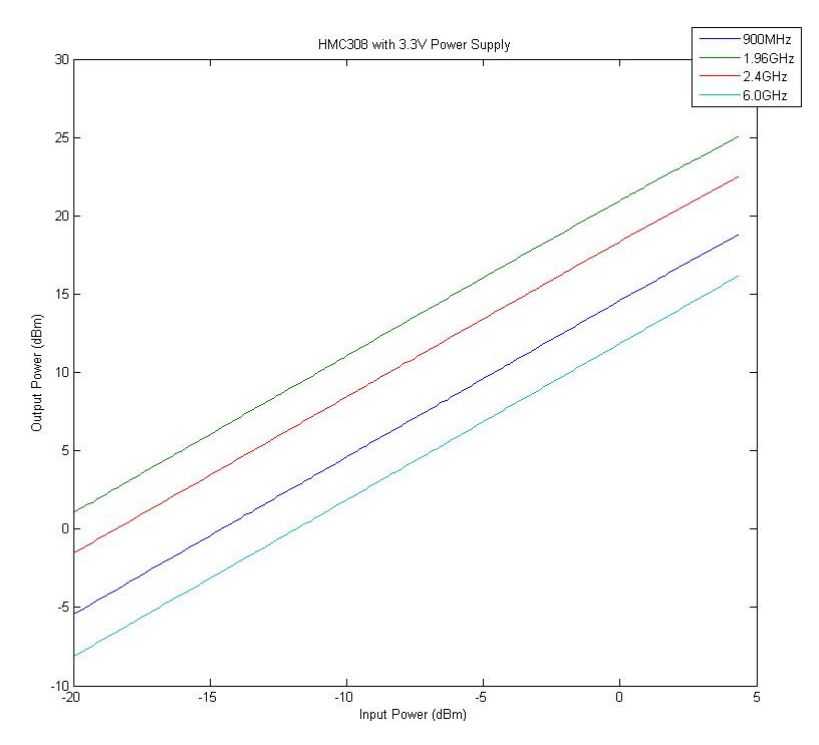

<span id="page-50-0"></span>**Figure 40 - Gain compression of HMC308 amplifier with a 3.3V supply is not dramatic when a supply voltage of 3.3V is used.** 

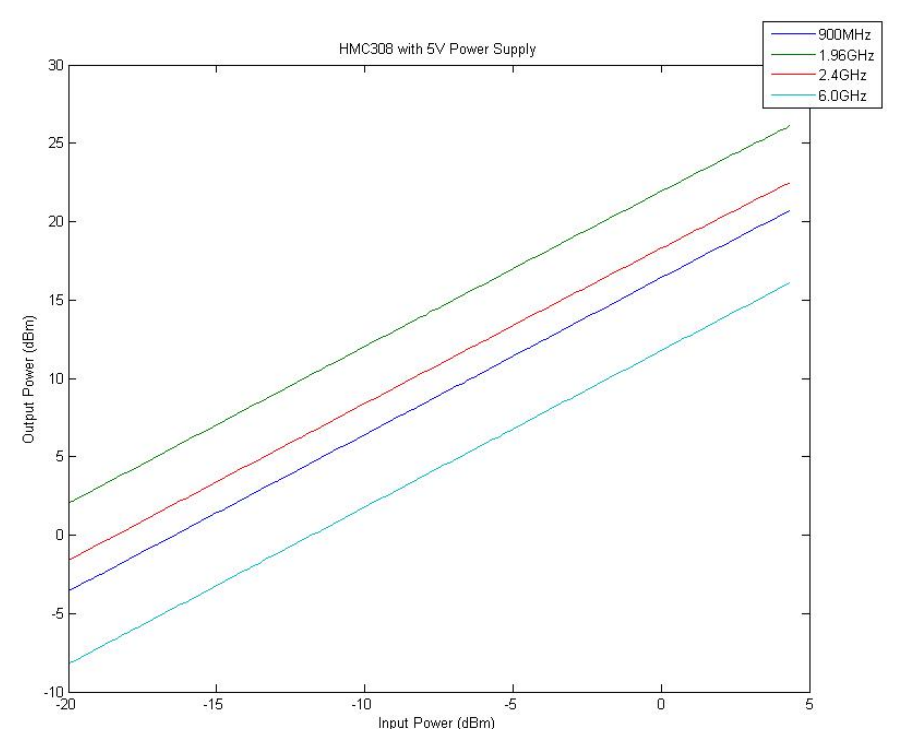

<span id="page-51-0"></span>**Figure 41 - Gain compression of HMC308 amplifier with a 5V supply is most obvious with an input frequency of 2.4GHz.** 

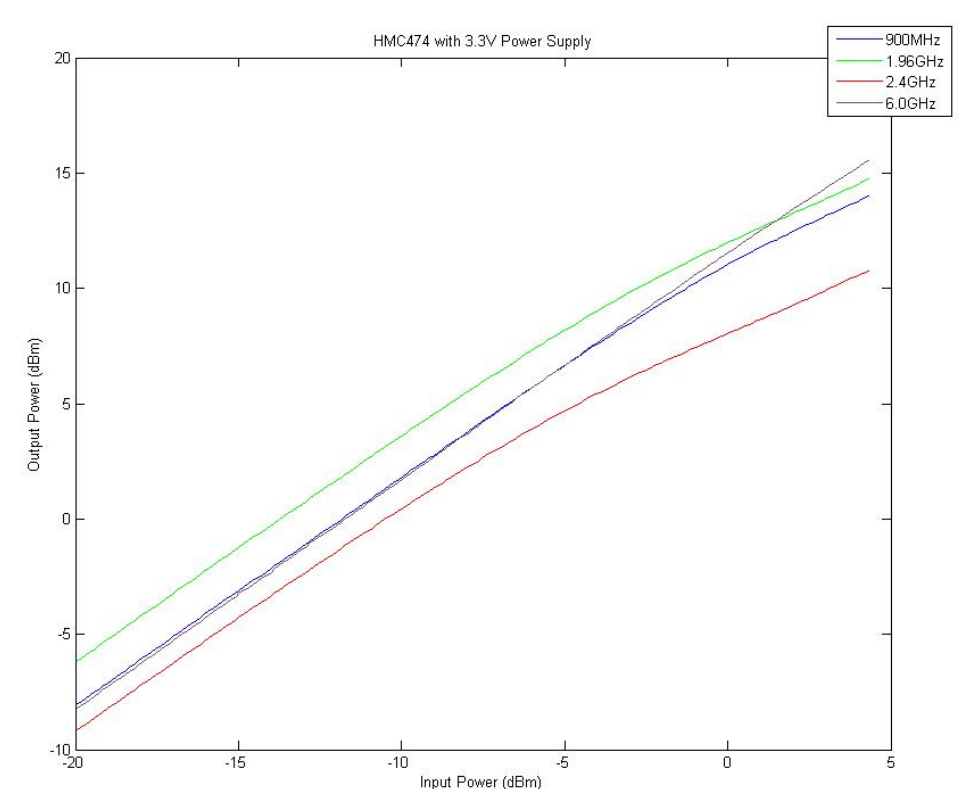

<span id="page-51-1"></span>**Figure 42 - Gain compression of HMC474 amplifier with a 3.3V supply is noticeable at all frequencies tested except at 6.0GHz.** 

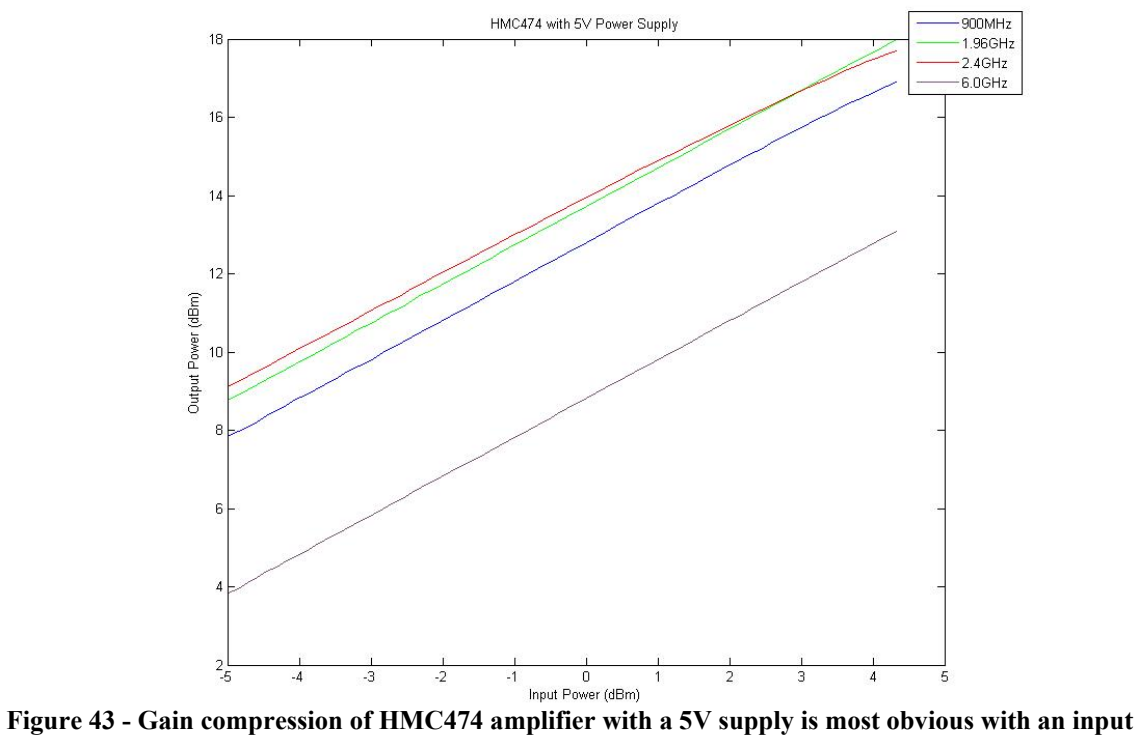

<span id="page-52-0"></span>**frequency of 2.4GHz.** 

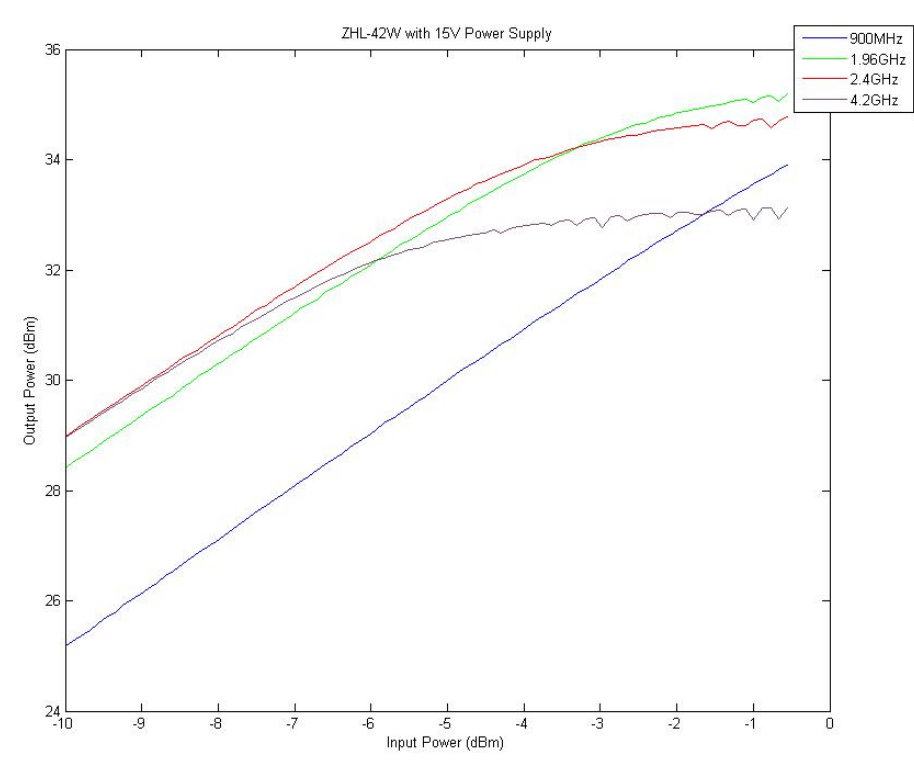

<span id="page-52-1"></span>**Figure 44 - Gain compression of ZHL-42W amplifier is noticeable at all frequencies tested with the exception of 900MHz.** 

From the  $S_{21}$  parameter measurements used to demonstrate the gain compression of the amplifiers, we calculated the 1-dB compression point for the ZHL-42W PA. The Hittite amplifiers' gain did not decrease by 1 dB or more with our measurements at any input frequency and an input power up to 0dBm, the maximum for our hardware testing. The ZHL-42W amplifier's gain also did not decrease by 1dB when an input frequency of 900MHz was used. The 1-dB compression point of the ZHL-42W PA occurred when the input power reached -3.5dBm when inputting a signal at 1.96GHz, when the input power reached -4.8dBm when inputting a signal at 2.4GHz, and when the input power reached -6.4dBm when inputting a signal at 4.2GHz.

Using the obtained 1-dB compression points, we were also able to approximate the OIP3 of the ZHL-42W when operating at the tested frequencies by adding 9.66dB, per [\(4\)](#page-14-0). The OIP3 at 1.96GHz is +6.16dB, at 2.4GHz is +4.86dB, and at 4.2GHz is +3.26dB.

## *5.3 Simulation Results Using S-parameter Measurements*

Using the  $S_{21}$  forward voltage gain measurements we made for each amplifier, we were able to create simulations of expected results for our predistortion system. These simulations neglected the effect of phase shift, which we believed to be acceptable due to the negligible amount of measured phase shift during our amplifier characterization and ADS simulations. The simulations demonstrated that the ZHL-42W power amplifier performed worse without the predistorter than the HMC308 or HMC474 amplifiers, which we expected based on the gain compression charts for the three PAs. The simulation results for the ZHL-42W can be found in [Figure 45](#page-54-0), [Figure 46,](#page-54-1) and [Figure 47.](#page-55-0) These results provide greater precision, since the simulations were created using actual measurements for this particular ZHL-42W amplifier, rather than a generalized model.

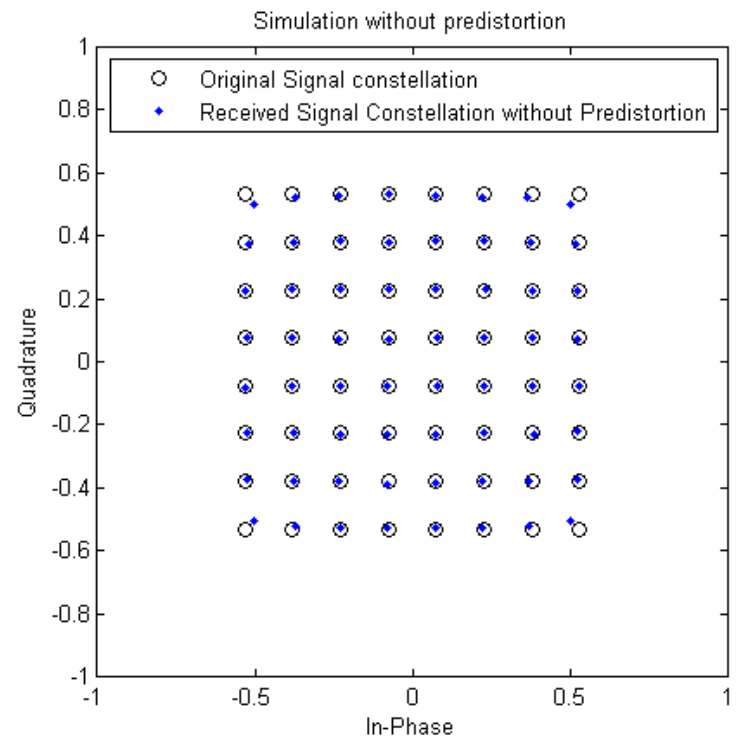

<span id="page-54-0"></span>**Figure 45 - ZHL-42W received signal without predistortion shows gain compression at the outermost symbols.** 

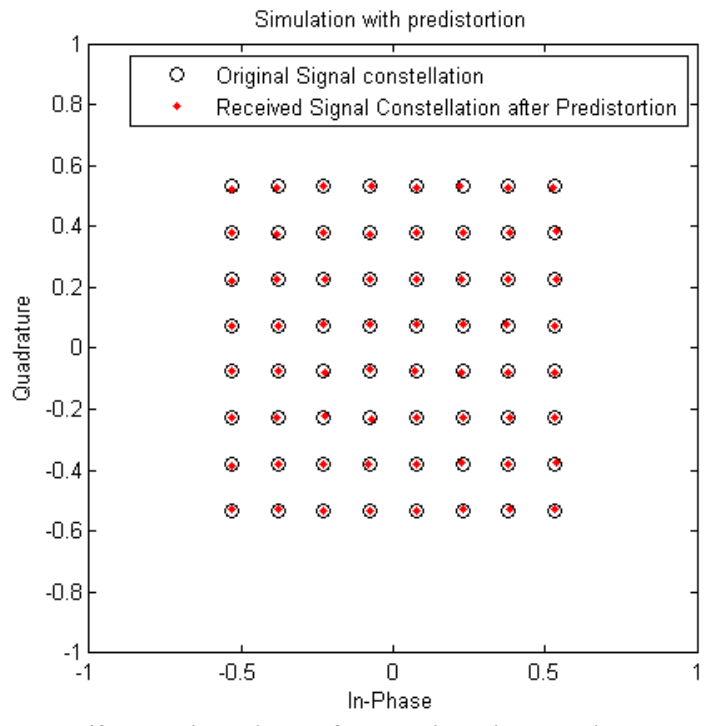

<span id="page-54-1"></span>**Figure 46 - ZHL-42W received signal after predistortion showing the corrected output.** 

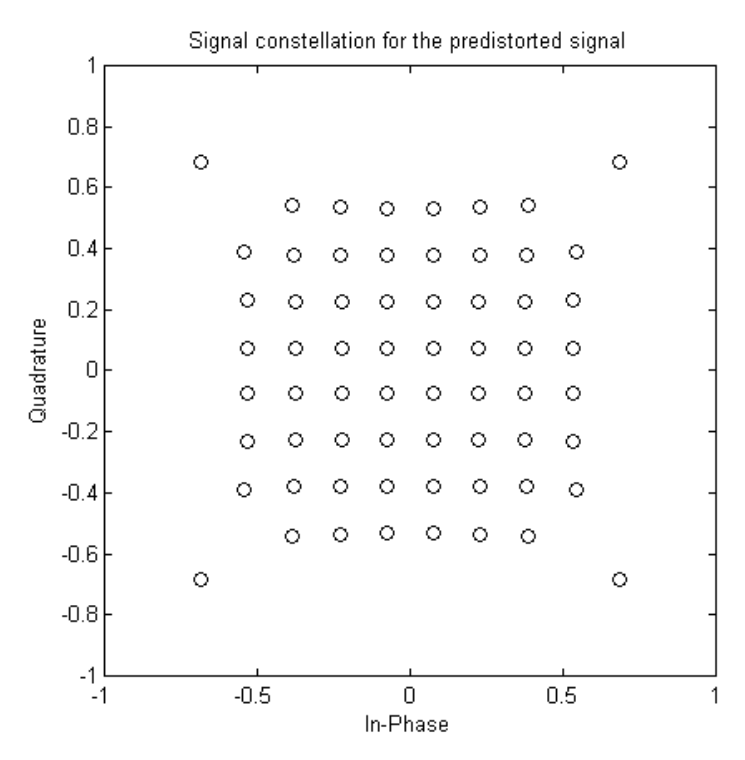

**Figure 47 - Signal constellation for ZHL-42W predistortion compensates for the compression of the outermost points of the constellation.** 

<span id="page-55-0"></span> The simulation results for the HMC308 and HMC474 were not as dramatic as those for the ZHL-42W. The difference between the received signals before and after predistortion could not be seen by eye. The effectiveness of the predistorter for these amplifiers was better seen by viewing the normalized output-input power plots in [Figure 48](#page-56-0) and [Figure 49](#page-56-1). These plots show that the predistorter did have positive results for the amplifiers, but the system is not as useful for these low-power amplifiers as with the high-power ZHL-42W.

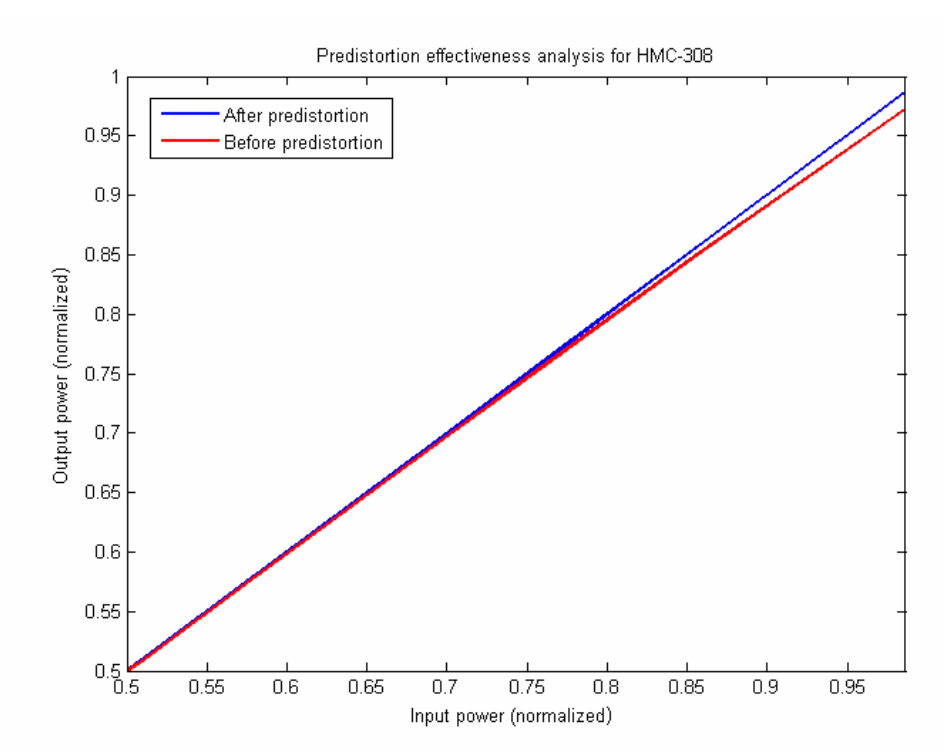

<span id="page-56-0"></span>**Figure 48 - Predistortion effectiveness plot for HMC308 shows that the predistorted received signal does not experience the gain compression that the non-predistorted received signal does. The input and output power are viewed only from 50-100% of the maximum power.** 

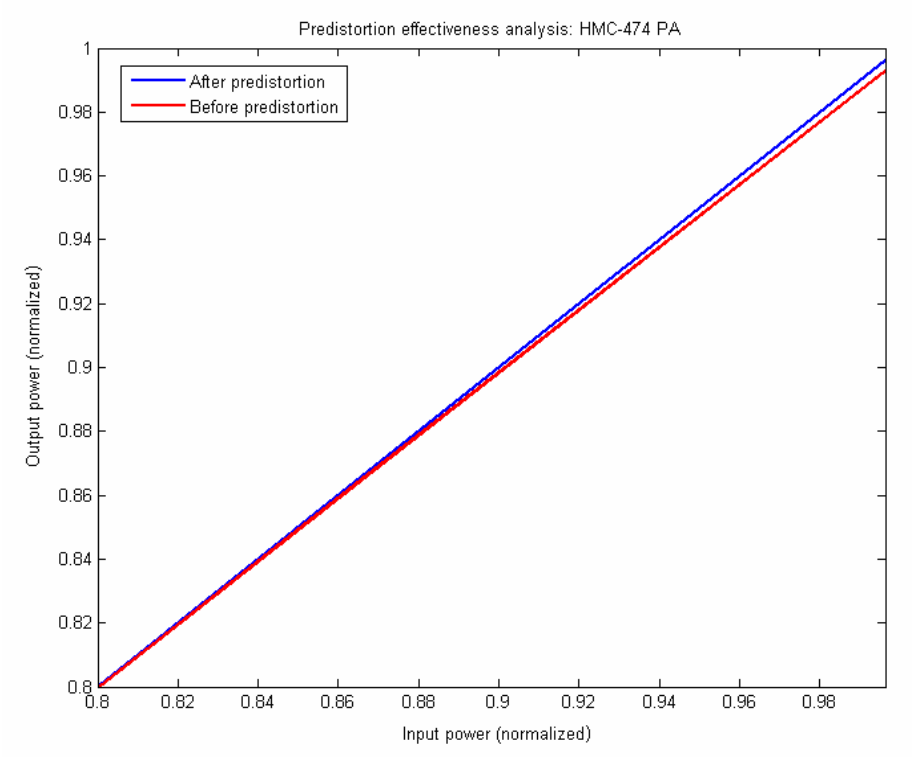

<span id="page-56-1"></span>**Figure 49 - Predistortion effectiveness plot for HMC474 shows that the predistorter does reduce gain compression in the received signal. The input and output power are viewed only from 80-100% of the maximum power. The effectiveness is small, with a difference not seen until the input power reaches about 90% of its maximum.** 

## *5.4 Hardware Results*

The FPGA output was measured using a First-In-First-Out (FIFO) board and ADC Analyzer software. The FPGA output cable was modified in order to connect the signal directly to the FIFO evaluation board. This output, seen in [Figure 50](#page-57-0) using the ADC Analyzer software, verified that our signal was sent properly to the rest of our system. The symbols are changing at a rate of 20kHz for this test.

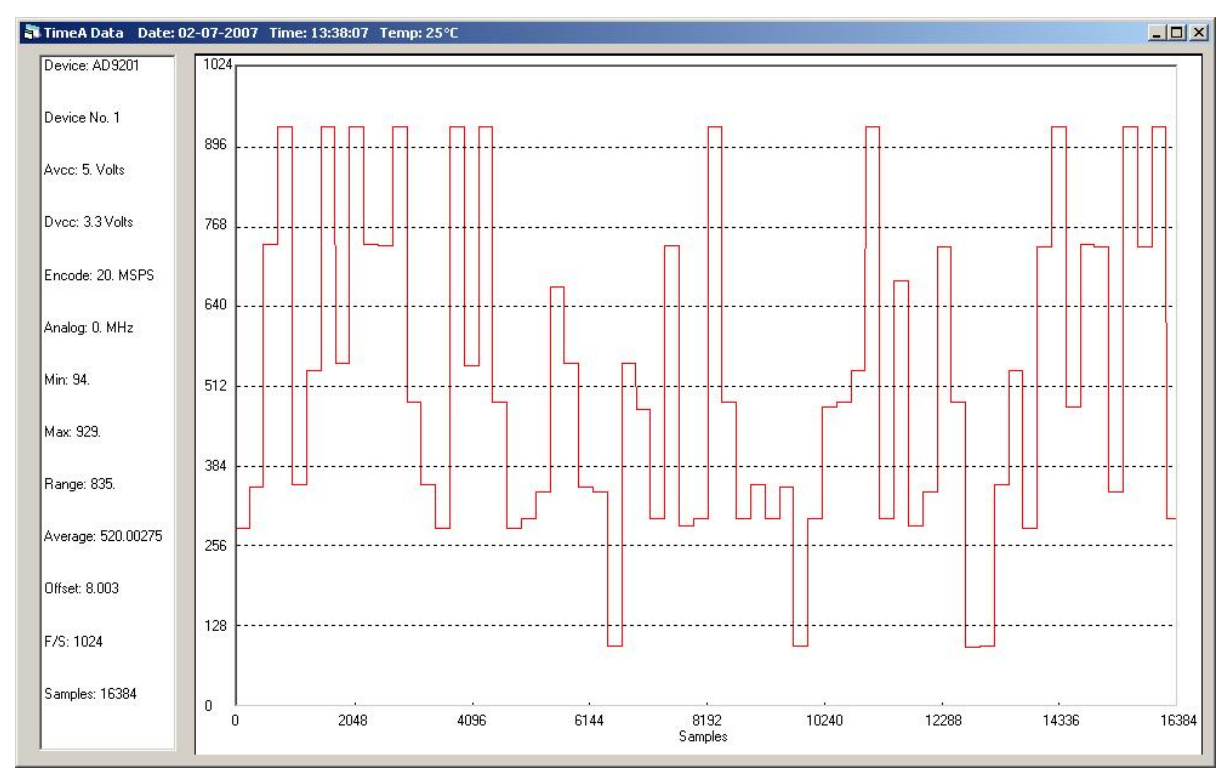

<span id="page-57-0"></span>**Figure 50 - FPGA output was captured using the FIFO evaluation board and ADC Analyzer software. We see that the levels of the In-phase channel vary appropriately at a rate of 20kHz.** 

To test the next component, the AD9777 DAC, output we used the HP 8596E Spectrum Analyzer. This measurement can be seen in [Figure 51.](#page-58-0) With this measurement we verified the proper function of the DAC. The ideal input to the modulator according to the data sheet is a 600mV peak-to-peak voltage at a 400mV offset. The DAC output appears desirable for our application.

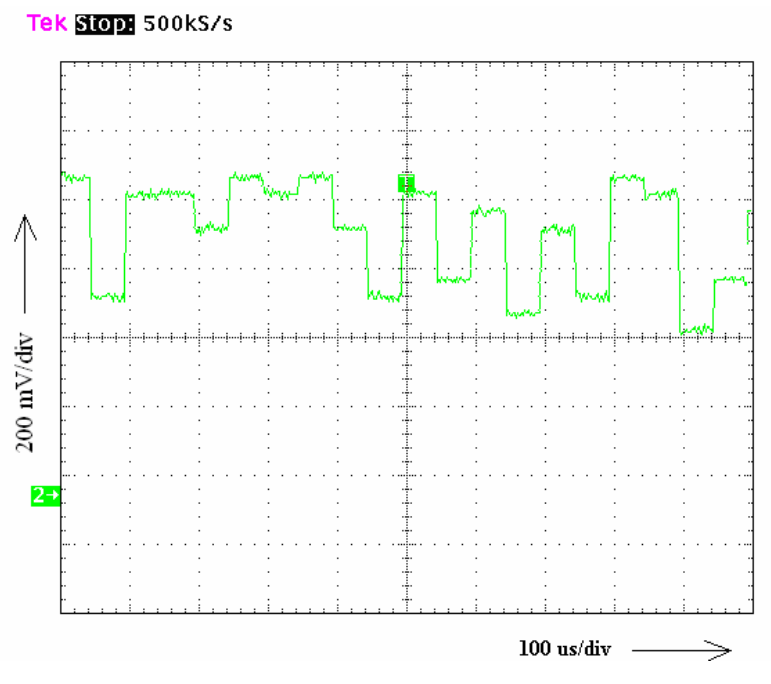

**Figure 51 - DAC output viewed at 500kS/s** 

<span id="page-58-0"></span>To test the modulator output, we used the HP 8596E Spectrum Analyzer again. This measurement made at a high sampling rate of 50 MS/s can be seen in [Figure 52](#page-59-0) to demonstrate that the amplitude is actually being modulated. With this measurement, we were able to verify that the changing symbols were being sent to the PA appropriately. The symbol rate for this test was 20kHz, and the RF carrier signal was 1.96GHz.

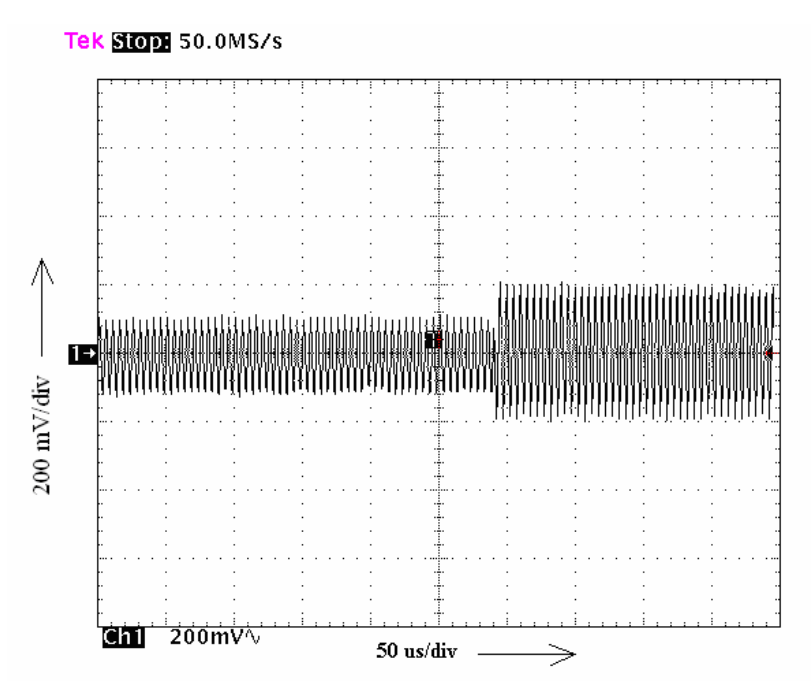

<span id="page-59-0"></span>**Figure 52 - Modulator output is changing symbols with a high frequency carrier wave, being viewed at 50MS/s.** 

Next, to verify the changing output of the PA, we viewed the signal again on the HP 8596E Spectrum Analyzer. This measurement, showing that the symbols are being transmitted correctly, can be seen in [Figure 53.](#page-59-1) Again, the symbol rate for this test was 20kHz with a carrier signal at 1.96GHz.

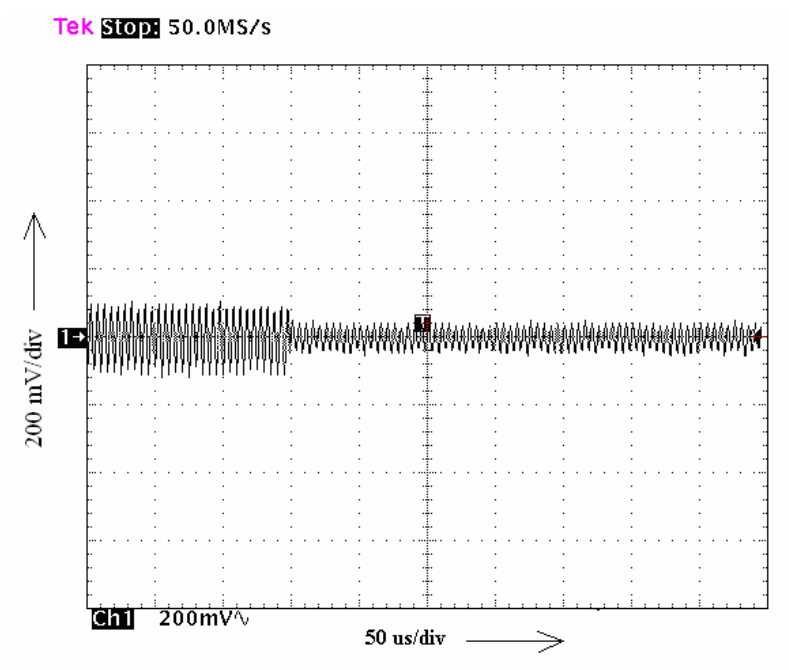

<span id="page-59-1"></span>**Figure 53 - PA output after attenuation is changing symbols with a high frequency carrier wave, being viewed at 50MS/s.** 

Finally, we tested the output of the demodulator, the receiver of our system. The I and Q signals were viewed separately with the HP 8596E Spectrum Analyzer. The baseband signals seen in [Figure 54](#page-60-0) and [Figure 55](#page-61-0), with peak-to-peak voltages of about 600mV, are the signals output from the demodulator. These signals are changing at a rate of 20kHz. Unfortunately, due to the sensitivity of RF transmission, the demodulator output was inconsistent. Therefore, the system output could not be conclusively verified in the hardware set-up we were able to complete using coax transmission lines. The system induced too much noise to achieve the level of precision we would have required to confirm the effectiveness of our predistortion hardware set-up.

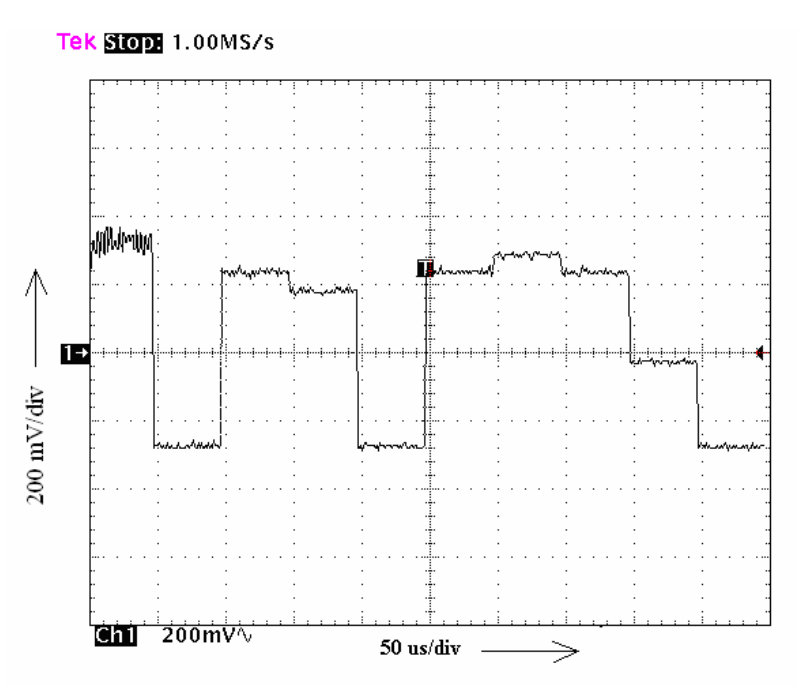

<span id="page-60-0"></span>**Figure 54 – Voltage versus time IMXO output of demodulator showing the baseband linearized I signal. The signals is changing at a rate of 20kHz and being sampled at a rate of 1MS/s.** 

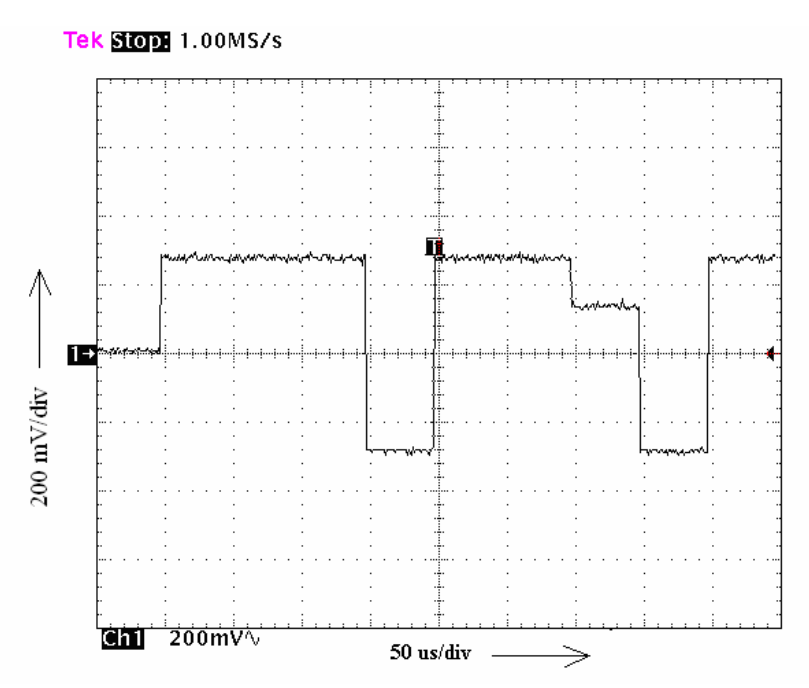

<span id="page-61-0"></span>**Figure 55 – Voltage versus time QMXO output of demodulator showing the baseband linearized Q signal. The signals is changing at a rate of 20kHz and being sampled at a rate of 1MS/s.** 

## **Conclusions and Recommendations**

This report presented our investigation of RFPA characteristics and predistortion methods for linearization. We focused our efforts on characterizing the nonlinearities of available PAs in order to implement a method of correcting gain compression and phase rotation which occur in the high power region of PA operation. Predistortion of the digital baseband signal was our chosen method because of its adaptability to varying PA characteristics.

A predistortion algorithm developed in MATLAB by a previous MQP served as the foundation of our project. That algorithm relies on a general nonlinear PA transfer function defined by the Saleh model [[30\]](#page-31-0). Our modified algorithm employs data from Advanced Design System models or S-parameter measurements. After running the predistortion algorithm, the predistorter writes the value of each predistorted symbol to a text file. This text file is imported into a lookup table (LUT) written in VHDL. The rest of the VHDL system is designed to cycle through the values of the LUT and output the predistorted symbol associated with each value. The VHDL system is programmed to an FPGA for hardware testing.

Once the VHDL design for the predistorter was implemented on the FPGA, its operation is verified using a logic analyzer. The output was also captured onto a PC using an Analog Devices' First-In First-Out (FIFO) evaluation kit. Furthermore, Analog Devices' ADC Analyzer software captures the output from the FIFO board onto the PC. The output coming from the digital-to-analog converter (DAC), modulator, and power amplifier appear as expected when viewed on the Tektronix TDS-784C oscilloscope.

The output of our demodulator, though changing symbols as desired, does not produce consistent results. The noise in the system and the sensitivity involved with RF signal transmission are too large to achieve the level of precision necessary to conclusively verify the effectiveness of our predistortion hardware set-up.

If the predistorter is to be used to compensate for temperature and other short-term effects, it must be used in a closed-loop configuration. The preferable method for

implementing a digital adaptive predistorter is using a digital signal processor (DSP). However, the design of a truly adaptive predistorter, which takes into account memory effects and other non-linear characteristics, may be beyond the time frame of an undergraduate level project.

We have shown that our predistorter is capable of adapting to specific PA characteristics each time the MATLAB function is executed with updated PA measurements. This allows for correction of the nonlinearities of a specific PA rather than a general model, as well as correction of long-term effects such as aging. The predistorter was simulated within MATLAB and found to completely eliminate nonlinearities in the output signal up to the saturation point of the PA. This resulted in an error vector magnitude of zero, even without any back off of the input signal. We showed the performance of the predistorter under non-ideal conditions by simulating noise. We also presented simulated results of the predistorter performance with multiple models of PAs, and we found that our predistorter was equally effective at linearizing each PA model.

# **Acknowledgements**

We thank the following people who helped us with this Major Qualifying Project:

- Professor Reinhold Ludwig (WPI)
- Professor John McNeill (WPI)
- David Buchanan (Analog Devices)
- Carlos Calvo (Analog Devices)
- Larry Hawkins (Analog Devices)
- Steve Reine (Analog Devices)

## **Appendix A: MATLAB Code**

### *I) Evaluate predistorter performance*

### *<filename: test\_predistorter\_txt.m>*

```
% Author: Rahul Gupta and Saad Ahmad
% Modified: Christopher Serrano
%
% Predistorter test script
%
% Calls hpa_sweep to characterize PA,
% Calls predistorter_v2 to run predistortion algorithm,
% Calls hpa_v2 to distort signal according to PA characteristics,
% Calculates EVM of the received signals
% Generates plots demonstrating predistorter effectiveness,
% predistorted input constellation, distorted output,
% and linearized output,
% Generates lookup table values for the predistorted input constellation
clear all;
clc;
close all;
%% Define constellation parameters
M = 64; % Size of signal constellation 
k = log2(M); % Number of bits per symbol
nsamp = 1; % Oversampling rate
%% Modulation
% Modulate using M-QAM.
xsym = 0:M-1;y =qammod(xsym, M);
%% Perform Power Sweep and Record the AMAM and AMPM characteristics
r = 0:1e-4:1; % normalized range of power sweep
o\_power = hpa\_sweep(r);AMAM = abs(o_power);
AMPM = angle(o_power);
%% Calculate linear gain using first 20% of AMAM values
lin_max=round(length(AMAM)*0.20);
lin\_gain = mean(diff(AMAM(1:lin\_max)))*length(AMAM);%% Set backoff percentage from saturation
backoff percent = 0;saturation = 1/lin_gain; % defines saturation point
backoff = (100 - backoff percent)/100*saturation;y = backoff*y ./ (max(abs(y))); % normalization
%% Invoke the predistorter
y pd = predistorter_v2(y, y, r, AMAM, AMPM, lin_gain);
```

```
% Distorted output (without predistortion)
ydist = hpa_v2(y, AMAM, AMPM);ydist = ydist/lin_gain; % Scale down to match original signal
% Linearized output (after predistortion)
ytx = hpa_v2(y_pd, AMAM, AMPM);ytx = ytx/lin_gain; % Scale down to match original signal
%% Plot AM-AM after predistortion
figure; \text{subplot}(2,1,1);plot(sort(abs(y)), sort(abs(ytx)), 'b', 'LineWidth', 3); hold on;{\tt plot}({\tt sort}({\tt abs}(y)) , {\tt sort}({\tt abs}({\tt ydist})) , {\tt \ 'r'} , {\tt \ 'LineWidth'} , {\tt 3}) ;
xlabel('Input power (normalized)'); ylabel('Output power 
(normalized)');
legend('After predistortion', 'Before predistortion');
title('Predistortion effectiveness analysis');
axis([min(abs(y)) max(abs(y)) 0 1]); hold off;
% Plot AM-PM after predistortion
subplot(2,1,2);title('AM-PM performance after predistortion');
plot(sort(abs(y)), sort(angle(ytx) - angle(y)), 'r--', 'LineWidth', 4);xlabel('Input Amplitude r');
ylabel('AMPM(r)');
axis([min(abs(y)) max(abs(y)) -0.2 0.2]);
%% Noise simulation
EbNo = 35; % In dB
snr = EbNo + 10 * log10(k) - 10 * log10(nsamp);
ytx_noise = awgn(ytx,snr,'measured');
ydist_noise = awgn(ydist,snr,'measured');
% Include the following two lines to generate plots without noise:
%ytx_noise=ytx; 
%ydist_noise=ydist;
%% Error Vector Magnitude
% EVM with and without predistortion, with noise
evm_p d = evm(y, ytx_noise);
evm\_nopd = evm(y,ydist\_noise);
%% Scatter Plots
% Create scatter plot of input signal and distorted PA output
% (with predistortion) on the same axes.
h = \text{scatterplot}(y, \text{nsamp}, 0, 'ko');
hold on;
scatterplot(ytx_noise,1,0,'r.',h);
title('Simulation with predistortion');
legend('Original Signal constellation','Received Signal Constellation 
after Predistortion');
axis([-1 1 -1 1]); \frac{1}{2} Set axis ranges
hold off;
% Create scatter plot of input signal and distorted PA output
```

```
65
```

```
% (without predistortion) on the same axes.
i = \text{scatterplot}(y, \text{nsamp}, 0, 'ko');
hold on;
scatterplot(ydist_noise,1,0,'b.',i);
legend('Original Signal constellation','Received Signal Constellation 
without Predistortion');
title('Simulation without predistortion');
axis([-1 1 -1 1]); % Set axis ranges
hold off;
```

```
% Observe the signal constellation for the predistorted input
j = \text{scatterplot}(y_p d, 1, 0, 'ko');
axis([-1 1 -1 1]); % Set axis ranges
title('Signal constellation for the predistorted signal');
```

```
%% Export I and Q signals to text files
export_iq(y_pd,'pd_out.txt');
export_iq(y,'iq_out.txt');
```
### *II) The predistorter function*

*<filename: predistorter\_v2.m>* 

```
% Author: Saad Ahmad and Rahul Gupta
% Modified: Christopher Serrano
% Predistorter function
% predistorter.m modified to run faster,
% using LUT with N values for N-QAM
function y_pd = predistorter_v2(y, y_lut, r, AMAM, AMPM, lin_gain)
%% Using unique set of input symbols (y lut), define predistorted LUT
values (ypd_lut)
for i=1: length(y lut)
    expected\_gain_of_y_lut(i) = lin\_gain * abs(y_lut(i)); % Compute
expected gain based upon the linear gain
    if(expected\_gain_of_y_lut(i) > max(AMAM) )expected\_gain\_of\_y\_lut(i) = max(AMAM); end
         % Backtrack to find the index that gives the AMAM closes to the
         % expected gain
       pd\_index = find( abs(AMAM - expected\_gain_of_y_lutt(i)) < 1e-4);tmp = r(pd_index(1)); % Find the corresponding input. This will be the amplitude of the
         % predistorted input.
       pin(i) = tmp; % Theta is the arctan(Q_pd/I_pd) that is the angle of the vector 
represented by I_pd * j*Q_pd 
        theta(i) = angle(y_lut(i)) -AMPM(pd_index(1));I_p(d(i) = (pin(i) . / sqrt (1 + tan(htheta(i) ).^2) ); % Solve
for I_pd(i) and Q_pd(i)
        Q_p d(i) = sqrt(pin(i).^2 - I_p d(i).^2); % Make sign corrections if necessary
        theta_d(i) = theta(i) * 180 / pi;
        if ((theta_d(i) >= 0) && (theta_d(i) < 90) )
             % do nothing
         end
        if ((theta_d(i) >= 90) && (theta_d(i) < 180) )
        I_p d(i) = -abs(I_p d(i)); % Second quadrant I must be negative,
while Q must be positive
        Q_p d(i) = abs(Q_p d(i)); end
        if ((theta_d(i) >= -180) && (theta_d(i) < -90) )
        I_p d(i) = -abs(I_p d(i)); % Third quadrant: Both I and Q must be
the same
        Q_p d(i) = -abs(Q_p d(i));
```
end

```
if ((theta_d(i) >= -90) && (theta_d(i) < 0) )
        I_p d(i) = abs(I_p d(i)); % Fourth quadrant I must be positive
and Q must be negative
        Q_p d(i) = -abs(Q_p d(i)); end
        if (\theta) = d(i) < -180I_p d(i) = -abs(I_p d(i)); % Fourth quadrant I must be positive
and Q must be negative
        Q_p d(i) = abs(Q_p d(i)); end
        if ((theta_d(i) < -180) && (theta_d(i) > 180) )
         display('Error!! Error!! Error!! Error!!')
         end
        ypd_lut(i) = I_pdd(i) - j*Q_pdd(i); % Compute predistorted symbol
ypd_lut(i) corresponding to y(i)
end
%% Perform predistortion using input signal (y) and LUT values (ypd_lut)
y<sup>p</sup> = 0:0:length(y); % Preallocate space for y<sup>p</sup> d to improve speed
% LUT assignment loop
for i=1: length(y)
    y_p d(i) = ypd_l u(t(y(i)) == y_l u(t));end
ypd = ypd'; % Transpose
```
### *III) Define power amplifier transfer function from measurements*

#### *<filename: hpa\_sweep.m>*

```
% Author: Christopher Serrrano
\approx% Read a text file with PA power and phase measurements,
% generate AM-AM and AM-PM best fit values
function output = hpa_v2(input_symbol);
%% input_symbol(complex number) represents the mapped symbols on a 
constellation 
r = abs(input_symbol); % Magnitudetheta = angle(input_symbol); % Phase
%% Read in PA characteristics exported from ADS
N=length(dlmread('Pin_Pout.txt'))-1; % number of samples -1
p in = ((0:1:N) \cdot /N).'; % normalized Pin
% Read in second column of Pin vs. Pout
p_out=dlmread('Pin_Pout.txt','',[0,1,N,1]);
% Read in second column of Pin vs. Phase
phase_out=dlmread('Pin_Phase.txt','',[0,1,N,1]); % for ADS
%% Normalization
% Shift p_out values such that minimum value is zero
p_out = p_out-min(p_out);
% Scale such that maximum p_out value is one
p_out = p_out/max(p_out);% Shift phase values such that first value is zero
phase_out=phase_out-phase_out(1);
%% Polynomial fitting
degree=10;
p\_poly = polyfit(p\_in,p\_out,degree);phase\_poly = polyfit(p_in,phase\_out,degree);range = 0:1e-4:1;AMAM = polyval(p_poly,range);
AMPM = polyval(phase_poly,range);
%% Re-computing phase of the output 
theta = theta + AMPM;
% Applying PA characteristic distortion to calculate the output
```

```
output = AMA.*cos(theta) + j*AMAM.*sin(theta);
```
### *IV) Distort input according to PA characteristics*

#### *<filename: hpa\_v2.m>*

```
function output = hpa_v2(input_symbol, AMAM, AMPM);
for i=1:length(input symbol)
     % input_symbol represents the mapped symbols on a constellation,
     % where the maximum magnitude is normalized
    r = abs(input_symbol(i)); % Magnitude
    theta = angle(input_symbol(i)); % Phase
     % Distort input symbol using PA characteristics
     if(round(r*length(AMAM)) > length(AMAM)) % if power is in saturation 
region:
          dist_power=AMAM(length(AMAM)); % power = maximum power
         dist_phase=theta+AMPM(length(AMAM)); % set phase according to AMPM
    else \bullet subsetsed by the set of \bullet subsetsed by \bullet subsetsed by \bullet subsetsed by \bullet subsetsed by \bullet subsetsed by \bullet subsetsed by \bullet subsetsed by \bullet subsetsed by \bullet subsetsed by \bullet subsetsed by \bullet sub
         dist power = AMM(round(r*length(AMAM))+1); % set power accordingto AMAM 
        dist_phase = theta+AMPM(round(r*length(AMAM))+1); % set phase
according to AMPM
     end
    % dist_phase is the arctan(Q_d/I_d) that is the angle of the vector
represented by I_d * j*Q_d 
    I_d(i) = (dist-power / sqrt (1 + tan(dist-phase) .^2) ); % Solve
for I_d(i) and Q_d(i)Q(d(i) = sqrt(dist power.^2 - Id(i).^2); % Make sign corrections if necessary
     dist_phase_d = dist_phase * 180 / pi; % Phase in degrees
     if ((dist_phase_d >= 0) && (dist_phase_d < 90) )
          % First quadrant I and Q are both positive
     end
     if ((dist_phase_d >= 90) && (dist_phase_d < 180) )
    I d(i) = -abs(I_d(i)); % Second quadrant I is negative and Q is
positive
    Q(d(i) = abs(Q(d(i)); end
    if ((dist\_phase_d > = -180) && (dist\_phase_d < -90) )
    I_d(i) = -abs(I_d(i)); % Third quadrant: Both I and Q are both
negative
    Q_d(i) = -abs(Q_d(i)); end
    if ((dist phase d \ge -90) && (dist phase d < 0) )
    I_d(i) = abs(I_d(i)); % Fourth quadrant I is positive and Q is
negative
    Q_d(i) = -abs(Q_d(i)); end
    output(i) = I_d(i) + j * Q_d(i); % Set output using I_d and Q_dend
```
## *V) Calculate Error Vector Magnitude of the received signal*

### *<filename: evm.m>*

```
% Author: Christopher Serrano
\epsilon% Function to calculate error vector magnitude
% Input tx and rx constellations with proper scaling:
% tx = transmitted constellation
% rx = received constellation
% Output evm as floating point value
function evm=evm(tx,rx)
%% Separate into I and Q
i_tx=real(tx);
q_tx=imag(tx);
i_rx=real(rx);
q_rx=imag(rx);
%% Perform EVM calculation
% EVM formula
evm = sqrt(mean((i_tx-i_rx).^2+(q_tx-q_rx).^2))/abs(max(tx));
% return EVM
```
## **Appendix B: MATLAB Code from Previous MQP**

*I)Evaluate predistorter performance via constellation prewarping and dual-tone analysis* 

*<filename: test\_predistorter.m>* 

```
% Author: Rahul Gupta and Saad Ahmad 
% Program to assess 
% predistorter performance 
clear all; 
clc; 
close all; 
% Defining constellation parameters 
M = 64; % Size of signal constellation 
k = log2(M); % Number of bits per symbol
n = 3e4; % Number of bits to process 
nsamp = 1; % Oversampling rate 
%%Signal Source 
% Emulates a real-world binary input 
x = \text{randint}(n,1); % Random binary data stream
%% Bit-to-Symbol Mapping 
% Convert the bits in x into k-bit symbols. 
xsym = bi2de(reshape(x, k, length(x)/k).','left-msb');
%% Modulation 
% Modulate using M-QAM. 
y = qammod(xsym,M);
backoff = 0.8; % Specify backoff percentage from 
saturation 
y = backoff*y./ (max(abs(y))); % normalization
%% Characterize the PA 
ytx = hpa(y); % see hpa.m%% Perform Power Sweep and Record the AMAM and AMPM characteristics 
r = 0:1e-4:1;o\_power = hpa(r);AMAM = abs(opower);AMPM = angle(o power);% Linear gain setpoint (computed using the initial slope of the 
characteristic) 
lin_gain = 1.69461 ; 
% Invoke the predistorter 
y_pd = predistorter(y, r, AMAM, AMPM, lin_gain);
```

```
% Distorted output (without predistortion) 
ydist = hpa(y);
% Linearized output (after predistortion) 
ytx = hpa(y_pd);%% Plot AM-AM after predistortion 
figure; subplot(2,1,1);
plot(sort(abs(y)), sort(abs(hpa(y_pd))), 'r', 'LineWidth', 3); hold on; 
plot(sort(abs(y)), sort(abs(hpa(y))), 'b', 'LinearWidth', 3);xlabel('Input Amplitude r'); ylabel('Output Amplitude AMAM(r)'); 
legend('After predistortion', 'Before predistortion'); 
title('Predistortion effectiveness analysis'); 
axis([min(abs(y)) max(abs(y)) 0 1]); hold of f;%% Plot AM-PM after predistortion 
subplot(2,1,2);title('AM-PM performance after predistortion'); 
plot(sort(abs(y)), sort(angle(hpa(y_pd)) - angle(y)), 'r--', 'LineWidth',4); 
xlabel('Input Amplitude r'); 
ylabel('AMPM(r)');axis([min(abs(y)) max(abs(y)) -0.2 0.2]);
%% Channel 
% Add noise 
EbNo = 35; % In dB
snr = EbNo + 10*log10(k) - 10*log10(nsamp);ynoisy = avgn(ytx, snr, 'measured');
ynoisy2 = awgn(ydist,snr,'measured'); 
%% Scatter Plot1 
% Create scatter plot of input signal and distorted PA output 
% (without predistortion) on the same axes. 
h = scatteringplot(y(1:nsamp*5e3),nsamp,0,'k*');hold on; 
scatterplot(ynoisy(1:5e3),1,0,'m.',h); 
legend('Original Signal constellation','Received Signal Constellation 
after Predistortion'); 
axis([-1 1 -1 1]); \text{\$Set axis ranges}hold off; 
%% Scatter Plot2 
% Create scatter plot of input signal and distorted PA output 
% (WITh predistortion) on the same axes. 
i = scatterplot(y(1:nsamp*5e3),nsamp,0,'k*');hold on; 
scatterplot(ynoisy2(1:5e3),1,0,'r.',i); 
legend('Original Signal constellation','Received Signal Constellation 
without Predistortion'); 
axis([-1 \ 1 \ -1 \ 1]); \frac{1}{5} Set axis ranges
hold off; 
%% Scatter Plot3
```

```
% Observe the signal constellation for the predistorted input 
j = scatterplot(y_pd(1:5e3), 1, 0, 'b*');
axis([-1 1 -1 1]); \frac{1}{2} Set axis ranges
title('Signal constellation for the predistorted signal'); 
%% Pulse shape the data after converting it to 16-bit binary words 
% Take only single occurences for each unique symbol in y 
reps = 1;
yuniq = zeros(M, reps); 
y = unique(y);for i=1:reps 
    yuniq(i,i) = yiend 
yuniq = reshape(yuniq, 1, reps*length(y));
IDATA = real(yunique);QDATA = imag(yuniq);Interpoltype = 'gauss'; \frac{1}{2} Gaussian pulse shaping
timestep = 1e-9; \frac{1}{2} 1ns - for computing the FFT
symboltime = 1e-7; % 10MSym/sec 
Nbits = 16; % 16-bit quantization 
[totaltime, t,icomponent,qcomponent,interleaved] = 
pulseshape(interpoltype, timestep, IDATA, QDATA, symboltime, Nbits); 
%%% Prepare for multi-tone test %%% 
n = [0:1e4];% Defining a four-tone signal closely centered around 0.25 f / Fs 
omega0 = 2*pi*(0.235);
omega = 2*pi*(0.245);
omega2 = 2*pi*(0.265);
omega3 = 2*pi*(0.255);
A0 = 0.175;A1 = 0.175;A2 = 0.175;A3 = 0.175;x1 = A0*cos(omega0*n) + A1*cos(omega0*n) + A2*cos(omega0*n)A3*cos(omega3*n); 
% Number of a FFT points. Must be of the form 2X where X is an integer 
N = 8192;% Computing FFT 
X_f f f = (f f t(x1,N));X = fftshift(abs(X fft)); % Shift zero-frequency component of discrete
Fourier transform to center of spectrum 
Power = X.^2; % Power spectrum
freq = [-N/2:N/2-1]/N;
% Computing FFT of the PA output without PD 
yampout = hpa(x1);Y_fft = (fft(yampout, N));Y = fftshift(abs(Y_fft));Powery = Y.^2;
```

```
phase = angle(Y_fft);
dimension1 = length(freq)/2 + 1;dimension2 = length(freq);
% Computing FFT of the PA output WITH PD 
x1 pd = predistorter(x1, r, AMAM, AMPM, lin qain);
y_ampout_withpd = hpa(x1_pd);
Ypd_fft = (fft(y\_ampout\_withpd, N));Ypd = fftshift(abs(Ypd fft));Powerypd = Ypd.^2;
phaseypd = angle(Ypd_fft); 
%% Plot power spectral density to visualize improvement in IMD suppression 
(if any) 
% Input power spectral density 
figure; 
semilogy(freq(dimen1:dimen2),Power(dimen1:dimen2)./max(Power), 'r', 
'LineWidth', 1.5); 
xlabel('Normalized Frequency (f / F_{s})')')
ylabel('(dB)'); 
title ('Power Spectral Density of a four-tone input spectrum'); 
axis([0 0.5 10.^{\wedge}(-3.5) 10]);% Output power spectral density (without predistortion) 
figure; 
semilogy(freq(dimen1:dimen2),Powery(dimen1:dimen2)./max(Power), 'b', 
'LineWidth',1.5); 
xlabel('Normalized Frequency (f / F_{S})') 
ylabel('(dB)'); 
title ('Power Spectral Density of PA output illustrating Intermodulation 
Distortion '); 
axis([0 0.5 10.^(-3.5) 10.^2]); 
% Output power spectral density (with predistortion) 
figure; 
semilogy(freq(dimen1:dimen2),Powerypd(dimen1:dimen2)./max(Power), 'k', 
'LineWidth',1.5); 
xlabel('Normalized Frequency (f / F{S})'))
ylabel('(dB)'); 
title ('Power Spectral Density of PA output illustrating Predistorter in 
action '); 
axis([0 0.5 10.^(-3.5) 10.^2]); 
%%% End of multi-tone routine%%%
```
## *II) The predistorter function*

#### *<filename: predistorter.m>*

```
%% Author: Rahul Gupta 
%% Predistort the input signal one symbol at a time 
% Predistorter function requires the AMAM and AMPM curves 
function y_p d = \text{predictor}(y, r, \text{AMAM}, \text{AMPM}, \text{lin\_gain})for i=1: length(y)
    expected\_gain\_of_y(i) = lin\_gain * abs(y(i));% Compute expected gain based upon the linear gain 
    if(expected\_gain_of_y(i) > max(AMAM) )expected\_gain\_of\_y(i) = max(AMAM); end 
         % Backtrack to find the index that gives the AMAM closes to the 
         % expected gain 
        pd index = find( abs(AMAM - expected qain of y(i)) < 1e-4);
        tmp = r(pd_index(1)); % Find the corresponding input. This will be the amplitude of 
         % the predistorted input. 
        pin(i) = tmp; % Theta is the arctan(Q_pd/I_pd) that is the angle of the 
         % vector represented by I_pd * j*Q_pd 
        theta(i) = angle(y(i)) - AMPM(pd_index(1));
         % Solve for I_pd(i) and Q_pd(i) 
        I_p(d(i) = (pin(i) . / sqrt (1 + tan( theta(i) ). ^2 ))Q_p d(i) = sqrt(pin(i).^2 - I_p d(i).^2); % Make sign corrections if necessary 
        theta_d(i) = theta(i) * 180 / pi;
        if ((theta_d(i) >= 0) && (theta_d(i) < 90) )
             % do nothing 
         end 
        if ((theta_d(i) >= 90) && (theta_d(i) < 180) )
        I_p d(i) = -abs(I_p d(i)); % Second quadrant I must be negative, while Q must be positive 
        Q_pdd(i) = abs(Q_pdd(i)); end 
        if ((theta_d(i) >= -180) && (theta_d(i) < -90) )
        I pd(i) = -abs(I pd(i)); % Third quadrant: Both I and Q must be the same 
        Q_p d(i) = -abs(Q_p d(i)); end 
        if ((theta_d(i) >= -90) && (theta_d(i) < 0) )
        I_p d(i) = abs(I_p d(i)); % Fourth quadrant I must be positive and Q must be negative 
        Q_p d(i) = -abs(Q_p d(i)); end 
        if ((theta d(i) < -180) )
        I_p d(i) = -abs(I_p d(i)); % Fourth quadrant I must be positive and Q must be negative
```

```
Q_p d(i) = abs(Q_p d(i)); end 
        y_p d(i) = I_p d(i) - j^* Q_p d(i);% Compute predistorted symbol y_pdd(i) corresponding to y(i)end 
ypd = ypd'; % Transpose
```
### *III) Pulse shaping of the I and Q data*

### *<filename: pulseshape.m>*

```
function [totaltime, t,inphase,quadrature,inter] = pulseshape(interp, 
tstep, idata, qdata, symduration, Nbits); 
%% Author: Rahul Gupta 
%% Program to shape the digital I and Q datastream to reduce 
%% intersymbolic interference as well as scale data to the number of
%% bits as specified in 'Nbits'. 'idata' and 'qdata' are the vectors 
%% representing the I and Q data. 'tstep' represents the chosen 
%% timestep while symduration corresponds to the duration of each bit 
%% of 'Nbits' constituting the symbols. 
if(length(idata)==length(qdata)) 
     t = 0:tstep:((symduration.*length(idata)./2) - tstep); 
else 
     disp('Error!!I and Q datastreams should be of the same length!'); 
     return 
end 
fs = 1./tstep;f = \text{linspace}(0, fs, \text{length}(t));
totaltime = 0:tstep:((symduration*length(idata)) - tstep);
%% Initializations for the I and Q components 
inphase = 0;quadrature = 0;
%% Choose whether or not to interpolate
switch lower(interp) 
     case('no') 
         % NO INTERPOLATION 
         % In-phase (I) component 
         for pos=1:length(idata) 
             inphase_tmp = idata(pos)*(trapmf(t,[(pos-1).*symduration (pos-
1).*symduration+tstep pos.*symduration pos.*symduration+tstep])); 
            inpbase = inpbase + inpbase_time; end 
        % Quadrature-phase (Q) component 
        for pos=1:length(qdata) 
             quadrature_tmp = qdata(pos)*(trapmf(t,[(pos-1).*symduration 
(pos-1).*symduration+tstep pos.*symduration pos.*symduration+tstep])); 
             quadrature = quadrature + quadrature_tmp;
```

```
 end 
     case('gauss') 
          % GAUSSIAN PULSE-SHAPING 
          % In-phase (I) component 
          for pos=1:length(idata) 
             inphase_tmp = idata(pos)* (gbellmf(t,[0.5*symduration 4.5 
(pos-0.5).*symduration])); 
            inpbase = inpbase + inpbase_time; end 
         % Quadrature-phase (Q) component 
          for pos=1:length(qdata) 
             quadrature_tmp = qdata(pos)*(gbellmf(t,[0.5*symduration 4.5 
(pos-0.5).*symduration])); 
             quadrature = quadrature + quadrature_tmp; 
         end 
end 
%% Bipolar to unipolar conversion and re-scale to Nbits out 
inphase = ( (inphase+1)/2)*(2^Nbits-1);
quadrature = ( (quadrature+1)/2)*(2^Nbits-1);
%% Account for overflows / underflows 
inphase(find(inphase)(2^Nbits-1))) = (2^Nbits-1);quadrature(find(quadrature>(2^Nbits-1))) = (2^Nbits-1); 
inphase(find(inphase<0)) = 0;quadrature(find(quadrature<0)) = 0; 
%% Generate inter data 
iandq = [inphase;quadrature];
inter = round(iandq(:));inphase = round(inphase);quadrature = round(quadrature)i%% Plots 
% Plot parameters 
axis\_size = 12; title_size = 9; title_weight = 'normal';
axis weight = 'normal'; plot width = 1.5;% I component 
figure; 
subplot(2,1,1); plot(t,(inphase)./max(inphase), 'c', 'LineWidth', 
plot_width);
grid on; ylabel('I-channel Bit Pattern'); hold on; ylim([-0.1 1.1]); 
xlim([0 2e-7]);switch lower(interp) 
     case ('no') 
         title('No Pulse Shaping', 'FontSize', title_size-3, 'FontWeight', 
title_weight); 
     case ('gauss') 
         title('Gaussian windowing', 'FontSize', title_size-3, 
'FontWeight', title weight);
end 
text(0.5e-7, 0.5, '1st Symbol'); 
text(1.5e-7, 0.5, '2nd Symbol'); 
% Q component
```

```
\text{subplot}(2,1,2); \text{plot}(t,(\text{quadrature})./\text{max}(\text{quadrature}), 'm', 'LineWidth',plot_width); 
grid on; ylabel('Q-channel Bit Pattern'); hold on; ylim([-0.1 1.1]);
xlim([0 2e-7]); 
switch lower(interp) 
     case ('no') 
          title('No Pulse Shaping', 'FontSize', title_size, 'FontWeight', 
title_weight); 
     case ('gauss') 
         title('Gaussian windowing', 'FontSize', title_size, 'FontWeight', 
title_weight);
end
```
#### *IV) Exporting the data to the HP16500C Logic Analyzer*

## *<filename: export\_bit\_pattern\_16500C.m>*

```
function dummy_var= export_bit_pattern_16500C(filename, data, data_label, 
ClckPeriod, Nbits) 
% Author: Rahul Gupta 
% Program to export a stream of data, <data> to the logic analyzer 
% Open the file as indicated by its data_label <filename> 
% in text mode and enable write mode. Create the file if it does not 
% already exist. 
fid = fopen(filename, 'wt');
% The syntax for the logic analyzer is device-specific and 
% was extensivey adopted from [20] 
% Specify ASCII mode 
fprintf(fid, 'ASCII 000000\n');
fprintf(fid,'ASCDOWN\n'); 
% Enable 'fullport' operation mode 
% Maximum speed available is 100Mbits/sec 
fprintf(fid,'FORM:MODE FULL\n'); 
% Specify clock period 
fprintf(fid,'FORM:CLOC INT, %iE-9\n', ClckPeriod); 
% Specify the clock and the data ports 
fprintf(fid,'LABEL ''CLK'',%i\n', 1); 
% Simulate seven dummy port bits to obtain access to a different data POD 
fprintf(fid,'LABEL ''Dummy'',%i\n', 7); 
fprintf(fid,'LABEL ''%s'',%i\n', data_label, Nbits); 
% Device specific syntax derived from [20] 
fprintf(fid, 'VECT\n'); 
fprintf(fid, '*M\n'); 
i = 1;
while(i<=size(data,1)) 
        % Format of data being written 
       % <clock state> <dummy7-0> <hex representation of IQ data>
```

```
fprintf(fid,'0 0 X\n', data(i));
       fprintf(fid, '1 0 X\n', data(i));
       i = i+1;end; 
fprintf(fid, '0 0 0 X\n');
fclose(fid); 
dummy_var = 0;
```
### *V) Decode sampled data stream to reconstruct input constellation*

#### *<filename: QAMReceiver.m>*

```
% Author: Rahul Gupta 
% Function to recover the symbols from the sampled I and Q datastream 
% symboltime and timestep are the same, as defined in the 
QAM_Transmitter.m 
function symbols = QAMReceiver(symboltime, timestep, icomponent, 
qcomponent, Nbits); 
t = 0:timestep:symboltime; % Define the time vector 
% Plot the received data 
plot(icomponent,'r'); hold on; plot(qcomponent, 'b'); hold off; 
% Unipolar to bipolar conversion 
icomponent = round(icomponent - 2^(Nbits-1));qcomponent = round(qcomponent - 2^(Nbits-1)); 
% Design a Gaussian-pulse shaped matched filter to decode 
gaussfilter = gbellmf(t, [0.5*symboltime 4.5 0.5*symboltime ]);
% Convolve to get original data back 
idata = conv(gaussfilter, icomponent); 
qdata = conv(gaussfilter, qcomponent); 
% Plot retrieved data 
plot(idata,'r'); hold on; plot(qdata, 'b'); hold off; 
if (length(idata) ~= length(qdata)) 
    display ('Error! Lengths of vectors I and Q data must be equal!');
end 
% Perform decimation of datastream in the ratio symboltime/timestep so as 
% to only retain datapoints of interest 
idatatmp = reshape(idata, round((symboltime/timestep)), round( 
length(idata)./(symboltime/timestep) )); 
qdatatmp = reshape(qdata, round((symboltime/timestep)), round( 
length(qdata)./(symboltime/timestep) )); 
idatatmp = idatatmp(round((symboltime/timestep)),:); 
qdatatmp = qdatatmp(round((symboltime/timestep)),:);idata_r x = round((idatatmp) / (2.^Nbits -1));qdata_rx = round((qdatatmp) ./(2.^Nbits -1));
```

```
% Convert to symbols 
j = sqrt(-1);
symbols = idata_rx + j*qdata_rx; 
symbols = symbols(1:64); 
% Plot constellation
```
scatterplot(symbols);

## **Appendix C: VHDL Pattern Generator Code**

## *Sine Wave Lookup Table <filename: Sine\_LUT.vhd>*

```
library IEEE; 
use IEEE.STD_LOGIC_1164.ALL; 
use IEEE.STD_LOGIC_ARITH.ALL; 
use IEEE.STD_LOGIC_UNSIGNED.ALL; 
use IEEE.NUMERIC_STD.ALL; -- for conversion: SLV to int, etc. 
---- Uncomment the following library declaration if instantiating 
---- any Xilinx primitives in this code. 
--library UNISIM; 
--use UNISIM.VComponents.all; 
entity Sine_LUT_v3 is 
    Port ( Sine : out STD_LOGIC_VECTOR (5 downto 0);
            Index : in STD_LOGIC_VECTOR (7 downto 0)); 
end Sine_LUT_v3; 
architecture Behavioral of Sine_LUT_v3 is 
-- Define LUT as an array 
type LUT is array(0 to 255) of std_logic_vector (5 downto 0); 
constant Table: LUT := ( 
"100000", 
"000000", 
"0000
10", 
... 
"111111"); 
begin 
-- Symbol is SLV, must convert to integer, 
-- then set Sine to the 6-bit value within Table that Index points to 
Sine <= Table(conv_integer(unsigned(Index)));
end Behavioral;
```
## *In-phase Lookup Table <filename: I\_LUT.vhd>*

```
library IEEE; 
use IEEE.STD_LOGIC_1164.ALL; 
use IEEE.STD_LOGIC_ARITH.ALL; 
use IEEE.STD_LOGIC_UNSIGNED.ALL; 
use IEEE.NUMERIC_STD.ALL; -- for conversion: SLV to int, etc.
---- Uncomment the following library declaration if instantiating 
---- any Xilinx primitives in this code.
--library UNISIM; 
--use UNISIM.VComponents.all;
entity I_LUT_ADS is 
    Port ( Ipd : out STD_LOGIC_VECTOR (15 downto 0);
           Symbol: in STD LOGIC VECTOR (5 downto 0));
end I_LUT_ADS; 
architecture Behavioral of I_LUT_ADS is 
-- Define LUT as an array 
type LUT is array(0 to 63) of std_logic_vector (15 downto 0); 
constant Table: LUT := ("0010010110000001", 
"0010101011001110", 
"0010
101111101001", 
... 
"1101101001111100"); 
begin 
       process(Symbol) 
       begin 
             -- Symbol is SLV, must convert to integer, 
             -- then set Ipd to the 16-bit value within Table that Symbol 
points to 
             Ipd <= Table(conv_integer(unsigned(Symbol))); 
       end process; 
end Behavioral;
```
## *Quadrature Lookup Table <filename: Q\_LUT.vhd>*

```
library IEEE; 
use IEEE.STD_LOGIC_1164.ALL; 
use IEEE.STD_LOGIC_ARITH.ALL; 
use IEEE.STD_LOGIC_UNSIGNED.ALL; 
use IEEE.NUMERIC_STD.ALL; -- for conversion: SLV to int, etc.
---- Uncomment the following library declaration if instantiating 
---- any Xilinx primitives in this code.
--library UNISIM; 
--use UNISIM.VComponents.all;
entity Q_LUT_ADS is 
    Port ( Qpd : out STD_LOGIC_VECTOR (15 downto 0);
           Symbol: in STD LOGIC VECTOR (5 downto 0));
end Q_LUT_ADS; 
architecture Behavioral of Q_LUT_ADS is 
-- Define LUT as an array 
type LUT is array(0 to 63) of std_logic_vector (15 downto 0); 
constant Table: LUT := ("1101101001111100", 
"1011110011011000", 
"1010
010000001000", 
... 
"0010010110000001"); 
begin 
       process(Symbol) 
       begin 
             -- Symbol is SLV, must convert to integer, 
             -- then set Ipd to the 16-bit value within Table that Symbol 
points to 
             Qpd <= Table(conv_integer(unsigned(Symbol))); 
       end process; 
end Behavioral;
```
# **References**

 $\overline{a}$ 

- [1] Kathleen J. Muhonen and Mohsen Kavehrad, "Amplifier Linearization For Broadband Wireless Applications" Ganesh, Rajamani. *Wireless Multimedia Network Technologies.* Hingham, MA, USA: Kluwer Academic Publishers, 1999. p 251. http://site.ebrary.com/lib/wpi/Doc?id=10048308&ppg=264
- [2] S-Meter. Amplifier Classes of Operation. http://www.smeter.net/amplifiers/classes.php
- [3] Adel Sedra and Kenneth Smith, Microelectronic Circuits, 2004, Oxford University Press, New York, USA. p.14
- [4] Agilent, "Gain Compression" Agilent Tutorials. [http://na.tm.agilent.com/pna/help/PNAWebHelp/Tutorials/Gain\\_Comp.htm#How](http://na.tm.agilent.com/pna/help/PNAWebHelp/Tutorials/Gain_Comp.htm#How)
- [5] Reinhold Ludwig & Pavel Bretchko. RF Circuit Design. 2000, Prentice-Hall, Inc. New Jersey, USA, p. 172 & 523
- [6] Amel Zine, Ghislaine Maury, Fabien Ndagijimana, & Caroline Arnaud, "A Simple RF Power Amplifier Behavior Model for System Level Parameters Estimation", http://www.bmas-conf.org/2005/web-only-pubs/BMAS2005\_30.pdf
- [7] Chunming Liu, Heng Xiao, Qiang Wu, and Fu Li. "Spectrum Design of RF Power Amplifier for Wireless Communication Systems", in IEEE Transactions on Consumer Electronics, Vol. 48, No. 1, pp. 72-80, Feb. 2002.
- [8] Lloyd Butler, "Intermodulation Performance and Measurement of Intermodulation Components", Aug. 1997, http://users.tpg.com.au/ldbutler/Intermodulation.htm
- [9] John Rogers and Calvin Plett. "Radio Frequency Integrated Circuit Design." 2003. [www.artechhouse.com/GetBLOB.asp?Name=Rogers\\_Plett\\_CH2.pdf](http://www.artechhouse.com/GetBLOB.asp?Name=Rogers_Plett_CH2.pdf)
- [10] Jon Shumaker. "A Balanced 24-Volt GaAs FET Amplifier for 2.11 to 2.17 Ghz." High Frequency Design. Feb. 2004.
- [11] Thomas Szepesi and Kin Shum. "Cell Phone power management requires small regulators with fast response." Analog Devices, Inc., San Jose, CA. 20 Feb. 2002.
- [12] MAXIM. RF Power Reduction for CDMA/W-CDMA Cellular Phones. Dallas Semiconductor. 15 Dec. 2004.
- [13] Bill Vassilakis, Armando Cava, and William Veitschegger. "Wireless Base Station Technology Evolution," in IEEE CSIC Digest, 2004.
- [14] MAXIM. Base-Station RF Power-Amplifier Biasing. Dallas Semiconductor. 6 Apr. 2004.
- [15] MAXIM Dallas Semiconductor, DS1847 Data Sheet, http://datasheets.maxim-ic.com/en/ds/DS1847.pdf

 $\overline{a}$ 

- [16] JPL's Wireless Communication Reference Website, "Industrial, Scientific, and Medical (ISM) Bands", <http://wireless.per.nl/reference/chaptr01/dtmmsyst/ism.htm>
- [17] Masoud Zargari, David K. Su, C. Patrick Yue, Shahriar Rabii, David Weber, Brian J. Kaczynski, Srenik S., Mehta, Singh, Sunetra Mendis, and Bruce A. Wooley, "A 5-GHz CMOS Transceiver for IEEE 802.11a Wireless LAN Systems", in IEEE Journal of Solid State Circuits, Vol. 37, No. 12, Dec. 2002
- [18] Bookham Technology, "Wireless LAN Transceiver MMIC AN20" Application Notes. 2003 http://www.eetkorea.com/ARTICLES/2004MAY/2004MAY13\_AMD\_RFD\_AN01.PD F#search=%22wireless%20LAN%20transceiver%22
- [19] Ahmad H. Abdelmajid, "Wireless LAN Power Amplifier Linearity & IEE802.11a/b/g Spectral Mask Vs FCC Requirements", Microwave Product Digest, September, 2005 http://www.rfmd.com/pdfs/MPD\_Sept\_05.pdf#search=%22wireless%20LAN%20power %20amplifiers%22
- [20] W. T. Webb and L. Hanzo, Modern Quadrature Amplitude Modulation: Principles and Applications for Fixed and Wireless Channels, London: Pentech Press, 1994.
- [21] Christopher Haskins, "Diode Predistortion Linearization for Power Amplifier RFICs in Digital Radios", M.S. Thesis, Virginia Polytechnic Institute and State University, Virginia, USA, 17 Apr. 2000.
- [22] Alison M. Smith and James K. Cravers, "A Wideband Architecture For Adaptive Feedforward Linearization", IEEE Vehicular Technology Conference, 18-21 May 1998.
- [23] Dr. Shawn P. Stapleton, "Adaptive FeedForward Linearization for RF Power Amplifiers", Agilent Technologies, Santa Rosa, CA, November 2000.
- [24] Joel L. Dawson and Thomas H. Lee, "Cartesian Feedback for RF Power Amplifier Linearization", Center for Integrated Systems, Stanford University,
- [25] D. Dragomirescu, C. Paris, P. Lacroix, and J-M. Dilhac, "Implementation of a Predistortion Algorithm to Linearise Base Station Power Amplifiers for 3rd Generation Mobile Telephony," in IEEE Melecon 2004, pp. 135-138, 12-15 May 2004.

[26] J. A. Cherry, "Distortion Analysis of Weakly Nonlinear Filters Using Volterra Series." Master's thesis, Carleton University, 1994. http://lanoswww.epfl.ch/studinfo/courses/cours\_nonlinear\_de/extras/Cherry(1994)\_Dist ortion%20Analysis%20of%20Weakly%20Nonlinear%20Filters%20Using%20Volterra %20Series\_Chap3.pdf

 $\overline{a}$ 

- [27] J. Kim and K. Konstantinou, "Digital Predistortion of Wideband Signals Based on Power Amplifier Model With Memory," Electronics Letters Online No: 20010944, pp. 1417-1418, 23 June 2001.
- [28] Lei Ding, G. Tong Zhou, Dennis R. Morgan, Zhengxiang Ma, J. Stevenson Kenney, Jachyeong Kim, and Charles R. Giardina, "A Robust Digital Baseband Predistorter Constructed Using Memory Polynomials," IEEE Transactions on Communications, vol. 52, no. 1, pp. 159-164, Jan. 2004
- [29] Saad Ahmad and Rahul Gupta, "Digital Baseband Predistortion for RF Power Amplifier Linearization", Worcester Polytechnic Institute, May 2006.
- [30] Adel A.M. Saleh, "Frequency-Independent and Frequency-Dependent Nonlinear Models of TWT Amplifiers", IEEE Transactions on Communications, November 1981, vol. Com29, no. 11.
- [31] Hittite Microwave Corporation, HMC308 Data Sheet, http://www.hittite.com/product\_info/product\_specs/amplifiers/hmc308.pdf
- [32] Hittite Microwave Corportation, HMC474MP86 Data Sheet, http://www.hittite.com/product\_info/product\_specs/amplifiers/hmc474mp86.pdf